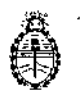

DISPOSICIÓN N°  $\left|0\right|$ **4** 5

Ministerio de Salud Secretaría de Políticas, Regulación e Instilutos A.N. M, A.l'

#### I BUENOS AIRES, 1 2 *ENE* 2017[

I

VISTO el expediente N° 1-47-3110-247/15-5 del Registfo de la Administración Nacional de Medicamentos Alimentos y Tecnología Medica y,

## CONSIDERANDO:

Que por los presentes actuados la firma BAYER S.A. solicita autorización para la *venta* libre en farmacias del Producto denominado CONTOUR 1LUS LINK 2.4/ SISTEMA PARA MONITOREO DE GLUCOSA EN SANGRE, SIN VALOR DIAGNÓSTICO. DISEÑADO PARA SER UTILIZADO SOLAMENTE CON Lhs TIRAS REACTIVAS CONTOUR<sup>®</sup> PLUS Y CON LAS SOLUCIONES DE CONTROL CONTOUR<sup>®</sup> PLUS.

Que a fojas 748 consta el informe técnico producido por el . |<br>Productos para Diagnóstico que establece que los productos reunen las Servicio de í condiciones de aptitud requeridas para su autorización.

Que la Dirección Nacional de Productos Médicos ha tomado la intervenció Que la Dirección Nacional de Productos Médicos ha tomado la interv<br>de su competencia.

Que se ha dado cumplimiento a los términos que establece la Ley Nº 16.463, Resolución Ministerial Nº 145/98 y Disposición ANMAT Nº 2674/99.

Que la presente se dicta en virtud de las facultades conferidas por los Decretos Nº 1490/92 el por el Decreto Nº 101 de fecha 16 de diciembre de 2015.

 $\overline{\mathbb{Z}}$ 

Por ello;

I

¦

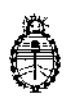

Ministerio de Salud Secretaría de Políticas, Regulación e Institutos A.N. M. A.T

## . , EL ADMINISTRADOR NACIONAL DE LA ADMINISTRACION NACIONAL DE

# MEDICAMENTOS, ALIMENTOS Y TECNOLOGÍA MÉDICA

## DISPONE:

ARTÍCULO 10.- Autorizase la venta libre en farmacias del producto denominado I CONTOUR PLUS LINK 2.4/ SISTEMA PARA MONITOREO DE GLU(OSA EN ا<br>SANGRE, SIN VALOR DIAGNÓSTICO. DISEÑADO PARA SER UTILIZAD SOLAMENTE CON LAS TIRAS REACTIVAS CONTOUR<sup>®</sup> PLUS Y CON LAS SOLUCIONES DE CONTROL CONTOUR<sup>®</sup> PLUS en envases contentendo: 1  $GLUCÓMETRO$ , TIRAS REACTIVAS CONTOUR<sup>®</sup> PLUS (25 unidades), 1 DISPOSITIVO DE PUNCIÓN MICROLET<sup>TM</sup>2, CAPSULA DE PUNCIÓN PARA . . I ANALISIS EN LUGAR ALTERNATIVO Y 25 LANCETAS; el que sera elaborado por I PANASONIC HEALTHCARE CO.Ltd. 110 Oaza-Inoshiri, Asa Nishlueno, Wakimachi, Mima, Tokushima, 779-3603 (JAPÓN) e importado terminado por la firia BAYER S.A. y que la composición se detalla a fojas 267.

ARTICULO 2º.- Acéptense los proyectos de rótulos y Manual de Instrucciones a . The contract of the contract of the contract of the contract of  $\{1,2,3,4\}$ fojas 531 a 533, 535, 537 a 555, 648 a 686, 688, 690 a 728, 730 Y 742 a 747. Desglosándose 648 a 686, 688 y 744 a 745 debiendo constar en los mismos que la fecha de vencimiento es la declarada por el elaborador impreso en los rótulo de cada partida.

ARTÍCULO 3°.- Extiéndase el Certificado correspondiente .

*LVi /{*

I

I

.[ ARTICULO 40.- LA ADMINISTRACIÓN NACIONAL DE  $\left\langle \begin{array}{l} \parallel \end{array} \right\rangle$  ALIMENTOS Y TECNOLOGÍA MEDICA se reserva el derecho de reexaminar los MEDICAMENTOS,

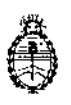

DISPOSICIÓN N° 0 4513

Dr. BOGENGS LUB

Subadministrador Nacional A.N.M.A.T.

Ministerio de Salud Secretaría de Políticas, Regulación e Institutos A.N. M. A.T

métodos de control, estabilidad y elaboración cuando las circunstancias así lo determinen. ARTÍCULO 5º.- Regístrese, gírese a la Dirección de Gestión de información<br>| Técnica a sus efectos, por Mesa de Entradas de la Dirección Nacional de Productos Médicos notifíquese al interesado y hágasele entrega de la copia. autenticada de la presente Disposición junto con la copia de los proyectos de rótulos, manual de instrucciones y el certificado correspondiente. Gumplido, archívese.- EXPEDIENTE N° 1-47-3110-247/15-5 DISPOSICIÓN N°: Fd *J*

0455

I

 $\overline{\phantom{a}}$ 

 $\overline{1}$ 

 $\mathop{!}\nolimits$ 

 $\mathbf{i}$ 

 $\overline{\phantom{a}}$ 

 $\overline{1}$ 

 $\bar{\Gamma}$ 

3

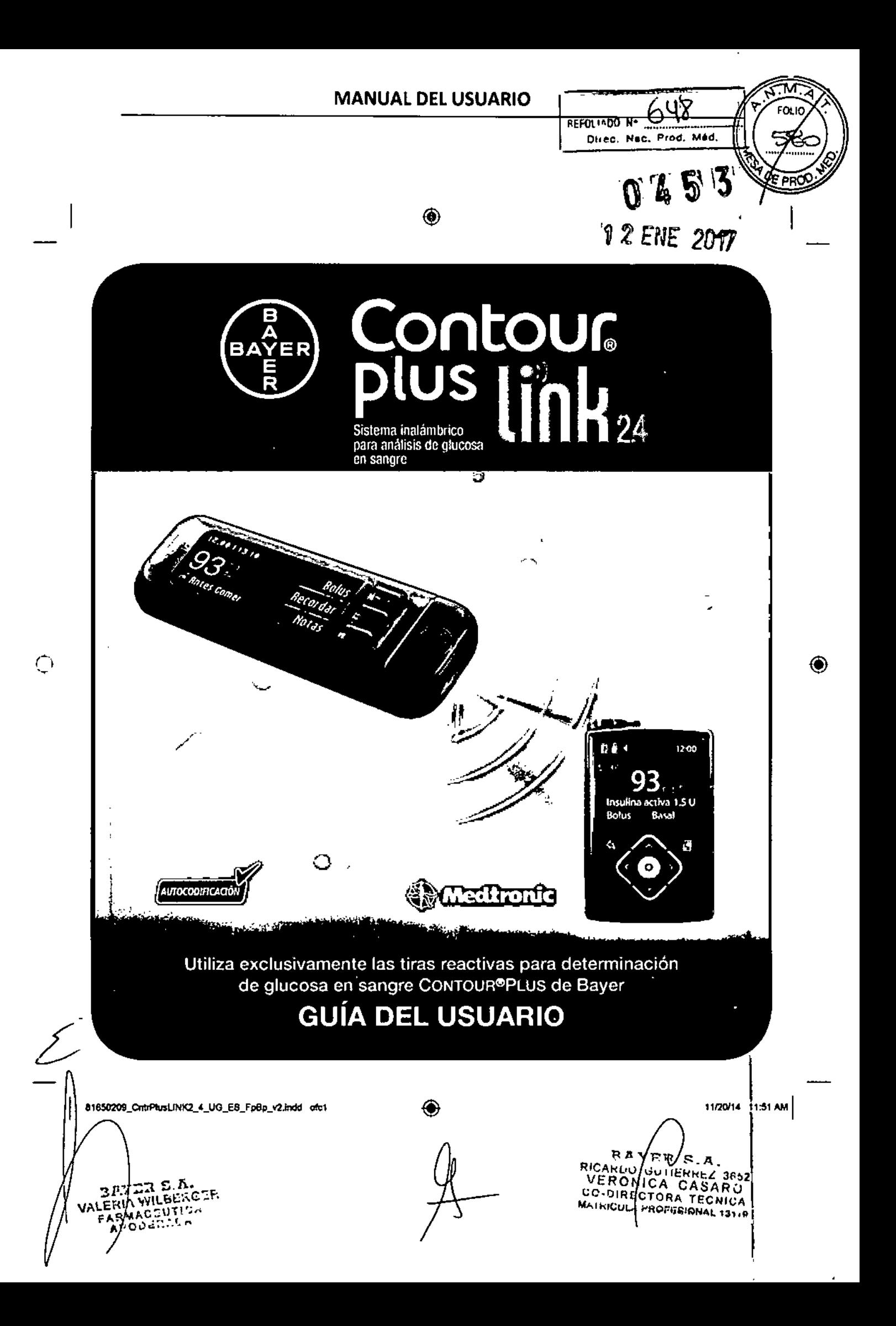

AZ 4.  $25r$ USO PREVISTO

El sistema inatámbrico para análisis de glucosa en sangre (medidor, tiras reactivas y solución de control) CONTOUR<sup>S</sup>PLUS LINK 2.4 de Bayer está diseñado para el autodiagnóstico por personas con diabetes con el fin de realizar el seguirniento de las concentraciones de glucosa para la medición cuantitativa de la ciucosa en sangre capitar total rocién extraída de la verna del dedo o la palma de la mano. Está diseñado exclusivamente para su uso diagnóstico in vitro. La utilidad clínica de este dispositivo es que se puede usar como una ayuda para realizar un seguimiento de la eficacia de un programa de control de la diabetes.

El sistema inatâmbrico para anáfisis de glucosa en aangre CONTOUR PLUS LINK 2.4 está diseñado para transmitir los valores de glucosa y enviar un bolus romoto a dispositivos de Medironic y facilitar la transferencia de información al orocrama de oestión CaroLink de Medtronic mediante comunicación por radiofrecuencia.

El sistema inatámbrico para análisis de glucosa en sangre CONTOUR PLUS LINK 2.4 de Bayer no está diseñado para el diagnóstico ni la detección de la diabetes mellitus, ni para su uso en neonatos.

## INFORMACIÓN IMPORTANTE DE SEGURIDAD

## AV PRECAUCIÓN

#### **Enfermedad grave**

- · El análisis de glucosa en sangre capitar (punción en el dedo o en un lugar atternativo) puede no ser clínicamente aprociado cuando el fuio de sangre periférica es reducido. El estado de shock, la hipotensión grave, la hiperplucemia hiperosmolar, la cetoacidosis diabética y la deshidratación grave son elemplos de cuadros clínicos que podrían afectar negativamente a la medición de glucosa en sangre periferica.<sup>14</sup>
- · Mantenor fuera del sicance de los niños. Este kit contiene piezas pequeñas que, si se tragan accidentalmenta, pueden provocar asfada.

#### Consulte con su orofesional sanitario

- · Antes de establecer intervalos Objetivo o Alertas alta o baja en el medidor.
- ir Antes de cambiar su medicación en función de los resultados de análists.
- e -SI-se) lectura de giucosa en sangro se encuentra por debajo de 50 mg/dL, siga las recornendaciones do su módico inmediatamente.
- · Si su lectura de glucosa en sangre se encuentra por encima de 250 mg/dL, lávese y séqueso las manos cuidadosamente y recita el oráfisis con una tira nueva. Si obtiene un resultado símilar, llame a su profesional sanitario lo antes posible.
- · Acerca de si el análisis en lugar alternativo (AST, por sus siglas en inglés) es apropiado en su caso.

#### Posible riesgo biológico

- + Lávese siempre las manos con agua y jabón, y séquelas culdadosamente antes y después de
- roglizar un análisis o maniputar el medidor, el dispositivo de punción o las tiras reactivas.
- **SRAVERS**<br>VERONO PROPICA<br>VERONO PROPICA<br>VERONO PROPICA<br>VERONO PROPICA · El dispositivo de punción y las lancetas son de un solo uso en una sola persona. No los comparta
	- con nadie, ni siguiera con miembros de su familia. No los use en más de una persona.<sup>4,5</sup>
	- Todas las partes de este kit se consideran biológicamento peligrosas y potencialmente pueden
	- transmitir enformedados infecciosas, incluso después de haber llevado a cabo las tareas de
	- limpieza. Consulte las instrucciones de limpieza en Limpieza del medidor, pégina 62.
- ਉਂਚ¥ = ਖ਼•<br>ਘਟਨ El dispositivo de punción MICROLET<sup>1M</sup>2 está diseñado para el autodiagnóstico por un solo paciente. No se debe utilizar en más de una persona debido al riesgo de Infección.
- 음기에 \*/i . (2) bitilice una nueva tanceta MICROLET<sup>TM</sup> cada vaz que realice un enálisis, ya que después de su uso  $\rightarrow x$ deix de ser estériL ாகா
	- 24 Deseche siempre las tiras reactivas y las lancetas como residuos médicos, o como le aconseje su profesional sanitario. Todos los productos que entren en contacto con la sangre humana deberán
	- manipularse como potenciales transmisores de enfermedades infecciosas.

### **PRECAUCIONES**

- [13] Lea la guía del usuario de CONTOUR®PLUS LINK 2.4, el folieto del dispositivo de punción MICROLET<sup>TU</sup>2, la guia del usuario del dispositivo de Medironic y todas las instrucciones incluidas en et lot del medidor antes de realizar un análisis. Siga todas las instrucciones de uso y mantenimiento exactamente como se describe para evitar resultados inexactos.
- · Compruebe que el producto contiene todas las piezas y que no están dañadas ni rotas. Si el frasco de una nueva cata de tinas reactivas ya está objerto, no utilice esas tinas. Pura obtener piezas de recambio, contacte con el Servicio de atención al cliente. Consulte en la contraportada la información de contacto.
- · El medidor CONTOUR®PLUS LINK 2.4 de Bayer solo funciona con tiras reactivas CONTOUR®PLUS y con soluciones de control CONTOUR®PLUS.
- · Conserve siempre las tiras reactivas CONTOUR PLUS en su trasco original. Cierre el frasco con firmeza Inmediatamente después de sacar una tira reactiva. El trasco está diseñado para mantener las tiras reactivas secas. Evite exponer el medidor y las tiras reactivas a niveles excesivos de humedad, cator,<br>frío, polvo o suciedad. Una exposición prolongada a la humedad ambiental al dejar abierto el frasco o no quardar las tiras reactivas en su frasco original oueden darlar las tiras reactivas. Esto podría conducir a resultados inexactos. No utilice una tira reactiva que percaca estropenda o que va hava sido utilizada.
- · Compruebe las fechas de caducidad en las tiras reactivas y la solución de control. No utilice las tiras reactivas o la solución de control si la fecha de caducidad impresa en la etiqueta del frasco o en la caja ha vencido. Esto quede causar resultados inaxactos. En el caso de la solución de control, no la utilica si han transcurrido sels meses desde que abrió el frasco por primera vez. Después de abrir el frasco por primera vez, anote en la etiqueta de la solución de control la fecha en la que se tiene que desechar después de sels meses.
- · Si el resultado del análisis con la solución de control está fuera del intervalo, contacte con el Servicio de atención al cliente. Consulte en la contraportada la Información de contacto. No utilice el medidor para realizar un análisis de glucosa en sangre hasta que este problema esté resuelto.
- El medidor está diseñado para ofrecer resultados precisos a temperaturas entre 5° y 45° C. Si usted está fuera de este rango, no debe realizar el análisis. Siempre que trastade el medidor de un lugar a otro, espere unos 20 minutos para que el medidor se aluste o la temperatura del nuevo lugar antes de realizar el análisis de alucosa en sanora.
- No ractica un análisis de glucosa en sangre cuando el medidor CONTOUR PLUS LINK 2.4 esté conectado a un ordenador.
- . Utilice exclusivamente cables homologados o el cargador de pared del fabricante, o un cargador de 5 V que tenga el marcado CE.
- · El medidor CONTOUR®PLUS LINK 2.4 de Bayer viene configurado y bloqueado para mostrar los resultados en mo/dL (miligramos de glucosa por decilitro de sangre).
	- \* Los resultados en mo/dL no incluyen nunca un punto decimal;

 $\bullet$ 

- \* Los resultados en minol/L siempre tienen un cunto declinal.
- 937 Eiemolo:
- \* Compruebe la pantalla de visualización para asegurarse de que los resultados aparecen correctamente. Si no es así, consulte la información de contacto de Servicio de atención al cliente en la contraportada de esta guía del usuario.
- · El sistema Inalámbrico para análisis de glucosa en sangre CONTOUR PLUS LINK 2.4 de Bayer tiene un intervalo de medición de 20 ma/dL a 500 ma/dL.
	- \* Para resultados por debajo de 20 mg/dL o por encima de 600 mg/dL;
	- Si su lectura de giucosa en sangre está por debaio de 20 mg/dl., se mostrará la gantalla<sup>6</sup> "Sina las recomendaciones de su médico inmediatamente" y el medidor ornitirá dos pitidos. v Póngase en contacto con su profesional sanitario.
	- · Si su lectura del nivel de giucosa en sangre está por encima de ego mo/dL, la pantalla skrutente le indicará que dobe volvor a realizar el análisis. El mecidor emitirá dos plúdos. Si los resultados siguen estando por encima de 600 mo/dL, aparece el mensaje "Siga las recomendariones de se médico inmediatamentos"

 $\vec{o} > \nu$ 

ာ<br>၁၃၁၄<br>၁၇

fi.

Ë

 $\bar{\tilde{g}}$ ÷,

M

Ī. 족

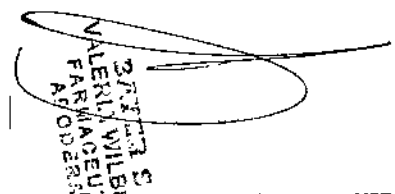

• Teñqã en cuenta que los puertos USB de algunos ordenadores y concentradores USB autoalimentados :pueden,caIentarse mucho más que el ambiente en el que se encuentran. Unalargador usa eslá oisponible. Si quiere realizar un análisis irunedia1amente después de desconectar el medidor del ordenador, utilice el cable USB para proteger el medidor frente a la exposición al calor que genera el ordenador.

PRECAUCIÓN: El medidor CONTOUR<sup>®</sup>PLUS LINK 2.4 solo funciona con tiras reactivas CONTOUR<sup>®</sup>PLUS y soluciones de control CONTOUR<sup>®</sup>PLUS.

#### Batería recargable

El medidor CONTOUR®PLUS LINK 2.4 de Bayer dispone de una batería recargable. Debe cargar la bateóa antes de poder utilizar el medidor y no puede realizar un análisis de glucosa en sangre mlentms se carga la baterfa.

Cargue el medidor utilizando una toma de pared o un ordenador

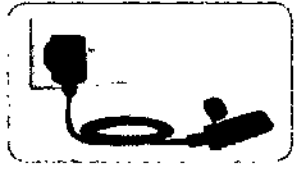

- Quite la tapa delUSB.
- Introduzca el conector USB del medidor en el cargador de pared" o utilice el alargador USB.

El medidor estará completamente cargado cuando la luz del puerto para la tira reactiva deje de parpadear Y se apague.

• Puede que el cargador de pared no esté incluido en todos los kiIs del macidor. Contacte con el SerYIcioda atención al cliente para obtener información sobre cómo consequir un cargador de pared.

PRECAUCIÓN: No realice un análisis de glucosa en sangre cuando el medidor esté conectado a un dispositivo externo, p. ej., un ordenador.

 $\pm$ NOTA: El medidor tiene la opción Recarga rápida. Si lo necesita, puede desconectar el medidor y Nacer un análisis del nivel de gíucosa en sangre cuando haya transcurrido un minuto de carga. Se incluye un alargador USB para su comodidad.

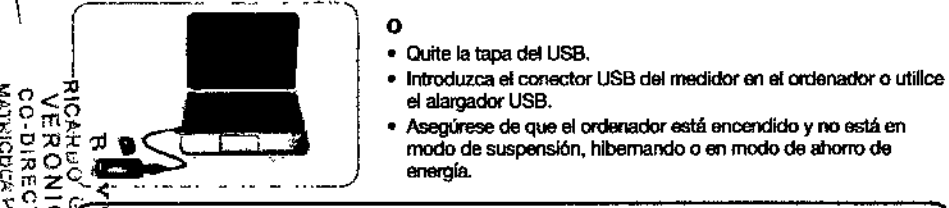

- 
- 
- Asegúrese de que el ordenador está encendido y no está en  $\overline{Q} \subseteq \overline{Q}$   $\longrightarrow$   $\overline{Q}$   $\longrightarrow$   $\longrightarrow$  modo de suspensión, hibernando o en modo de ahorro de anomo de anomo de anomo de anomo de anomo de anomo de anomo de anomo de anomo de anomo de anomo de anomo de anomo de anomo de

 $\sum_{n=0}^{\infty}$   $\sum_{n=0}^{\infty}$  **Fig. 2010** Caucas en cuenta que los puertos USB de algunos ordenadores y concentradores  $\mathbb{R}$ B autoafimentados pueden calentarse mucho más que el ambiente en el que se encuentran. ([! :J> ~"S. iere feSlizar un análisis inmediatamente después de desconectar ei medidor del ordenador, utilide el cable USB suministrado para proteger el medidor de la exposición al calor generado por el  $\frac{1}{2}$  *complements*.

#### Contenido

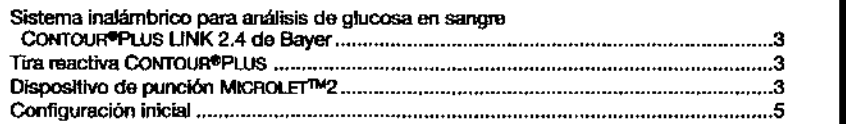

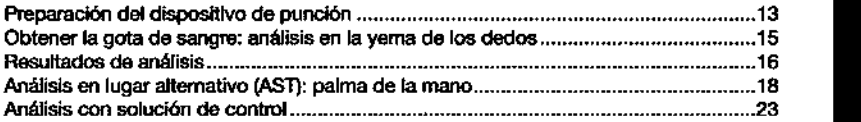

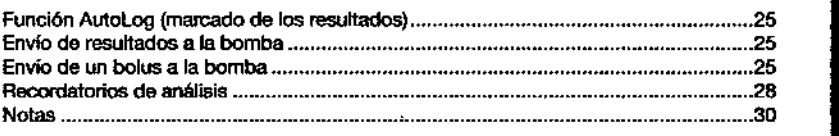

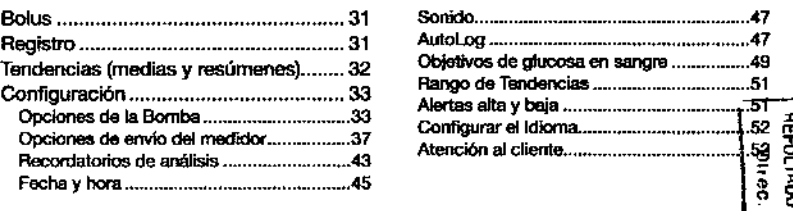

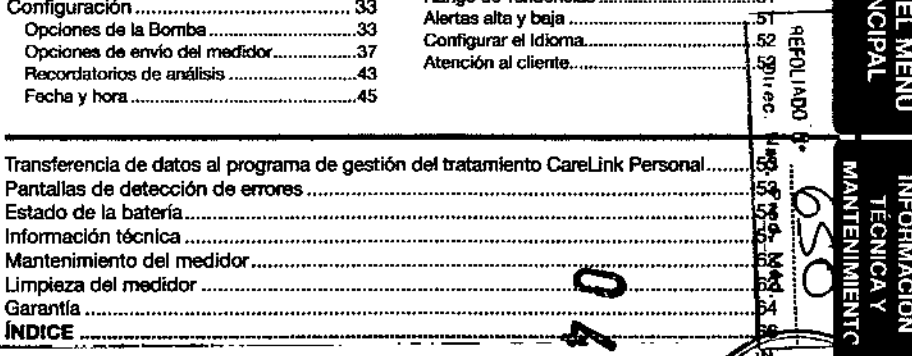

Objatlvos de gIuoosa en sangre ..49

81650209\_CntrPlxsLINK2\_4\_UG\_ES\_FpBp\_v2.indd h=1

። አም<br>የተደረገ<br>የተደረገው

**DRINGIDATE**<br>BIN TEL ME

**AEROS**<br>SOS

ļË,

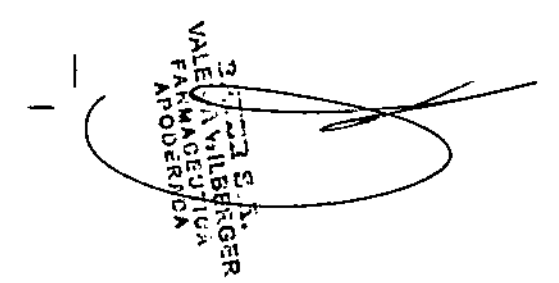

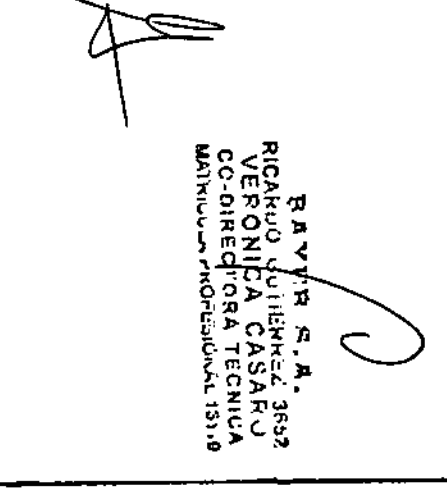

Ô.

## Primeros pasos

Sistema inalámbrico para análisis de glucosa en sangre CONTOUR<sup>®</sup>PLUS LINK 2.4 de Bayer

El sistema inalámbrico para análisis de glucosa en sangre CONTOUR PLUS LINK 2.4 de Bayer funcions con las tiras reactivas CONTOUR®PLUS de Bayer.

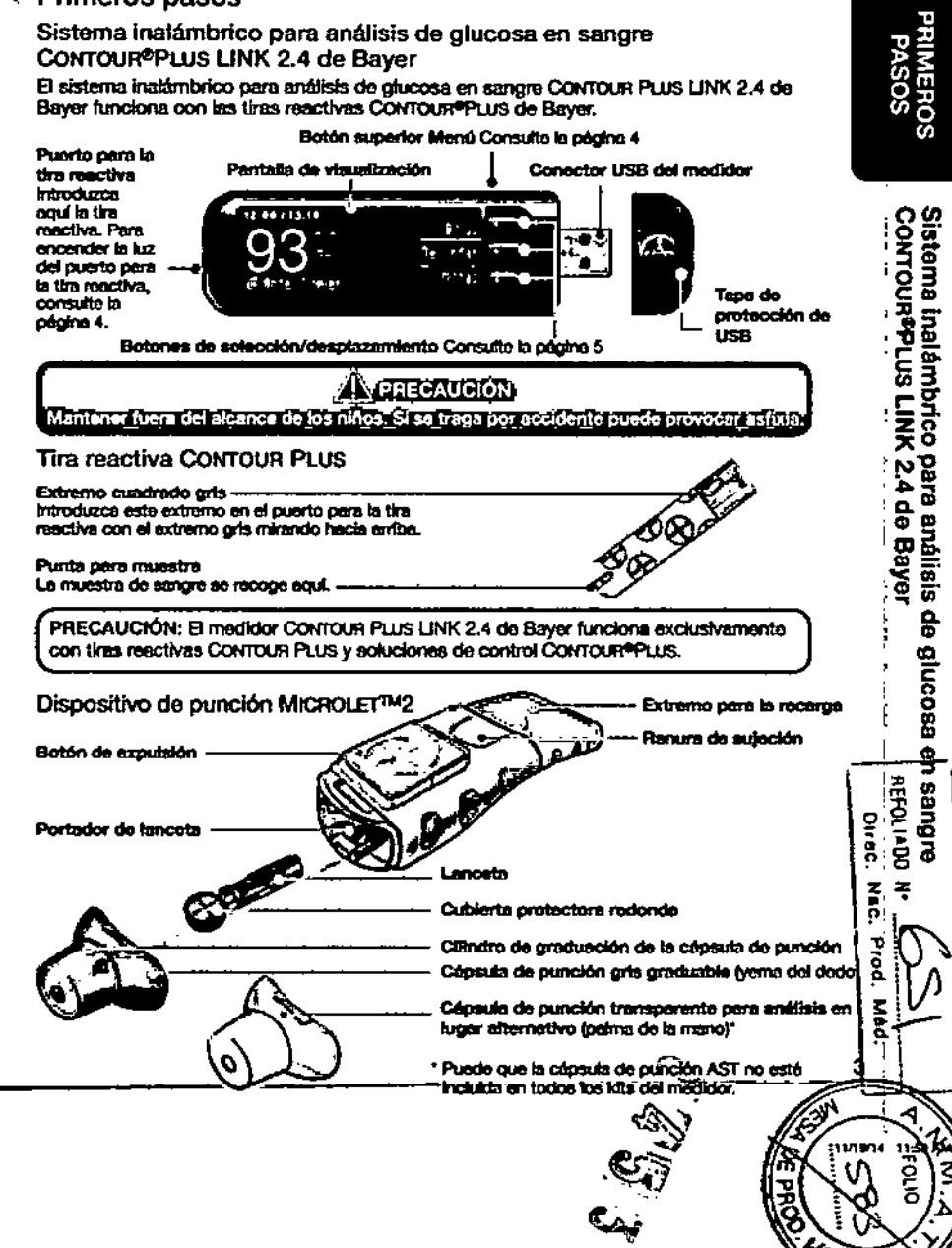

 $\bullet$ 

 $\circledast$ 

01650209\_CHIPhoLINIX2\_4\_UG\_ES\_FpBp\_v2.indd 2-3

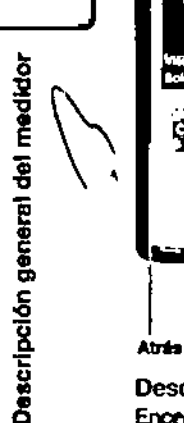

8<br>Hi

"Interacciones" con la bomba de insulina MiniMed™ 640G compatible de Medtronic

Pantalla de

**Arribe** 

Merci

Seleccionar

**Demote** 

Absio

El medidor CONTOUR®PLUS LINK 2.4 puede enviar de forma automática el resultado del análisis de glucosa en sangre o un bolus directamente a la bomba de Insulina MiniMed, slempre y cuando el medidor y la bomba estén vinculados. Esto elimina la vieuelización necesidad de introducir de forma manuel un bolus o el resultado de olucosa en sangre en la bomba de insulina. Se pueden conectar a la bomba Medtronic hasta 3 medidores CONTOUR PLUS LINK 2.4, Para poder usar las funciones de conexión del medidor, el medidor CONTOUR PLUS LINK 2.4 y la bomba de Medtronic deberán estar situados a una distancia no superior a 1,83 metros. Si no usa la función de conexión del medidor, puede que quiera configurar la opción de envio a Nunca en el medidor CONTOUR PLUS LINK 2.4 para aborrar bataría.

Descripción general del medidor

Encender o apenar el medidor

notificación

Izquierde

tuz de

- · Pulse y mantenga pulsado el botón superior Menú para encender o apagar el medidor.
- . Introduzca la tira reactiva para encender el medidor.
- · El medidor se opaga después de 3 minutos de inactividad.

Uso del botón superior Meriú

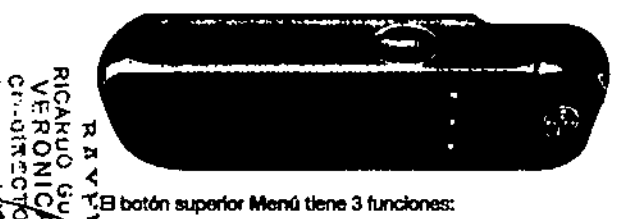

"T.B boton superior Menú tiene 3 funciones:

J. Para encender o apegar el medidor, pulse y mantenga pulsado el botón superior Menú. Para volver atrás una pentalla desde la mayoría de pantallas, pulse el botón euperior Menú una vez.

Para encender/apegar ta luz del puerto para la tira reactiva, pulse rápidamente el botón superior Menú dos vocos.

Uso de los botones de selección/desplazamiento

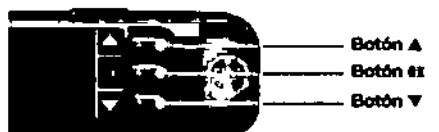

- . Los tres botones situados junto a la pantalla parmiten seleccionar las opciones que tienen al lado.
- · Si aparecen las flechas  $\triangle$  o V en la pantalla del medidor, puede desplazarse antiba y abajo para var más opciones.
- · Cuando se resalta la opción elegida, selecciónela pulsando el botón #1.

NOTA: Pulse y mantenga pulsados los botones A o V para desplazarse más rápido por ta fista.

Uso del Menu principal

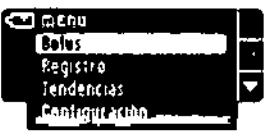

El Menú principal tiene cuatro opciones: Bolus, Registro, Tandancias y Configuración. Pulse el botón ▲ o ▼ para desplazarse a la selección deseada. Cuando aparezca resaltada su selección, outre #1.

PRECAUCIÓN: Desconecte el medidor de la fuente de carga antes de iniciar la configuración.

Configuración inicial

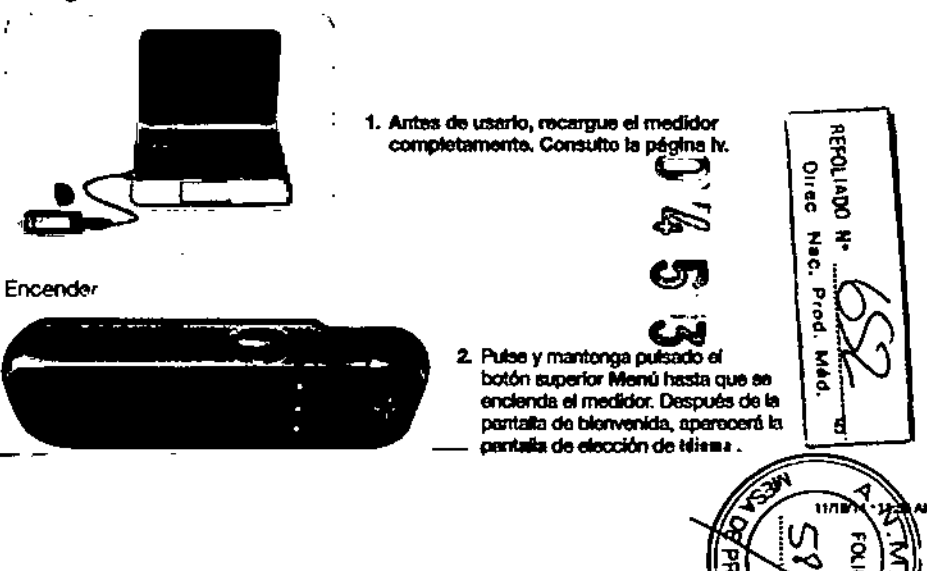

€

#1950200 CraftusLD#2\_4\_UG\_ES\_Fpftp\_v2.indd 4-5

ΓÏ.

ግሪሪ፣  $\mathbf{p}^{\mathsf{N}}$ 

**Read** 

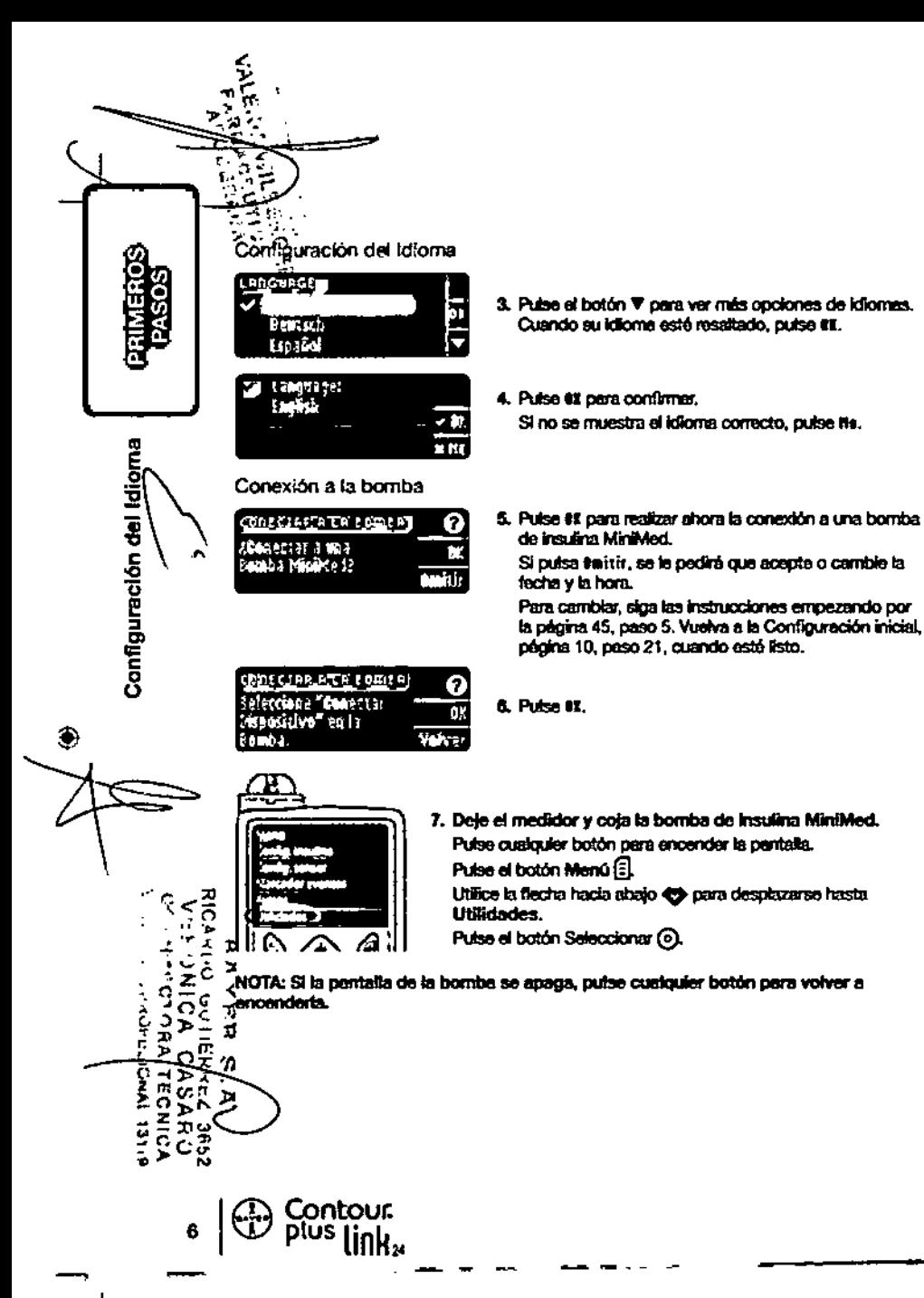

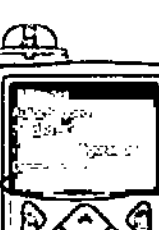

8. En el menú Utilidades, utilice la fiecha hacia abajo C para desplazarse a Opciones dispositivo. Pulse el botón Seleccionar (6).

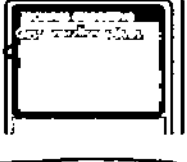

9. En el menú Opciones dispositivo, desplácese hasta Conectar dispositivo. Putse et botón Seleccionar (o).

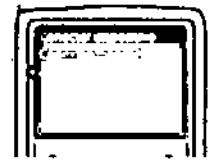

10. Coloque el medidor y la bomba uno al lado del otro. Seleccione Conexión automática en la bomba.

CORECTRE B LB 60MER) ค يتبروهها ir S a man. **Consulta 1816** baz

Seleccione tenezión aste, en el medidor. Si selecciona ¢esestés mas., consulte la página 38.

NOTA: Si plerde o le roban el medidor, borre el medidor de la bomba. Consulte la guía del usuario de la bomba de insulina MiniMed.

Φ

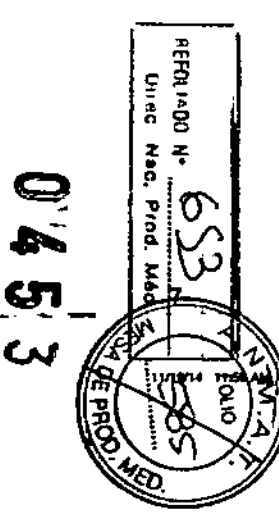

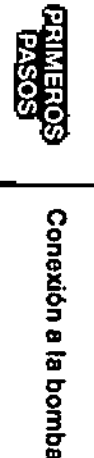

€

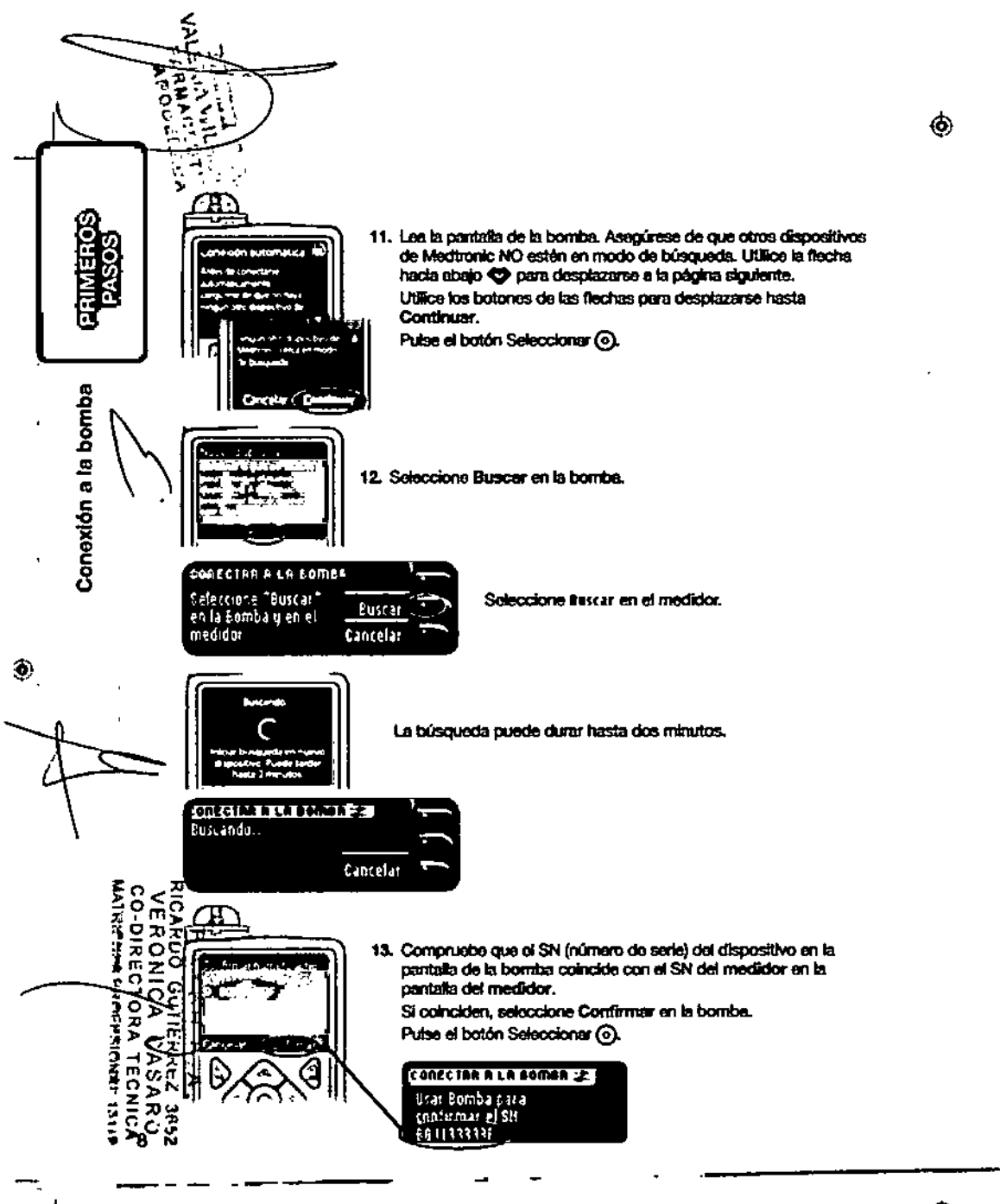

Cuando vincuta la bomba al medidor, el número de serie en la pantalla del medidor cambia a un número de serie diferente. Este es el número do sorio de la bombe.

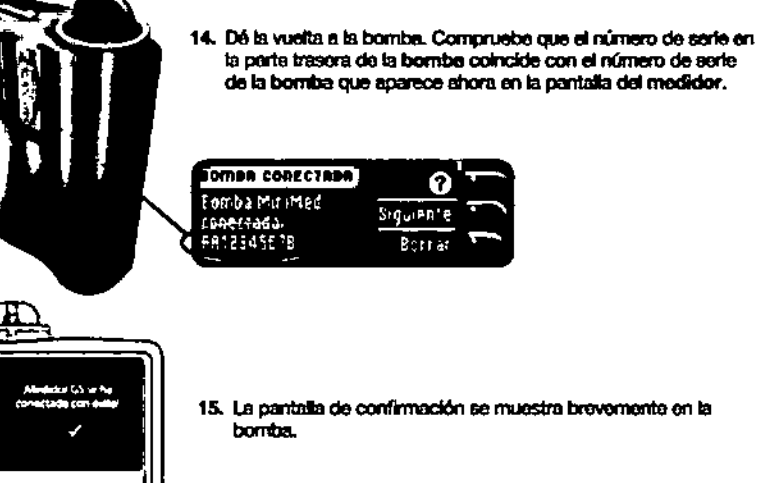

Ω Fomba Mirimed Siguien e c<del>onerad</del>a. FR12545E7B **Bornar** 

OMBA CORECTABA

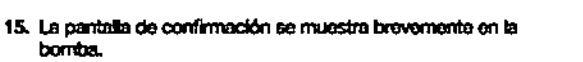

la parte trasora de la bomba coincide con el número de serie de la bomba que aparece ahora en la pantalla del medidor.

М. بالمتورق والمحف

La pantalia Gestionar dispositivos aparece en la bomba.

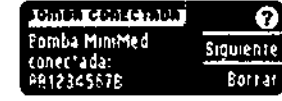

A continuación, pulse siguiente en el medidor.

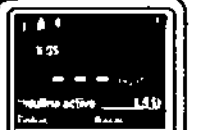

Mantenga pulsado el botón de atrás de la bomba hasta que aparezca la pantalla de inicio.

্য<br>জ্যু

تحده

16. Deje la bomba y coja el medidor.

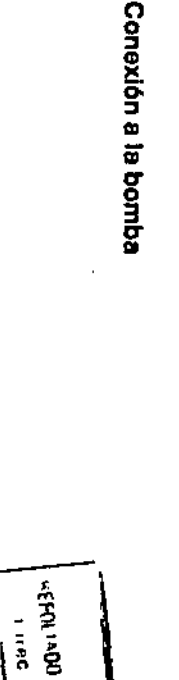

Ã

 $\frac{7}{9}$ 

τ

8

 $rac{5}{2}$ 

 $\overline{\mathbf{z}}$ 

**GONEHOS**<br>CONFINIED

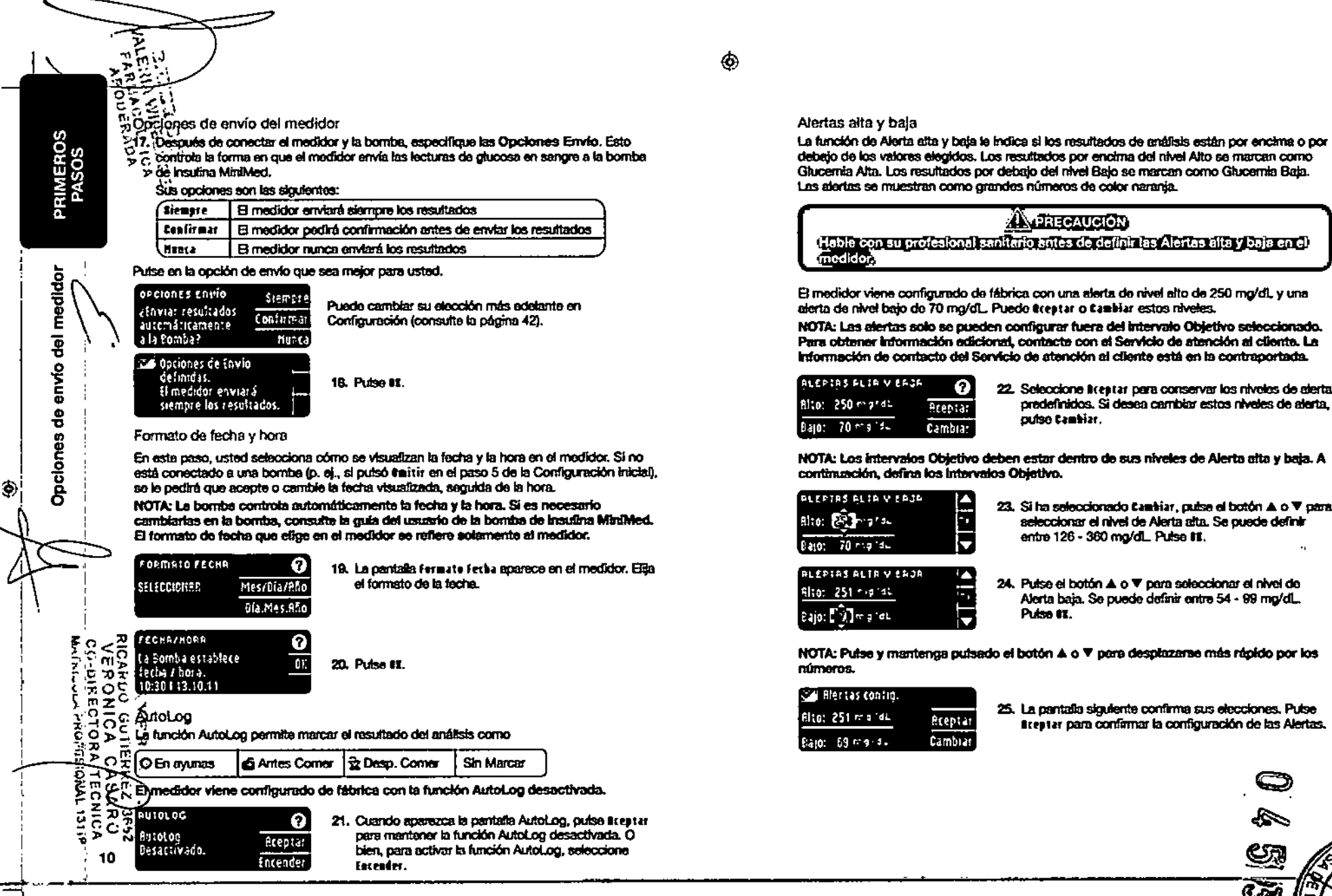

PRIMEROS<br>PASOS

 $rac{3 \cdot 1}{00 \cdot 1}$ 

i, Alerta baja. Se puede definir entre 54 - 99 mg/dL. Pulse #I.

Ω

o

ه ا

Aceptar

Cambia:

NOTA: Pulse y mantenga pulsado el botón A o ▼ para desplazarse más rápido por los números.

**AN PRECAUCIÓN** 

cutse Canhiar.

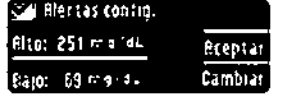

25. La pantalla siguiente confirma sus elecciones, Pulse Breatar para confirmar la configuración de las Alertas.

22. Seleccione licentar para conservar los niveles de alerta. predefinidos. Si desea cambiar estos niveles de alerta.

23. Si ha seleccionado tambiar, pulse el botón A o V para

24. Putse el botón A o V para seleccionar el nivel de

entre 126 - 360 mg/dL. Pulse III.

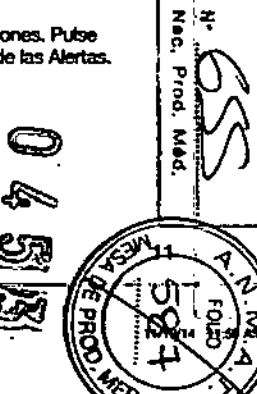

#### নক চ > Intervalos Objetivo

てが

T.

PRIMEROS<br>PASOS

Objetivo

Intervalos

A continuación, se le pide que acepte sus Objetivos de glucosa en sangre. Los Objetivos son sus intervalos personales para los resultados de giucosa en sangre. Con la función AutoLog desectivada, solo tendrá un intervalo Objetivo. Con la función AutoLog activada. tendrá intervalos Obietivo para En avuras. Antas Comer y Despues Corner.

NOTA: Los Obietivos solo se pueden configurar dentro del nivel de Alerta seleccionado. Para obtener tritormación adicional, contacte con el Servicio de atención al cliento. La información de contacto del Servicio de atención al cliente está en la contraportada.

#### **A** PRECAUCIÓN (Inde con su profesional sanifario antes de definir un intervalo objetivo en el

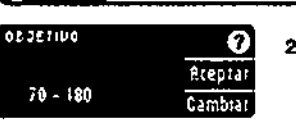

26. Si la función AutoLog está desectivada, puede Breatar o cantriar el intervalo Objetivo predefinido de giucosa en sangre. El intervalo predefinido es 70 - 180 mo/dL.

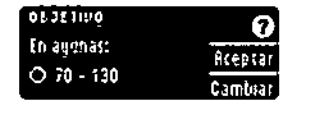

Si la función AutoLog está activada, puede itcentar o cambiar el intervalo predefinido de giucosa en sangrepara las pantallas En avunas. Antes comer y Después comer. Ceda Objetivo tiene una opción pera ttentar o Canbiar.

Los valores predefinidos basados en las recomendaciones de la ADA son.<sup>6</sup>

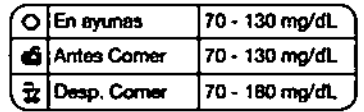

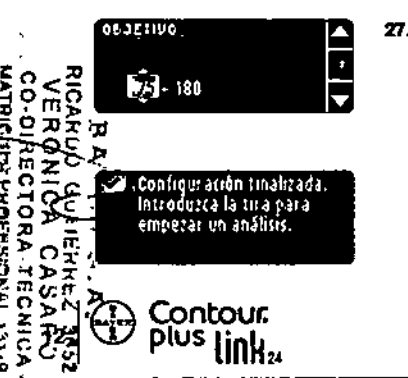

27. Para cambiar los Obletivos, pulse los botones  $\blacktriangle$  o  $\nabla$ hasta alcanzar el Obietivo deseado y, a continuación, pulse ¢t. Pulse èrestar en la pentalia de confirmación. Tembién puede cambiar estos ajustes más tarde en el Menú principal y seleccionando Configuración. Consulte la pagina 49.

Configuración tráctal completada. Ya puede analizar su nivel do glucosa en sangre. Consulte Realizar el análisis en la página siguiente.

#### Realizar el análisis

Prepararse para realizar el análisis

ITTI Lea la guía del usuario de CONTOUR®PLUS LINK 2.4, la guía del usuario de la bomba de Insulina MiniMed 640G, el folleto del dispositivo de punción MICROLET<sup>TM</sup>2 y todas las instrucciones incluidas en el kit del medidor antes de realizar un anàlisis. Siga todas las instrucciones de uso y mantenimiento exactamente tal como se describen.

Compruebe que el producto contiene todas las piezas y que no están dañadas ni rotas. Si el frasco de una nueva caja de tiras reactivas va está ablerto, no utilice esas tiras. Contacte con el Servicio de atención al cliente para plezas de recambio. Consulte en la contraportada la información de contacto.

PRECAUCIÓN: El medidor CONTOUR®PLUS LINK 2.4 solo funcions con tiras reactivas CONTOUR®PLUS y con soluciones de control CONTOUR®PLUS.

Antes de comenzar con el enálisis tenga preparados todos los materiales que vaya a necesitar. Esto incluve el medidor CONTOUR PLUS LINK 2.4, las tiras mactivas CONTOUR PLUS y el dispositivo de punción MICROLET 2, iunto con langetas MICROLET<sup>TM</sup>. También necesitará la solución de control Controuri PLUS pera realizar un control de calidad. Las soluciones de control CONTOUR PLUS están disponibles por separado en caso de no estar incluidas en el kit del medidor.

- · No realice un análisis de glucosa en sangre cuando el medidor esté conectado a un dispositivo externo, p. el., un ordenador.
- · Utilice exclusivamente cables homologados o el cargador de pared del fabricante, o un cargador de 5 V que tenga el marcado CE.

Preparación del dispositivo de ounción

<u>A Estecuelor esportago horgeo</u>

el discocitivo de concilon Microsus 2 está diseñado para el antecimentos por un sol.<br>Joaciente, No se debe utilizar en más de una persona debido al Hesgo de Intectión.

(X) Utilice una nueva lanceta MICROLET cada vez que realice un análisis, ya que después de su uso dela de ser estéril.

Lea el folleto del dispositivo de punción MICROLET 2 para ver las instrucciones completes, Si utilizza un dispositivo de punción distinto, consulte las instrucciones de uso del fabricante. Para ver las instrucciones sobre el Análisis en lugar atternativo, consulte la página 18.

- 
- 1. Quite la cápsula del dispositivo de punción MicROLET 2 con el dedo pulgar sobre la ranura de sujeción como muestra la figura. Outre la cânsula de arriba analo. 2

2. Aflore la cubierta protectora redonda de la lanceta mediante un giro de % de vuelta, pero no la retire. Utilica siempre lancetas MICROLET para obtener un funcionamiento óptimo.

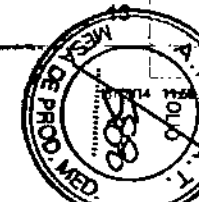

لاتك

Ŵ

D

repararse

para

realiza

**Expediation** 

Ā

P.

 $\bullet$ 

01050209\_CroftusUR02\_4\_UG\_CS\_FpRp\_v2.indd 12-13

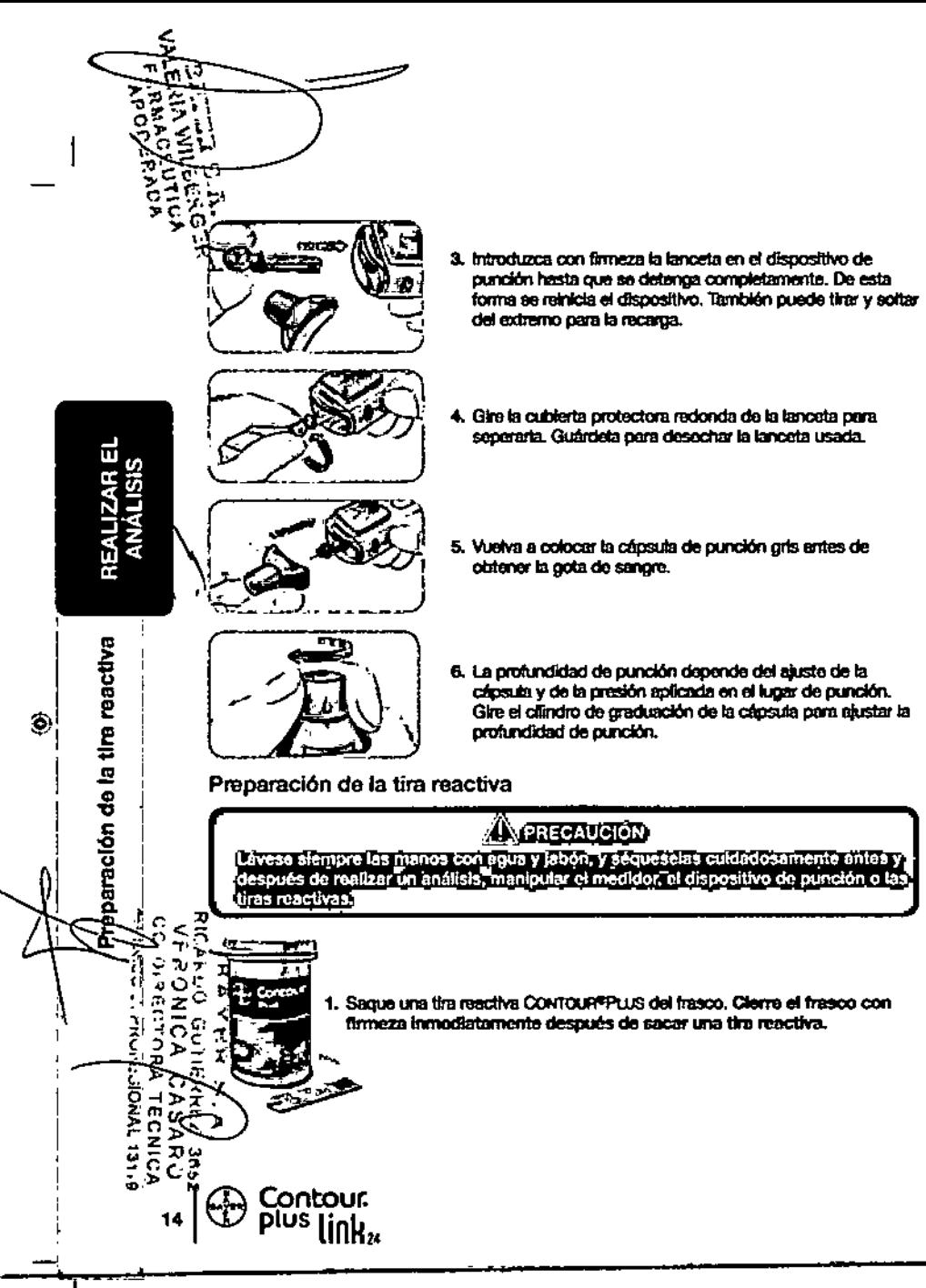

Ф.

**S.M. APLIQUE SANGFE** 

ĄΘ

⊨

- 2. Sujete la tira reactiva con el extremo cuadrado orts hocia aniba.
- 3. Inserte el extremo cuadado gris de la tira reactiva en el puerto para la tira reactiva hasta que el medidor emita un pltido (si el sonido está activado).

Verá la pantalla #slieve \$asere. El medidor va está listo pera realizar el análisis.

NOTA: Después de Insertar la tira reactiva, si no aplica sangre a la tira reactiva en t minuto, la pantalla del medidor se stemuará y el medidor pitará. Pulse cualquier botón y la pantalla Aplicar sangre volverá a aparecer. Después de un total de 3 minutos de mactividad el medidor se apogará.

Obtener la gota de sangre: análisis en la verna de los dedos

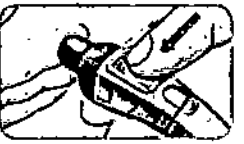

1. Presione la cápsula de punción firmemente contra el lugar de punción y presione el botón azul de exputsión con el dedo pulcem.

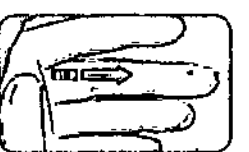

2. Apoque un masaje en la mano y el dedo en dirección al lugar de punción para que se forme una gota de sangre. No aprieta la zona que rodea el lugar de punción.

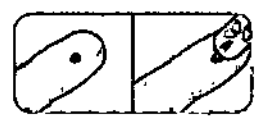

3. Realice el análisis inmediatamente después de que se haya formado una gota de sangra.

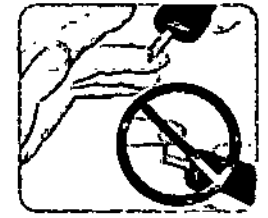

4. Ponga en contacto inmediatamente la punta de la tira reactiva con la gota de sangre. La sangre se recoge en la tira reactiva a través de la punta.

Mantenga la punta de la tira reactiva en contacto con la gota de sangre hasta que el medidor emita un pitido.

For presione ta punta contra la piel ni deja caer la sangre sobre la superficie de la frequencia reactiva, ya que podría obtener resultados inexactos o errores.

Obtener la gota de<br><u>yema de los dedos</u>  $\boldsymbol{\omega}$ 

 $\bullet$ 

**REALIZAR EL<br>ANÀLISIS** 

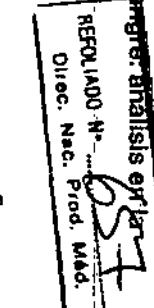

15

81850209\_CraPhel.9002\_4\_UG\_ES\_FpDp\_v2.indd 14-15

◈

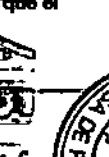

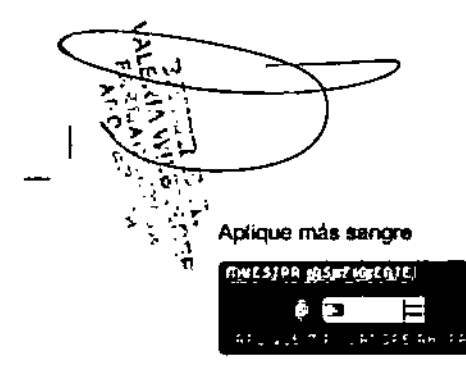

ENLIZAR EL<br>ANÁLISIS

análists

옹

sultados

ុះ្

ブ

o۳

ာ<br>၁၉

**Rese** 

16

ō

◈

Si la primera gota de sangre no es suficiente, el medidor pitarà dos veces y aparecerà el mensale "HIESTES INSTRICTIVIT<sup>®</sup> y "EPLIEUE MÉS BENSEL EXECE". Dispone de unos 30 aegundos para aplicar más sangre en la misma. tira reactiva.

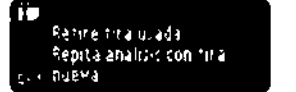

Ħ

SI no aplica suficiente sangre en unos 30 segundos, aparecerá una pantalla en la que se le indicará que debe extraer la tira y empezar con una tira nueva.

#### Resultados de análisis

Rectizar el análicis con la función AutoLog desactivada

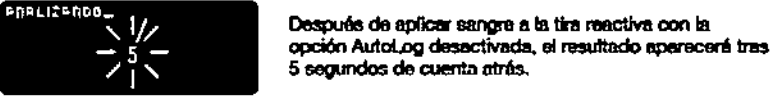

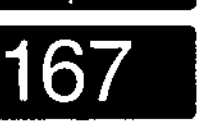

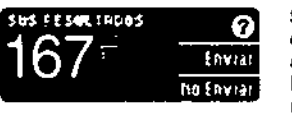

Si se seleccionó sigmung en las opciones de envio durante la configuración, el resultado se envía automáticamente a la bomba. Si se seleccionó literca en las opciones de envío, no tendrá la opción de envíar el resultado a la bomba. Si se seleccionó tesfirmar en las

opciones de envío, puede elegir enviar el resultado a la bomba después de cada enálisis de glucosa en sangre. Pulse faviar o lia faviar. Si se ha elegido faviar, pulse ## en la paritalla de confirmación de envio.

Dete la tira reactiva en el medidor para enviar un bolus a la bomba (consulta la página 25), especificar un recordatorio opcional para el siguiente análisis (consulte la página 28), o agregar una nota (consulte la página 30).

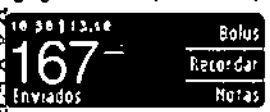

 $\frac{49}{4\pi^{2}}$ Extraiga la tira reactiva del medidor cuando haya acabado. Pulse y mentenga pulsado el  $\tilde{\tilde{\xi}}_{\tilde{\xi}^{\star}_{\tau}}$ Quotón superior Menú para apagar el medidor. El medidor también se apaga después de 3 minutos de inactividad.

> PRECAUCIÓN: Compruebe sierrare la pantalla de la bomba para asegurarse de que el resultado de glucosa mostrado coincide con el resultado de glucosa que se muestra en el medidor.

Realizar el análisis con la función AutoLog activada

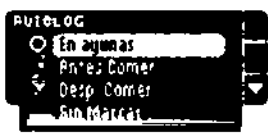

Tras la aplicación de sangre en la tira reactiva, use V para seleccionar (a éguvas, êntes Comer, Besp. Comer o Sia Marrar y, a continuación, putso ex (desplácese hacia abejo para ver tis Marrar).

#### NOTA:

Ф,

• El resultado del análisis no aparecerá hasta que no realice una selección AutoLog.

\* Sin embargo, si el resultado está por encima o por debajo del ajuste de Alertas alta o baja, verá el resultado sin tener que pulsar ningún botón.

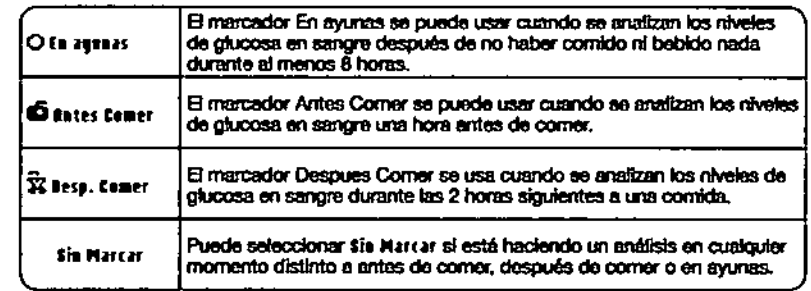

Si hace su selección de AutoLog muy rápido, puede ver el resto de la cuenta atrás del análisis.

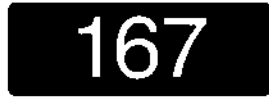

El resultado del análisis aparece como un número de oran tamaño y luego cambia a la pantalla habitual de resultados de enalists.

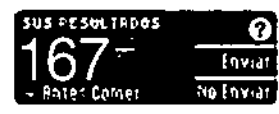

Si se seleccionó siemere en las opciones de enviodurante la configuración, el resultado se envía automáticamente a la bomba. Si se seleccionó finara en las opciones de envío, no tendrá la opción de enviar el resultado a la bomba. Si se seleccionó tenfirmar en las

opciones de envio, puede elegir enviar el resultado a la bomba después de cada análisis de giucosa en sangre. Putse l'aviar o ita l'aviar. Si so ha elegido l'aviar, putso iti en la pantalla. de confirmación de envío.

Soleccione itelas para enviar un boius a la bomba. Seleccione itererelar para configurar un recordatorio para el próximo análisis. Seleccione fletas para añadir más información al resultado.

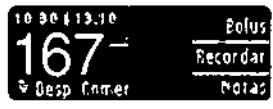

Extraiga la tira reactiva cuando haya finalizado. Pulse y mantenga putsado el botón superior Mertupada apagar el medidor. O, después de 3 minutos de inactividad, el medidor se apagará automáticamente.

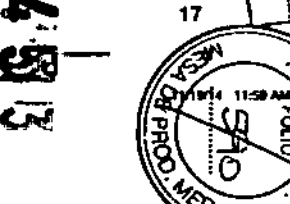

**BIGGOOD\_CraftEERR2\_4\_UG\_ES\_FpDp\_v2.kdd 16-17** 

 $\overline{w}$ 

tures we the feet

a

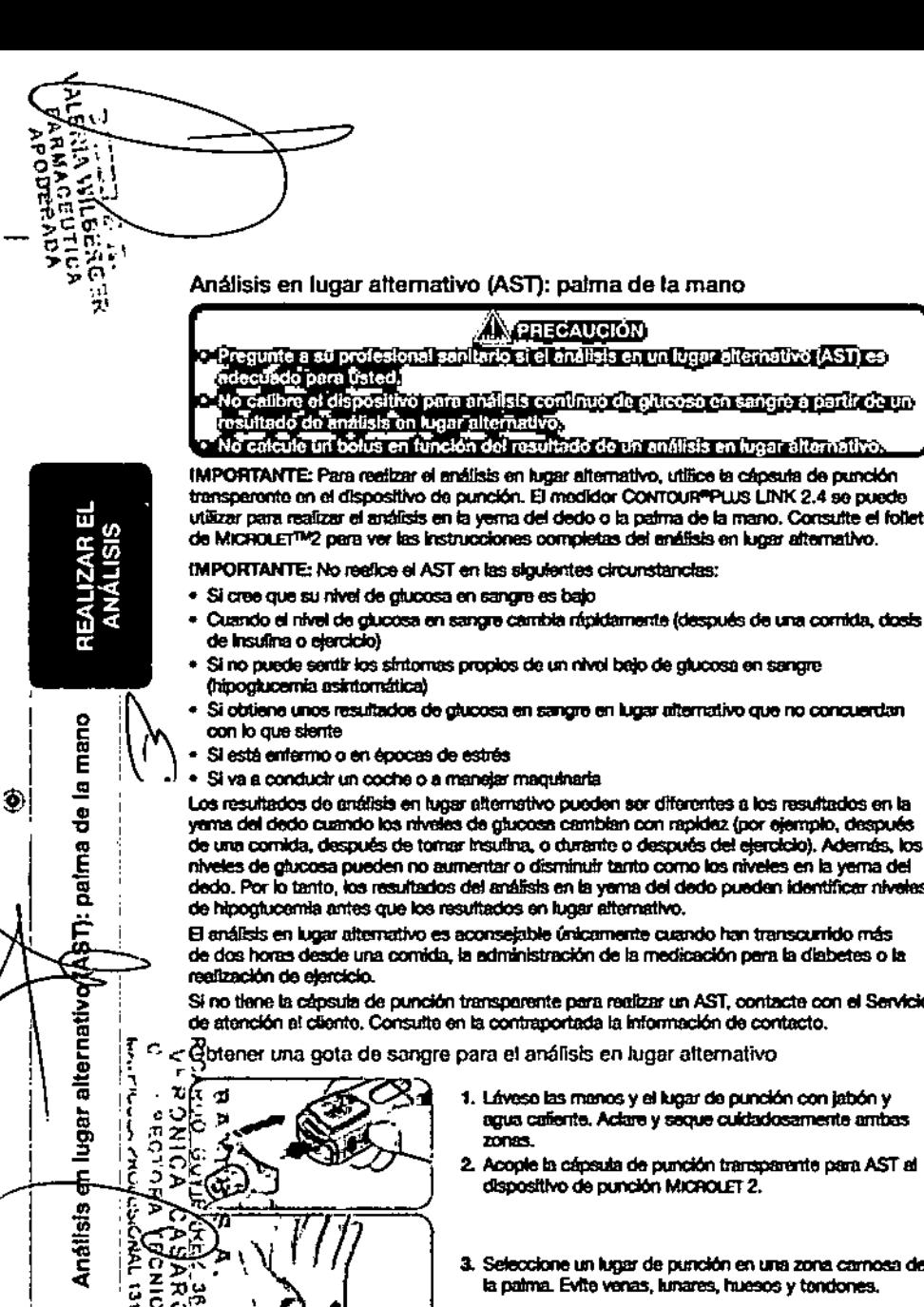

#### Análisis en lugar atternativo (AST): palma de la mano

## **A** PRECAUCIÓN

transperante en el dispositivo de cunción. El medidor CONTOUR®PLUS LINK 2.4 se cuede vilizzar para realizzar el análisis en la verna del dedo o la palma de la mano. Consulte el folleto de MICROLET™2 para ver las instrucciones completas del enálisis en lugar alternativo.

(MPORTANTE: No reelice el AST en las siguientes circunstancias:

- · Si cree que su nivei de giucosa en sangre es bajo
- · Cuando el nivel de glucosa en sangre cambia rápidamente (después de una comida, dosis
- · Si no puede sentir los síntomas propios de un nivol bajo de glucosa en sangre
- · Si obtiene unos resultados de glucosa en sangre en lugar alternativo que no concuerdan
- · Si va a conductr un coche o a maneiar maguinaria

Los resultados de gráfisis en lugar alternativo pueden ser diferentes a los resultados en la yema del dedo cuando los niveles de glucosa cambian con rapidez (por ejemplo, después de una comida, después de tomar insultina, o durante o después del elercicio). Además, los niveles de glucosa pueden no aumentar o disminuir tanto como los niveles en la yema del dedo. Por lo tanto, los resultados del análisis en la yema del dedo pueden identificar niveles de hipoglucemia antes que los resultados en lugar alternativo.

El análisis en lugar alternativo es aconseiable únicamente cuando han transcurrido más de dos horas desde una comida, la administración de la medicación para la diabetes o la

Si no tiene la capsula de punción transparente para regizar un AST, contacte con el Servicio de atención el cliento. Consulte en la contraportada la información de contacto.

Obtener una gota de sangre para el análisis en lugar atternativo

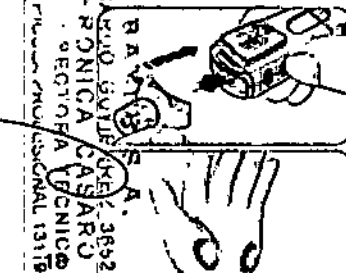

- 1. Láveso las manos y el lugar de punción con labón y agua caferrie. Adare y seque cuidadosamente ambas
- 2. Acopte la cápsula de punción transparente para AST al dispositivo de punción MICROLET 2.
- 3. Seleccione un lugar de punción en una zona carnosa de la palma. Evite venas, lunares, huesos y tondones.

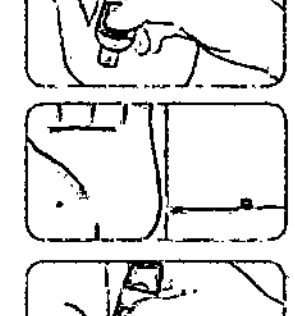

5. Mantenga una presión constante hasta que se forme una gota pequeña y redonda.

4. Presione la cânsula de punción transparente firmemente

contra el lugar de punción y pulse el botón azul de

8. Levante el dispositivo hacia aníba para alejado de la piel sin esparcir la sangre.

7. Realice el análisis justo después de que se hava formado una gota de sangre pequeña y redonda.

exputsión.

Ponos en contacto inmediatamente la punta de la tira reactiva con la opta de sympre. La sangro se recoge on la tira reactiva a través de la punta.

No analice la muestra de sangre de la pelma si obtiene:

- \* Sancre esparcida
- · Sangre coagutada
- · Sangre muy liquida
- · Líquido claro mezdado con la sangre

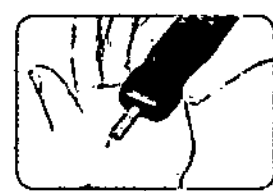

8. Mantenga la punta de la tira reactiva en contacto con la gota de sangre hasta que el medidor emita un gitido. No presione la punta contra la piel ni deje caer la sancre sobre la superficie de la tira reactiva, ya que podría obtener resultados inexactos o errores.

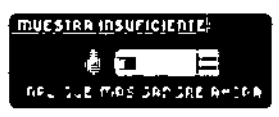

Si la primera gota de sangre no es suficiente, el medidor pitará dos veces y aparecerá el mensale "MIESIBE INSUFICIENTE" y "APLIQUE MÁS SANGRE GUERA". Dispone de unos 30 segundos para aplicar más sangre en la misma.

ੁੱਝ

Retire tira usada. Repita análisis con tira a. nueva.

tira reactiva. Si no aplica más sangre en aproximada penterso segundos, extraiga la tira y comience de nuevo con una nueva tira.

2004 11

BIRSOZOB\_CHAPRICALDIR2\_4\_UG\_ES\_FpEp\_v2.lvdd 18-19

g

8

5

**REARING** 

**Example** 

Direc.

**REALIZAR EL<br>ANÁLISIS** 

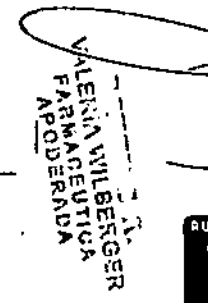

REALIZAR EL<br>ANÁLISIS

epesn

lanceta

 $\mathbf{r}$ 

extraer

Para

٥

ο

 $\odot$ 

**BUTOLOG**  $\circ$ [ In The Plate of **Rates Comer** ≂ Desc. Comer Sin Marcati

#### **NOTA:**

- · El resultado del análisis no apprecerá hasta que realice una selección AutoLon.
- · Si el resultado del gadilista está por encima del gluste de Alerta alta o por debajo del eluste de Alerta bala, verá el resultado sin nocesidad de outser ningún botón.

obaio para ver tin Marcar.

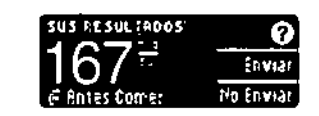

Si se seleccionó siemare en las opciones de envío durante la configuración, el resultado se envía automáticamento a la bomba. Si se seleccionó litera en las opciones de envío, no tendrá la opción de enviar el resultado a la bomba. Si se seleccionó Cestimar en las

9. Si tiene activada la función AutoLog, eperece la pentalla

cuando la selección está resaltada. Desplácese hacia

AutoLoa, Seleccione O En armas. En fates tamer. 32 Besa, Comer o Sia Marcar pulsando el botón 88

opciones de envio, puede elegir enviar el resultado a la bomba después de cada análisis de glucosa en sangre. Pulse Enviar o Ra Enviar. Si se ha elegido Enviar, pulse 81 en la peritalla de confirmación de envío. Puede cambiar la opción de envío en cualquier momento mediante el menú Configuración (consulte la página 42).

## **/ PRECAUCIÓN**

No calcule un botus en función del resultado de un análisis en lugar alternativo. • No calibra el dispositivo para análisis contínuo de giucosa a partir de un análisis on lugar alternativo.

Extraiga la tira reactiva del medidor cuando haya acabado. Putse y mantenga putsado el botón superior Menú para apagar el medidor. El medidor también se apaga después de 3 minutos de inactividad.

#### Para extraer la lanceta usada

Con una mano, sulete el dispositivo de cunción con el dedo pulcar en la ranura de suleción, con la obra mano. sulete la cápsuta de punción y sague la cápsuta de punción suavemente, como muestra la figura.

- 2. Colomne la cubierta protectora redonda de la lanceta
- sobra una superficie plana con el logotipo de Bayer orientado hacia abaio.
- 3. Con la lanceta usada todavía en el dispositivo de punción, clave la aquia de la lanceta en el centro del lado expuesto de la cubierta.

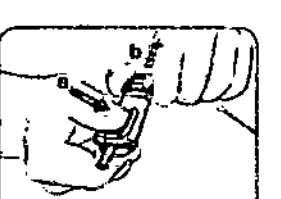

4. Mientras mantiene pulsado el botón de expulsión (a), tire del extremo para la recarga (b), y la lanceta caerá en el recipiente seleccionado.

#### A PRECAUCIÓN

Deseche la lanceta usada como residuo médico o como le indique su profesional sanitario.

120 No reutilice las lancetas. Use una nueva lanceta MicROLET™ cada vez que realice un análisis.

#### PRECAUCIÓN: Posible riesgo biológico

- Deseche siempre las tiras reactivas y las lancetas como residuos médicos o como la indique su profesional sanitario. Todos los productos que entren en contacto con la sangre humana deberán manipularse como potonciales transmisoros de enfermedades infecciosas.
- Consulte el folleto de MICROLET<sup>TM</sup>2 para obtener Instrucciones.sobre cómo eliminar y desechar correctamente las lancetas.

#### Resultados de análisis - valores esperados

Los valores de glucosa en sangre variarán dependiendo de la ingesta de comida, dosis de medicarrento, el estado de salud, el estrés o la actividad. Las concentraciones no diabéticas de glucosa en plasma se mantienen normalmente dentro de un intervalo relativamento estrecho, aproximadamente 70 - 110 mo/dL en avunas.<sup>7</sup>

## $\bigwedge$  PRECAUCIÓN

Debería consultar a su profesional sanitario acerca de los valores de giucosa adecuados a sus necesidades.

- Si su lectura de glucosa en sangre se encuentra por debajo de 50 mg/dL, siga las recomendaciones de su médico inmediatamente.
- Si su lectura de glucosa en sangre en encuentra por encima de 250 mg/dL, lávese y séquese las manos cuidadosamente y repita el análisis con una tira nueva. Si obtiene un resultado similar, siga las recomendaciones de su médico inmediatamento.
- Consulte siempre con su profesional sanitario antes de cambiar la medicación en función de los resultados de los análisis.

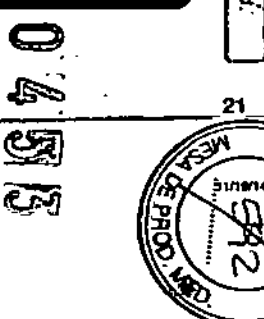

81850209\_CHEPASEJRK2\_4\_UG\_ES\_FpBp\_v2.hdd 20-21

Contour

plus link\*

깊

 $\Phi$ 

e<br>e

análisi

sauojen

esperadas

**BEFOLLADO.** 

Direc.

 $\begin{array}{c} \mathbf{z} \\ \mathbf{0} \end{array}$ Ŧ

Prod

 $\bullet$ 

Pantallas de alertas alta y baja de glucosa en sangre

1 El medidor viene configurado con un valor bajo de glucosa en sangre (hipoglucemia) de 70 mg/dl, y un valor alto de glucosa en sangro (hiperglucernia) de 250 mg/dl... Se trata de valores predefinidos, pero puede personalizarios usted mismo o su profesional sanitario.

Puede modificar los ráveles de Alerta alta y baja con la opción Configuración del Menú principal (consulte la pégine 51).

Si su lectura de glucosa en sangre está por debajo de su nivel bajo de alerta de glucosa en sangre:

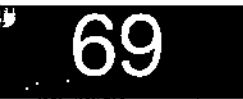

ومجبت ぅ ۰.

angres

 $\mathsf{s}$ 

COS8

흚

2

ឆ

õ

 $\mathbf{z}$ 

atta

 $\bullet$ lerta

៊

Pantallas

œ

Ð)

ត់ទី<br>កំពុំ

· Una pantafla con números grandes de color naranja le alertará de que su nivel de glucosa en sangre es bajo.

Si su lectura del glucosa en sangre está por encima del nivel alto de alerta de glucosa en sangre;

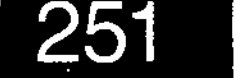

P30113.10

 $251 -$ 

**ANADIR NOTAS** 

**Antes Comer** 

Desp. Comer

Enfermo

Gardio I

Estres

artan.

tiempo Dellei Cilmerii

Me Encuentro Mal

· Una partalla con números grandes de color naranta le alertará de que su nivel de glucosa en sangre es alto.

. Si la función Autollog está activada y no pudo marcar su resultado antes de que apareciera la alerta alta o baia. seleccione fletas.

- . Pulse el botón A o ▼ para desplazarse por las opciones.
- · Putse el botón #1 cuando la opolón que elija aparezca resultada
- Análisis a oscuras co < 21 El medidor tiene un puorto para la tira reactiva lfumimado para ayudarie a realizar un análisis.<br>Lo frogo a oscuras. / 은 rn C a oscurras.<br>경 모 가장 #Con el medidor apagado, pulse rápidamente dos veces el botón superior Menú para 医同之

**Eolus** 

Notas.

Ŧ

lv.

Recordar

· 9 introduzca una tira reactiva y aparecerá la pantalla de visualización. o

 $\tilde{c}$   $\tilde{e}^T$ Una vez que se aplica sangre a la tira reactiva, la luz se apaga.

**De Forninúe con el análisis.** 

·Namblén puede apagar la luz al puisa rápidamente dos veces el botón superior Meraú.

Contour. **DIUS** 

Análisis con la solución de control<sup>4</sup>

### **XIXPRECAUCIÓN** Agite blon la solución de control entos de realizar el análisis.

PRECAUCIÓN: Utilico exclusivamente soluciones de control CONTOUR®PLUS de Bayer (Normal, Low [Bajo] y High [Alto]) con el sistema para análisis de giucosa en sangre CONTOUR®PLUS LINK 2.4. Si utiliza cualquier otra solución de control distinta de CONTOUR PLUS puede obtener resultados inexactos.

\* Puede que la solución de control no esté incluida en todos los kits de medidor. Contacte con el Servicio de atención al cliente para obtener información aobre como conseguir la aobrolón de control. Consulta en la contraportada la información de contacto del Servicio de atención al cliente. Control de calidad

Se aconseia realizar un análisis de control en los siguientes casos:

- · cuando usa al medidor por primera vez
- · cuando abra un nuevo frasco o envase de tiras reactivas
- · si cree que el medidor puede no estar funcionando correctamente
- · si se obtienen repetidamente resultados de glucosa en sangre inesperados

#### **XPRECAUCIÓN**

No calibre el dispositivo para analisis continuo de queosa en sangre a partir de un control de calidad No calcule un bolus en función de un resultado de control

PRECAUCIÓN: Compruebe la fecha de caducidad en el frasco de las tiras reactivas y las fachas de caducidad y de desecho en la solución de control. NO use materiales cuva fecha de caducidad está vencida.

Las soluciones de control Normal, Low (Bajo) y High (Alto) están disponibles por separado en el caso de no estar incluidas en el kit del medidor. Use siempre las soluciones de control CONTOUR PLUS de Bayer. Otras marcas pueden provocar resultados incorrectos. Si necesita ayuda para encontrar soluciones de control CONTOUR PLUS de Bayer, contacte con el Servicio de stención al cliente. Consulte en la contraportada la información de contacto.

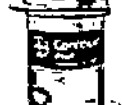

1. Saque la tira reactiva del frasco y cierre la tapa con firmeza.

 $\blacksquare$ 

**100000** 

**LE PFLIQUE SRAGRE** 

a et

- 2. Sujete la tira reactiva con el extremo cuadrado grís hacia amba.
- 3. Introduzca el extremo cuadrado oris de la tira reactiva en el ouerto cora la tira reactiva hasta que el medidor. emita un pitido.
- 4. Verá la pantaña spliese susere. El medidor va está listo para realizar el análisis. Ŀ.
	- unany

Análisis

con

solución

e

 $\bullet$ 

**REFOLIADO** 

Dinec.

 $\frac{7}{5}$ 추

Ð

8

ã

◉

81550209\_CraFkr4.HK2\_4\_UG\_CS\_FpBp\_v2.hdd 22-23

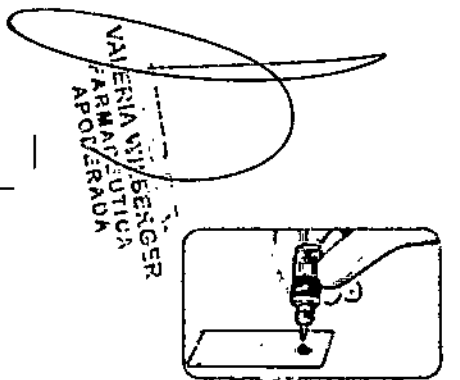

- 5. Agite bien el frasco de la solución de control antes de cada uso.
- 6. Sacue el tapón del frasco y use un trapo para limpiar cualquier resto de solución alrededor del cuello de la botalla antes de dispensar una gota.
- 7. Deposite una pequeña gota de la solución de control sobre una superficie limpia y no absorbente.

No epilque la solución de control sobre su dedo o sobre la tira reactiva directamente dosde el franco.

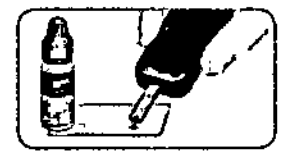

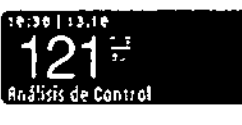

- B. Ponga inmediatamente en contacto la punta de la tira reactiva con la gota de solución de control.
- 9. Mantenga la punta en contacto con la gota hasta. que el medidor emita un pitido.
- 10. El medidor muestra la pantalla AutoLog (si la función AutoLog está activada), pero detectará la solución. de control. El medidor iniciará una cuenta atrás de 5 secundos tras la cual, se mostrara el resultado. del análisis de control en la pantalla del medidor. Se marcará de forma automática como "Análisis de Control" y se etmacenará en la memoria. Los resultados de los análisis de control no se incluirán en las medias de atucasa en sanare.

lución

**RICARNO**<br>- CO-DIRI<br>- CO-DIRI<br>**BRA**NOL

o esta<br>NHC<br>Corp

нб≠ δ

프 자유<br>오스 SS<br>- 24

ঢ়ড়ঌ৾ৢ ڔڿ<br>ڶۄ<sup>ڋ</sup>ۊ

鱼面

 $\mathbb{C}$   $\blacktriangleright$ 

**REALIZAR EL**<br>ANÁLISIS

control

음

ទូ

 $\overline{\mathbf{o}}$ 

요

蓝

€

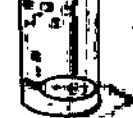

- 11. Compare el resultado del análisis de control con el intervalo impreso en el frasco de tiras reactivas.
- 12. Extraiga la tira reactiva. Para apagar el medidor, pulsa y mantenga pulsado el botón Menú. O BIEN se apecará solo tras tres minutos de inactividad. Deseche la tira reactiva usada como residuo médico o como le aconseje su profesional sanitario.

NOTA: Los resultados de análisis de control que están marcados como "Análisis de Control" no se transmiten a la bomba.

### **JORECAUCIÓN**

e Si el resultado del análisis de control está fuera del intervalo, el resultado puede<br>transmitirse a la bomba si el modo de envio es Siempre (consultar la página 25). No envio un resultado de control fuera de rango a la bi

PIECAUCIÓN: Si el resultado del análisis con la solución de control está fuera del intervalo, contacte con el Servicio de atención al cliente. Consulte on la contraportada la Información de contacto. No utilice el medidor o las tiras reactivas para analizar el nivel de glucosa en sangre hasta que este problema esté resuelto.

## Características

 $\ddot{\circ}$ 

El medidor CONTOUR®PLUS LINK 2.4 Incluye muchas funciones de enálists.

Función AutoLog (marcado de los resultados)

El medidor incluve una función AutoLog que permite marcar el resultado del análisis como O En avunas, a Antes Comer, X Desp.Comer v Sin Marcar.

El medidor viene con la función AutoLog desactivada. Si desea ver los resultados de En gyungs, Antes Corner o Despues Corner, le recommedamos que active esta función (consulte la página 47).

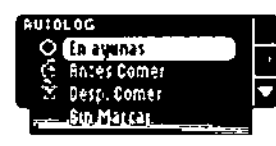

Si ha activado la función AutoLog en Configuración. entes de que se muestre el resultado del enétisis, eneroce la pantalla AutoLog. Sin embargo, si el resultado está por encima del ajuste de Alerta alta o por debajo del ajuste de Alerta bela, siempre verá el resultado a los 5 segundos stri outsar nincún botón.

#### Envío de resultados a la bomba

Puede enviar los resultados a la bomba durante el análisis. Durante la configuración inicial (Opciones Envio) o en Configuración (Opciones de la Bomba - Opciones Envio), elija Confirmar O Siemore.

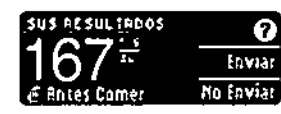

Si se séleccionó siemere en las opciones de envíodurante la configuración, el resultado se envía automáticamente a la bomba. Si se seleccionó finara en las occiones de envío, no tendrá la opción de envíar el resultado a la bomba. Si se seleccionó tantina ar en los

opciones de envio, puede elegir enviar el resultado a la bomba después de cada análisis de ghicosa en sangre. Pulso faviar o lte feviar. Puede cambiar la goción de envío en cualmiter momento mediante el menú Configuración (consulte la página 42).

Debe estar conectado a la bomba para configurar las opciones de envio y enviar los resultados.

Envío de un bolus a la bomba

La función Botus le permite enviar un botus manual o predefinido desde el medidor a la bomba si ambos están conectados.

Puede enviar un bolus manual o predefinido desde la pantafia de resultados de análisis o desde el Menú principal.

Consulto la cuía del usuario de la bomba de insulina MiniMed 640G para ver instrucciones sobre como encender o apagar Bolus Remoto en la bomba.

NOTA: Para enviar un bolus desde el medidor, debe estar conectado a la bomba Y la función Bolus Remoto debe estar activada en la bomba. La función Bolus Remoto está activada de forma predeterminada en la bomba. Consulte la guía del usuario de la bomba de Insulina MiniMed para obtener más información.

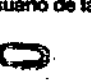

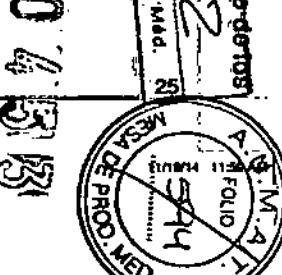

11550209\_CreftusLR02\_4\_UG\_ES\_FpOp\_v2.indd 24-25

**ARACTERÍSTICAS** 

**resulta** 

on Auto<u>Loo</u><br>qoog

Danie)<br>Mari Mala

 $\frac{2}{5}$ Ŧ

'n,

**Función** 

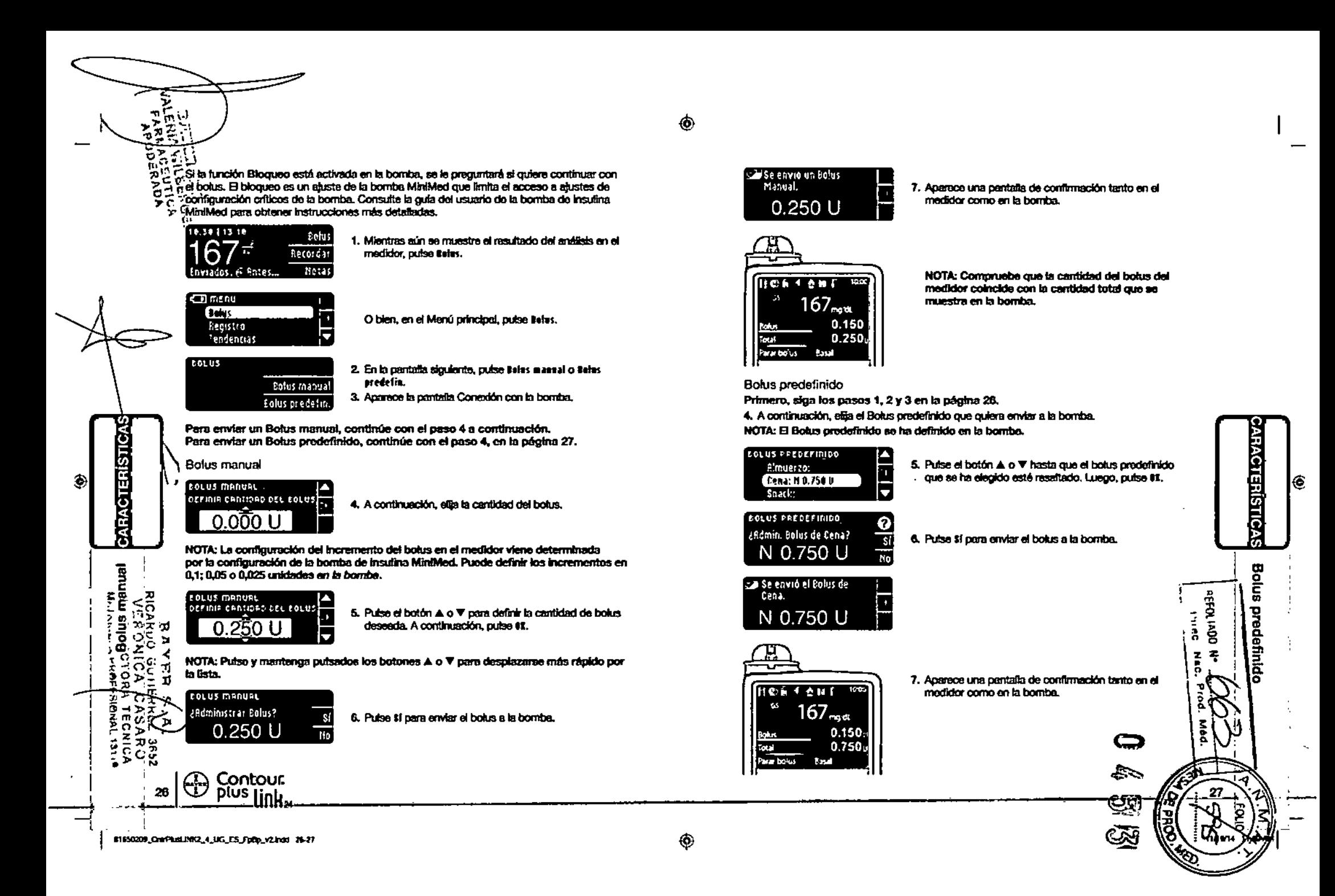

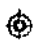

#### п., > C Recordatorios de análisis

c a :

n

**ARACTERISTICA** 

análisis

움

O.

Púede especificar un recordatorio para el próximo análisis después de realizar un análisis O desde el menú Configuración (consulta la página 43).

Puede definir un Recordatorio en Incrementos de 15 minutos desde 15 minutos a 23 horas. 45 minutos.

Configuración de un recordatorio de análisis

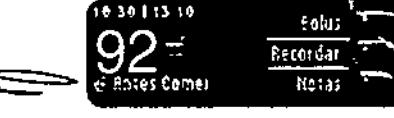

1. Con la tira reactiva aún en el medidor, pulse tererdar.

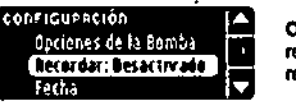

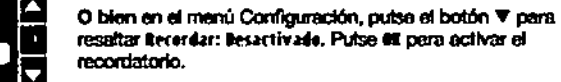

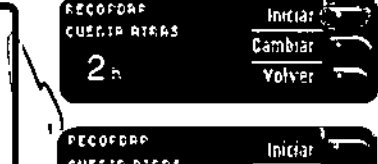

2. Putes laiciar para comenzar la cuenta atrás. El tiempo predefinido es de 2 horas, pero si lo ha cambiado, el último tiempo fijado para el recordatorio será chora el predeterminado.

Para cambiar el tiempo de la cuenta atrás del recordatorio, pulso tambiar,

Desactivación de un recordatorio de análisis

Cambiar C

Volver

Puede desactivar o cambiar un recordatorio dospués do realizar un análisis o desde el menú Conflauración.

NOTA: Si realiza un análists del nivel de giucosa en sangre durante los 15 minutos enteriores a la hora fijada del recordatorio, este se desoctivará automáticamente.

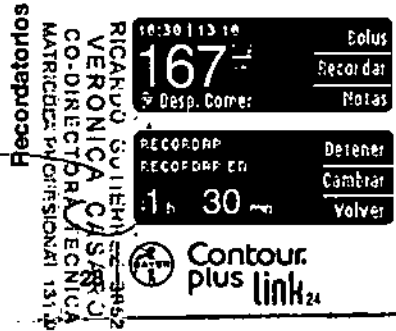

 $2<sub>n</sub>$ 

- 1. Puise liecer dar. Si la cuenta atrás está actualmente activada, la cantalla mostrarà "lieter der es" e incluirà el tiempo restante.
- 2. Para detener la cuenta atrás, pulse el botón Betener. Aparece una pantalla de confirmación y la cuenta atrás se detlane.

Cambio de la hora de un recordatorio

1. Pulse el botón A o V para seleccionar las horas y los minutos correctos (en incrementos de 15 minutos).

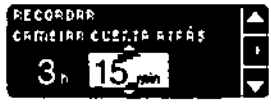

2. Putse #1 tras cada selección.

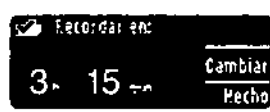

Una pantata confirma el tiempo de la cuenta atrás del recordatorio.

Cuando la función Recordar está activada, aparece el símbolo del reloj en la cabecera de las pantallas Configuración y Menú principal.

El medidor conserva la hora del recordatorio que definió hasta que la modifique o desactive el recordatorio.

Obtención de un recordatorio

Cuando llega la hora del recordatorio, se emitirán 20 pitidos. El medidor se encenderá y aparecerá una pantalla de recordatorio.

Puede parar los pitidos de dos formas:

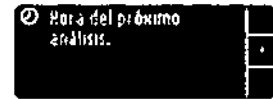

- 1. Pulse el botón #1, introduzca una tira reactiva v continúo con el análisis. O
- 2. Introduzca una tira reactiva y continúe con el anáfisis (consulte la pégina 13).

NOTA: Si decide resilizar el análista en los 15 minutos anteriores a la hora del recordatorio, la cuesta atrás se detendrá al introducir la tira reactiva. Proceda con el análists.

å

Ŧ

81650209\_CraftunLDDC2\_4\_UG\_ES\_FpDp\_v2.indd 28-29

#### **Notas**

Puede agregar notas a sus resultados de análisis para avudar a explicarios. Sus notas se guardarán en el Registro. La opción de agregar una nota solo está disponible después de un resultado de enálisis.

1. En la pantalla del resultado de análisis, puise fletas.

## **RTIADIR DCCAS** O En aquinas **Mates Comer V** Delp Fomer Me Encychtro Mai<br>Gairtean

2. Pulse el botón A o V para desplazarse por las onciones. Algunas pueden no ser visibles hasta que se desplace hacia abajo. Pulse el botón III cuando la opción que elija aparezca resaltada. Una pantalla continna su elección.

NOTA: Cuando ellia #esp. ¢emer, podrá seleccionar tiempo #esp. ¢emer. Seleccione Tiemps Besp. Comer y luego podrá seleccionar tiempos desde 15 minutos a 3 horas.

Después de que desaparezca la pantalla de la confirmación, puede quitar la nota o agregar una o varias notas rapitiendo los pasos antariores. Las notas se desplazarán por la parte inferior para que las pueda leer todas. Aunque puede agregar varias notas, solo se puede seleccionar una opción para la función AutoLog (p. ej., En ayunas, Antes Corner o Despues Comen).

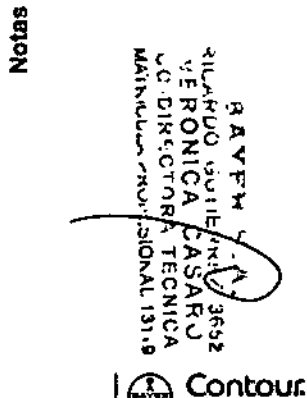

**CARACTERISTICA** 

€

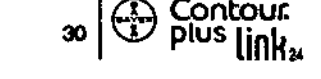

01050200\_CrafParkIRR2\_4\_UG\_ES\_Fpftp\_v2.ivdd 30-31

## Uso del Menú principal

El Menú principal tiene 4 opciones: Bokis, Registro, Tendenclas y Configuración. Para seleccionar, pulse el botón ▲ o ▼ para desplazarse a la opción que desee. Cuando aparezca resaltada su selección, pulse #1.

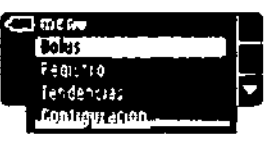

#### **Bolus**

La función Solus le permite enviar un Bolus manual o predefinido desde el medidor a la bombe, si la bomba y el medidor están conectados.

Puede enviar un bolus desde el Menú principal o directamente desde la partalla de resultados de análisis de sangre.

Si la bomba y el medidor todavía no están conectados y usted selecciona Bolus, as le preguntará si quiere conectar la bomba. Solamente puede enviar un bolus a la bomba si ha activado el Bolus Remoto en la bomba.

Si la opción Bloqueo está activada en la bomba, se le preguntará si quiere continuar con el bolus. El 810queo es un ajuste de la bomba de insulina MiniMod 640G que limita el acceso a ajustes de configuración críticos de la bomba. Consulte la guía del usuario de la bomba de insulina MiniMed para obtener instrucciones más detalladas.

NOTA: Para enviar un bolus desde el medidor, debe estar conectado a la bomba Y la función Botus Romoto debe estar activada en la bomba. La función Bolus Remoto está activada de forma prodeterminada en la bomba.

Para ver los pasos sobre el envío de un botus a la bomba, consulte la página 25.

#### Registro

El Registro contiene resultados de análisis de giucosa en sangre y las notas que haya incluido pera esos resultados de entilisis. El Registro contendrá hasta 1.000 resultados. Cuando se llegue al máximo, se eliminará el resultado más antiguo cuando se comolete un nuevo análisis y se guarde en el Registro. Un sonido indica la última entrada.

- 1. Para revisar las entradas en el Registro, pulsa y mantenga pulsado el botón superior Merrú para encendor el medidor.
- 2. Putso of boton V para resaltar Registro, Putse #1 para seleccionar.

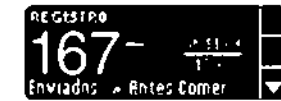

3. Puede desplazarse por todos los resultados de enálists almacenados con el botón ▼.

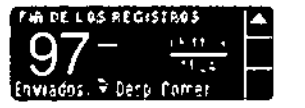

Cuando llegue a la entrada más antiqua, verá la pantalta Fin del los Registros.

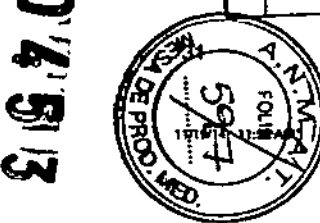

Bolus

**Uso ast** 

闿

힖

틒

## Gendencias (medias y resúmenes)

ឝ្ឆែម

resúmenes)

 $\rightarrow$ 

 $\mathbf{a}$ 

(medi

encias

혼

횝

USO DÉL MENÚ<br>PRINCIPAL

်<br>၁၁၉

 $\Delta x$ 

ココゴ

س تردر

ъ

c

カゼ

-11  $\circ \succ =$ 

 $\mathbf{D}$ 

 $\mathfrak{D}$ 

La función Tendencias muestra las medias y sus resultados comparados con sus Obietivos. durante el período de tiempo que seleccione. Las opciones disponibles son medias de 7, 14. 30 y 90 días. El medidor viene configurado pera las medias de 14 días, pero puede cambiarlo con la opción Rango de tendencias del menú Configuración (consulte la página 51). La media de 90 días no está indicada para reflejar su resultado de HibAtc.

La pantalla mostrará el número total de resultados de análisis incluidos en la madia y al número de análisis por encima +, dentro √ y por debajo 4 del Objetivo.

Visualización de tendencias con la función AutoLog desactivada

El medidor viene configurado de fábrica para las medias de 14 días. Puede cambiar el rango de tiempo de Tendonclas a 7, 30 o 90 días en la Configuración.

1. Pulse y mantenga pulsado al botón superior Menú para encender el medidor.

2. Pulse el botón V para resaltar tendencias. Pulse EE para seleccionar.

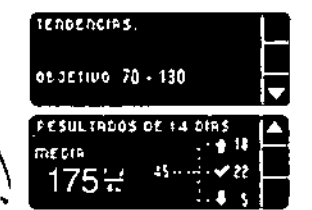

3. Pulse el botón V para mostrar la partalla de Resultados de 14 tias.

Visualización de Tendencias con la función AutoLog activada

- 1. Pulse y mantenga pulsado el botón superior Menú para encender el medidor.
- 2. Putse el botón V para resaltar tendencias. Putse 81 para seleccionar.

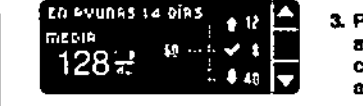

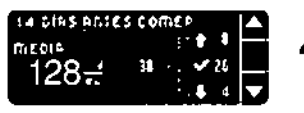

Putse el botón ▼ pera mostrar la media de 14 días En avunas. Si ha marcado cualquier resultado del análisis como En ayunas, primero aparacerá su media En minas.

4. Puise et botón V cara ir a la media de 14 días Antes Corner.

Este ejemplo muestra que la media Antes de comer es de 128 mg/dL y se incluyen 38 resultados de análisis en la media Antes de comer con 26 dentro « del intervalo Objetivo, 8 por encima è del intervalo Objetivo y 4 por debajo & del intervalo Objetivo.

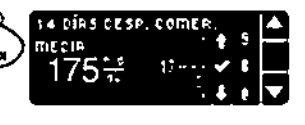

5. Pulse el botón V para ir a la media de 14 días Después Comer.

#### **PESULTROOS DE 14 DIRS**  $7.5016$  $175 -$ Permitades:

335

6. Putse el botón ▼ para ir a la pantalla de resultados de 14 diam.

#### Configuración

Puede ver y cambiar occiones en el medidor, y personalizarlo en el menú Configuración. 1. Pulse y mantenga pulsado el botón superior Menú para encender el medidor.

2. Pulse el botón V para resaltar textiennación. Pulse 61 para seleccionar.

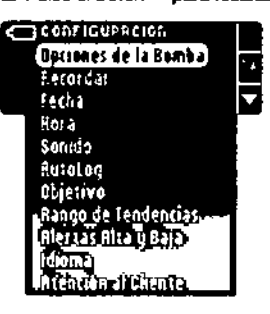

Para ver la configuración actual del medidor para tecerdar, Fecha, Bura, Conido y Butuluo, despinceso por los clementos del menú Configuración. Para ver la configuración del resto de elementos, o para haper cambios en cualquiera de ellos, puede seleccionar el elemento con las tectas  $\blacktriangle$  y  $\nabla$ , y pulsar el botón III.

Configuración

**IONINGI**<br>TELOSIO

**MENU** 

 $\begin{array}{c}\n\overline{\xi} & \overline{\xi} \\
\overline{\eta} & \overline{\eta}\n\end{array}$ 

33

ال 할

#### Opciones de la Bomba

Opciones de la Bomba le permiten conectar o desconectar de una bomba de insulina MiniMed, o cambiar la configuración de envío (el modo en que se envíon las lecturas de glucosa en sangre a la bomba).

Conexión del medidor y la bomba

Puede enviar resultados de gárcosa en sangre y un bolus remoto a la bomba si el medidor y la bomba están conectados.

Existen dos formas de conectar el medidor y la bomba: Conexión manual y Conexión automática. Utilica la Conexión automática para conectar rápidamente con la bomba. Utilice Conexión manual si hay obos dispositivos de Medtronic cerca. Con Conexión manual, se le pedirá que introduzca el número de serie del dispositivo (medidor) para que la bomba pueda detectar el medidor. Con Conexión automática, no es necesario introducir ningún número de serie. El medidor y la bomba se buscan el uno al otro y solo tiene que confirmar los números de serie para realizar la conexión.

Conexión con la bomba mediante Conexión automática

NOTA: Cologue el medidor y la bomba uno al lado del otro antes de empazar el proceso de conexión. Debe atternar entre ambos dispositivos para completar la conexión.

- 1. Pulse y mantenga pulsado el botón superior Menú para encender el medidor.
- 2. Pulse el botón V para resaltar ¢enfiguración. Pulse ## para seleccionar.

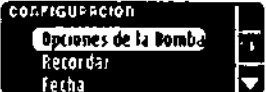

◈

3. Pulso el botón V para resaltar tacianes de la Ramba. Pulse ## para seleccionar.

ಕು

01050208\_CraffusLAR(2\_4\_UG\_ES\_FpRp\_v2.inds 32-33

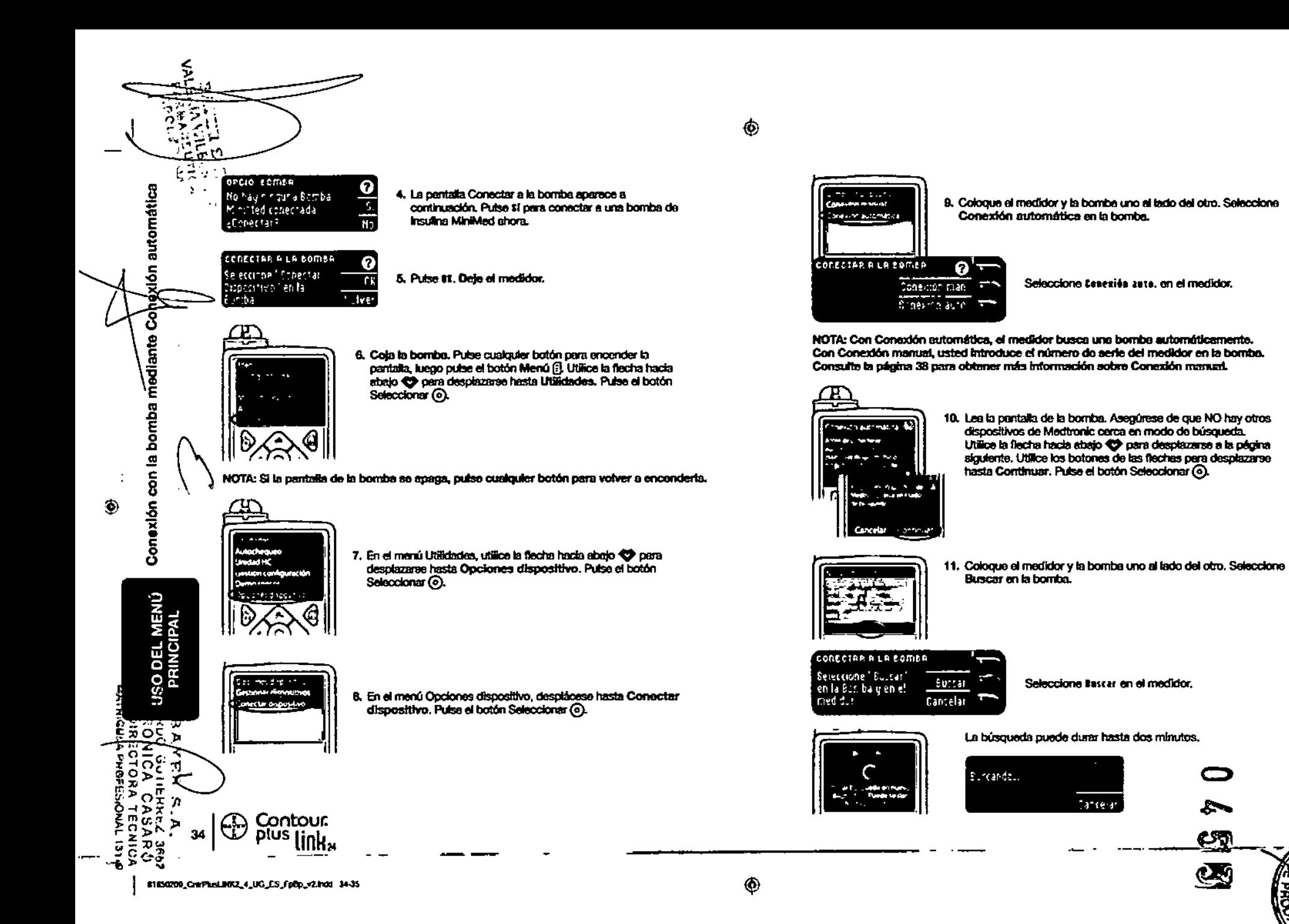

Conexión con la bomba mediante Conexión automática

**USO DEL MERÚ**<br>PRINCIPAL

਼ ਲ

 $\boldsymbol{\xi}$ 丰

ō

දශ

 $\mathbf{C}$ 

◈

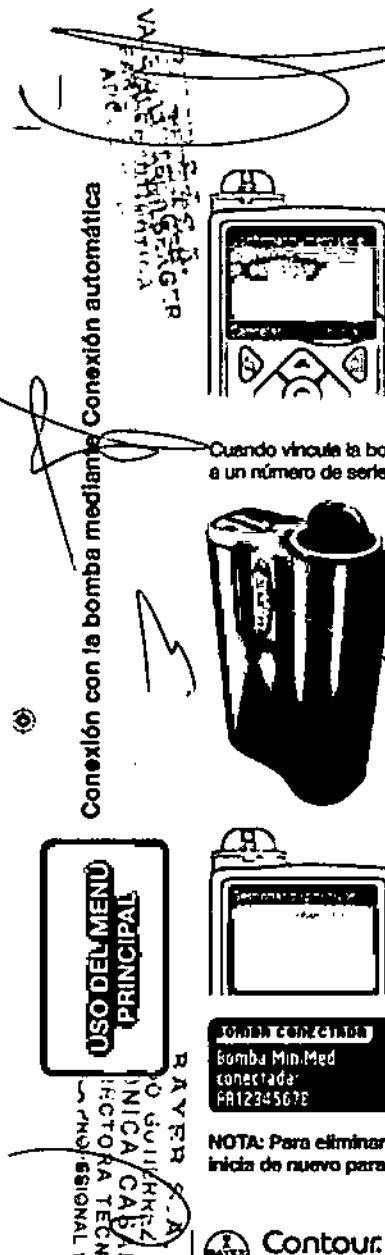

12. Compruebe que el SN (número de serie) en la partalla de la bomba coincide con el SN (número de serie) del medidor en la pantalla del medidor.

Si coinciden, desplácese hasta Confirmar on la bomba. Pulse el botón Seleccionar (0).

#### ementa attrenum 22 Usar Borntia para continent of SH 861133333F

Cuando vincula la bomba al medidor, el número de seria en la pantafia del medidor cambia a un número de serie diferente. Este es el número de serie de la bomba.

- 13. Dé la vuelta a la bomba. Compruebe que el número de serie en la parte trasera de la bomba coincide con el número de serie que aparece ahora en la pantalla del medidor.
- IOM IN CONCERNOIS ค Bomba MiniMed Nunca sunert ada. Eorrar AA12345678
- 14. La pontaña de confirmación aparece brevemente en la bomba

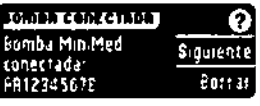

15. A continuación, pulse tieriente en el medidor.

seguida de la pentalla Gestioner dispositivos.

NOTA: Para eliminar esta bomba, pulsa Borrar. El proceso de Conactar a la bomba se inicia de nuevo para permitirle que haga una conezión a una bomba diferente.

# **A** 125 131 and Articles

ф,

16. Mantenga pulsado el botón de atrás de la bomba hasta que eperezca la pantalla de inicio. Deie la bomba y cola el medidor.

17. Después de conectar el medidor y la bomba, especifique las Opciones Emvío. Esto controla cómo ol medidor envia las lecturas de glucosa en sangre a la bomba de insulina MintMed. Elija la opción de envío que sea mejor para usted.

Sus occlones son las siculentes:

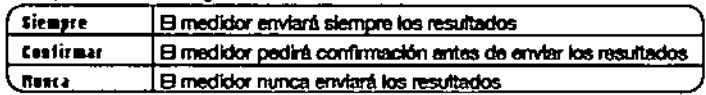

#### **OPCIONES ENVIO**

Siempre ZEnviar resultados Contermar automaticamente a la Bomba? Nuncal

Su elección puede cambiarse posteriormente mediante Configuración (consulte la página 42).

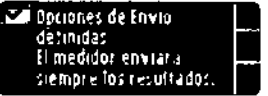

18. La partalla siguiente confirma su elección para la opción de envio. Pulse 81.

En este paso, usted selecciona cómo se visualizan la fecha y la hora en el medidor. NOTA: La bomba controla sutomáticamente la facha y la hora. Si es necesarlo cambiarlas en la bomba, consulte la quia del usuario de la bomba de Insulina MiniMed. El formato de fecha que efige en el medidor se refiere solamente al medidor.

- FORMATO FECHA SELECCIONARI Mes/Dia/Año Dia Mes Rño
- 19. Aparece la pantalla termete fecha. Elija el formato de la locha.

**FECHA/HORA** ດ La Bomba establece ŋ¢ techa i hora. 10:30 | 13 10 11

20. Después de efectuar su selección, aporece una pentata de confirmación. Pulse et para confirmar y volver al menù Configuración.

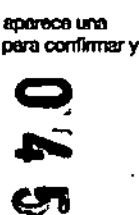

يتي

onvio del medidor **IONIBA**<br>QBO OSD **MEND** 

۰

Opciones

å

Dlus

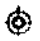

 $\circledcirc$ 

Conexión de la bomba mediante Conexión manual NOTA: Cologue el medidor y la bombe uno al lado del otro antes de empezar. Debe alternar entre ambos dispositivos para completar la conexión.

Consulte la pégina 33 para ver los pasos para la Conexión automática.

1. Puise y mantenga puisado el botón superior Menú para encender el medidor.

2. Puise et botón V para resaltar tentienración. Puise 01 para seleccionar.

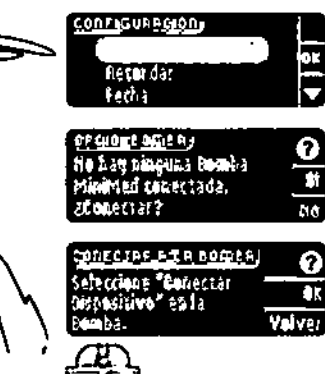

HRA AL

÷,

manual

exión

Conexión de la bornba mediante

۰

3. Puise el botón V para resaltar tecienes de la temba. Pulse #1 para seleccionar.

4. Se muestra la pantalla terie. Ilea la y le pregunta si quiere conectar ahora. Pulse til.

5. Pulse #1. Delo of medidor.

6. Cola la bomba.

Putse cualquier botón para encender la partalla y, a continuación, pulse el botón Menú [5]. Utilico el botón de flecha hacia abajo co para desplazarse hasta Utilidades. Pulse el batón Seleccionar (o).

NOTA: Si la pantalla de la bomba se apaga, pulse cualquier botón para volver a encenderla.

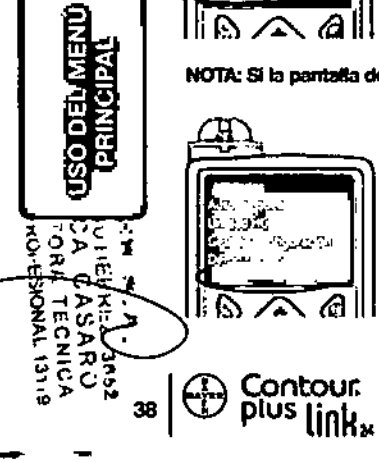

01050209\_Creft.cd.NK2\_4\_UG\_CS\_FpBp\_v2.hdd 30-30

7. En el menú Utilidades, utilice la flecha hacia abajo <>>
para desplazarse hasta Opciones dispositivo. Pulso el botón Seleccionar (o).

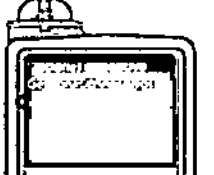

8. En el menú Opciones dispositivo, despláceso hasta Conecter dispositivo. Pulse el botón Seleccioner (o).

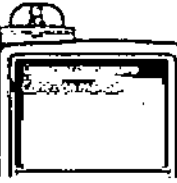

9. Coloque el medidor y la bomba uno al lado del otro. Seleccione Conexión manual en la bomba. Seleccione terrerién man, en el medidor.

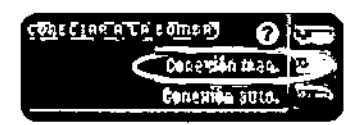

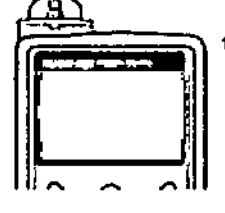

10. Cola la bomba, introduzca en la pantalla de la bomba el número de serie (SN) que se muestra en el medidor. Utilice los botones erriba <>>
y abajo <>>
pera seleccionar los caracteres y, a continuación, pulse el botón derecho O para pasar al siguiente carácter. Siga pulsando para llegar al alfabeto. Pulse abajo para ir a la Inversa (empezando por la "Z"). Pulse el botón Seleccionar (a) descués de introducir el último carácter del número de serie. Seleccione OK en la bomba.

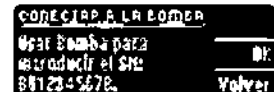

Putse #1 en el medidor después de introducir el número de serie completo del medidor en la bomba.

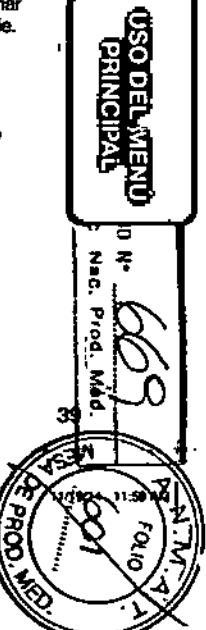

ež<br>Ci

 $\overline{\mathbf{C}}$ 

€

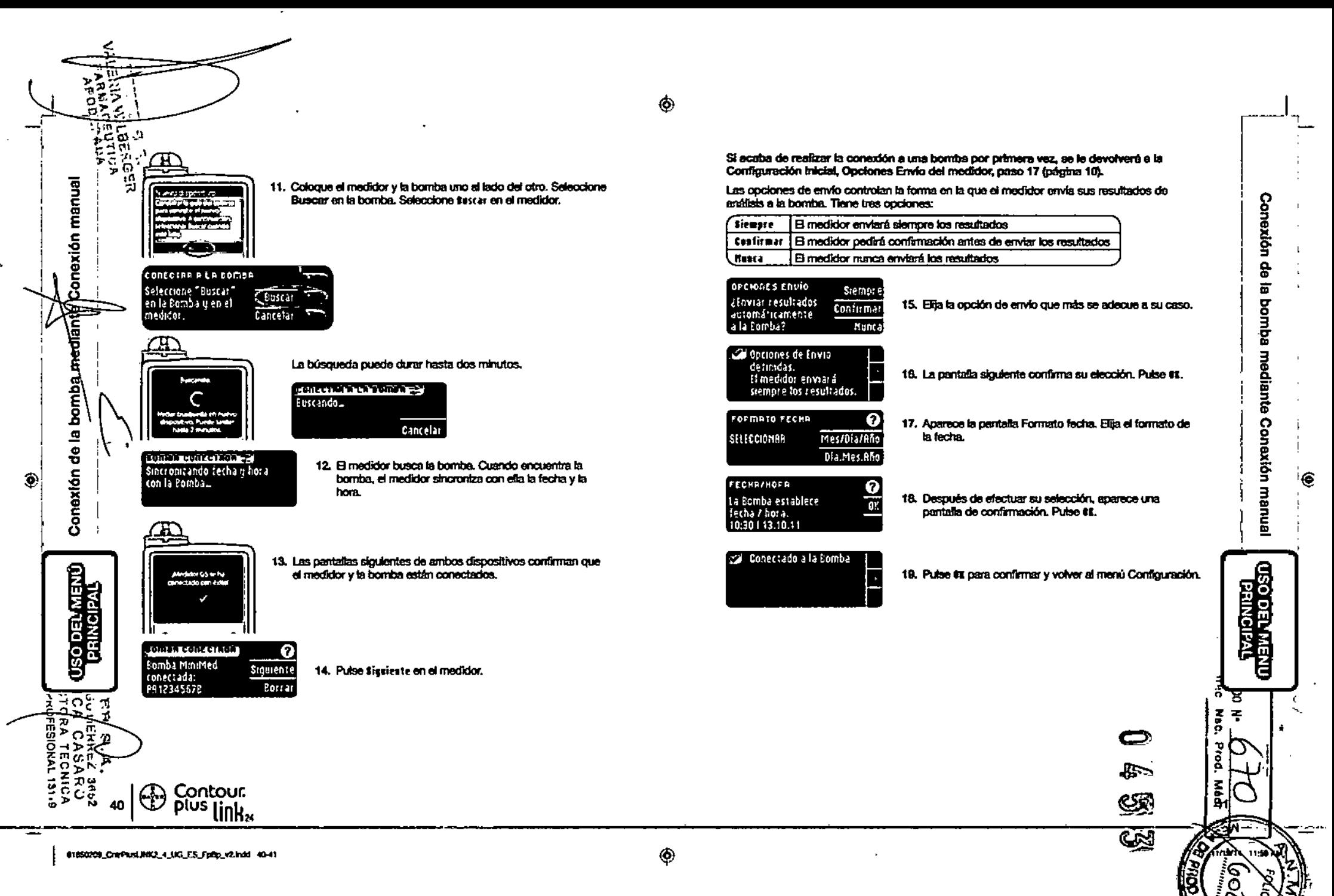

 $\frac{1}{2}$  (  $\frac{1}{2}$  ).

<sup>1</sup> Modificación de la opción de envío

 $\frac{1}{2}\overline{m}$ 

医

envío

 $\ddot{\sigma}$ 

 $\mathbf{\hat{s}}$ 

psi

르

응

dificación

ō

 $T<sub>0</sub>$ 

 $\hat{\mathbf{o}}$ 

'NOTA: El medidor se debe conectar a la bomba de insulina MiniMed nara establecer o modificar las opciones de envío.

Las opciones de envío controlan la forma en la que el medidor envía sus resultados de análisis a la bomba. Tiene tres opciones:

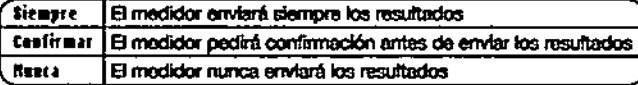

NOTA: Puede que quiera hacer el análisis con la opción de envío configurada como Nunca, si no quiere crear une señal tratámbrica (por elempto, si se le ha solicitado que coaque los dispositivos electrónicos en un avión).

1. Pulse y mantenga pulsado el botón superior Menú para encender el medidor.

2. Puise el botón V para resaltar centierración. Puise 81 para seleccionar.

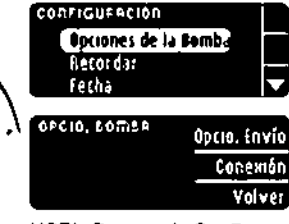

3. Pulse el botón V nera reseitar tacianes de la temba. Pulse #1 para soloccionar.

4. Pulso Opcio. Envío.

NOTA: Para vor la Configuración de conexión, consulte la página 33.

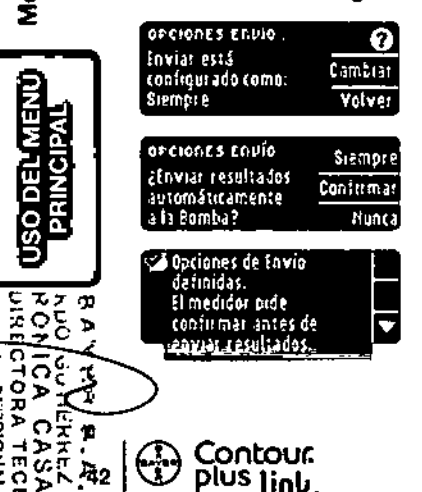

5. Para cambiar las opciones de envío actuales, pulse Cambiar.

6. Ellia la opción de envío que más se adecue a su caso.

7. Aparecerá una pantalta de confirmación. Pulse #1 para volver a Opciones de la Bomba.

Ver o desconectar la conexión de la bomba

El medidor debe estar conoctado a la bomba de Insulina MiniMed oara poder ver la conexión a la bomba o desconectar de la bomba.

- 1. Pulso y mantenga pulsado el botón superior Menú para encender el medidor.
- 2. Puise el botón V para resaltar Configeración. Puise 61 para seleccionar.

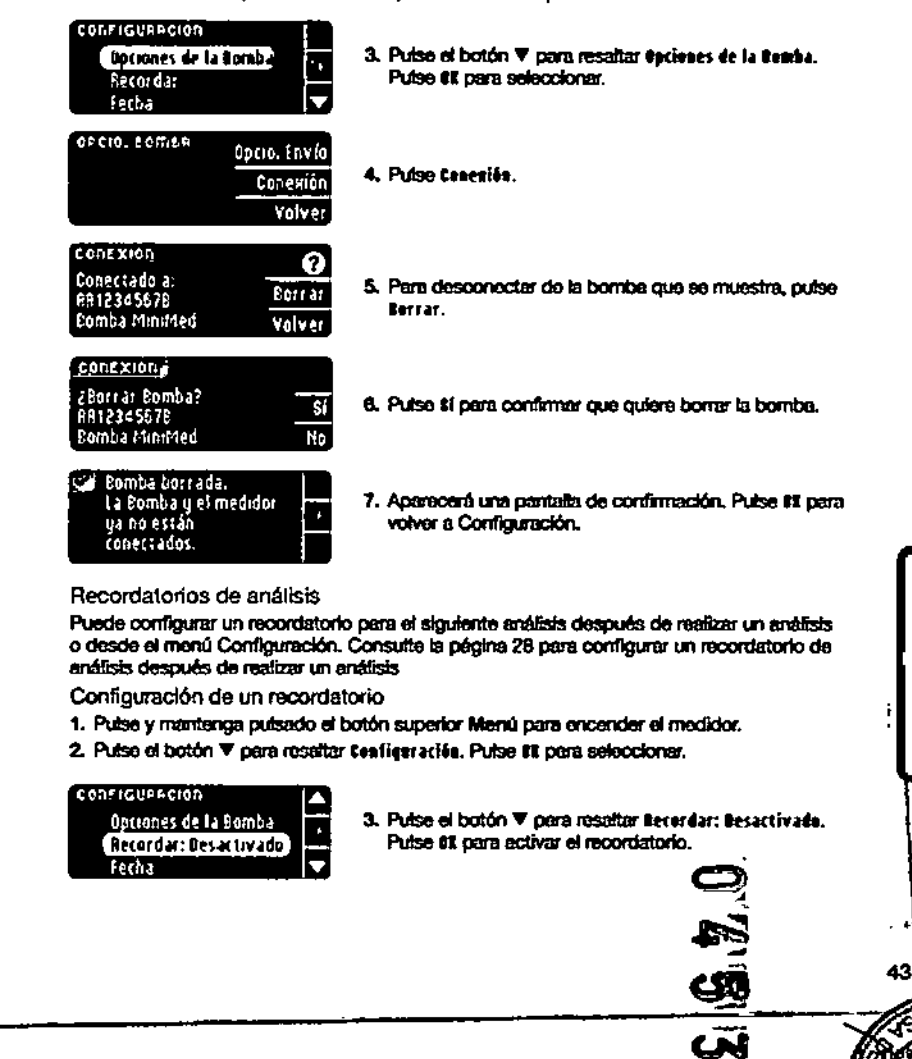

œ.

õ

Š

rdatorios

å

œ

5 ialisi

5

**GSO CEL**<br>COSO CEL

喟

ō Ω

Ţ

€

81650209\_CHIFRONDBIZ\_4\_UG\_ES\_Fp0p\_v2.indd 42-43

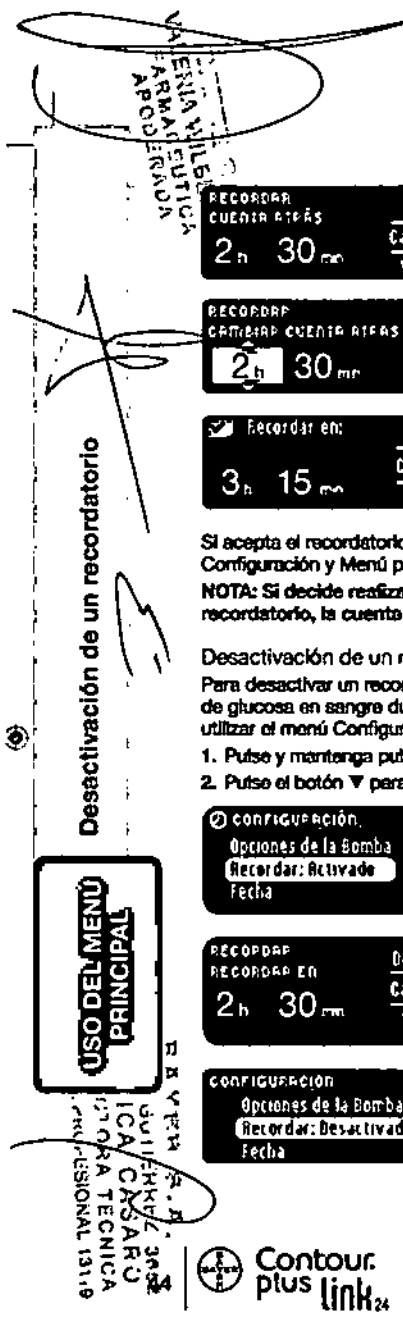

4. Para acentar la hora oraclefinida mostrada, seleccione taitiar. Para cambiar la hora, sejeccione cambiar y ouede camblar la hora del recordatorio en incrementos de 15 minutos desde 15 minutos a 23 horas y 45 minutos.

5. Cuando haya seleccionado las horas, pulse #1, Cuando hava seleccionado los minutos, cubie EE.

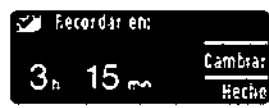

Initiat

Cambian

Volver

6. Aparece una pantalla de confirmación y puede seleccionar Caphiar o Berba.

Si acenta el racordatorio, anerecerá un icono de racordatorio  ${\cal O}$ ) en las cabeceras. Configuración y Menú principal.

NOTA: Si decide reafizar el análisis en los 15 minutos anteriores a la hora del recordatorio, la cuenta etrás se detendrá al introducir la tira reactiva.

#### Desactivación de un recordatorio

Para desactivar un recordatorio, puede utilizar el menú Configuración, o realizar un análisis de glucosa en sanore durante los 15 minutos anteriores a la hora del recordatorio. Para utilizar el menú Configuración:

1. Pulse y mantenga pulsado el botón superior Menú para encender el medidor.

2. Putso el botón V para resaltar textienración. Putso 61 para seleccionar,

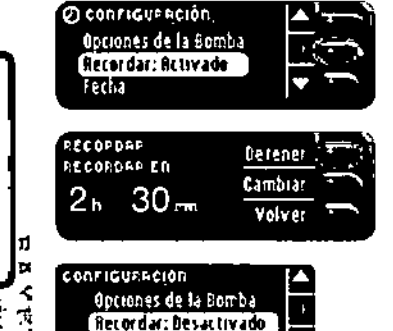

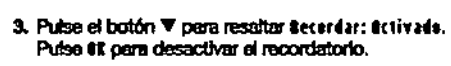

4. Sciecciono Beteser. Aparoce una pantalla de confirmación y la cuenta atrás se detiene.

5. Ahora el recordatorio está desactivado.

#### Fecha v hora

ക

Configuración de la fecha (cuando no está conectado a una bomba)

Solo puede especificar la fecha y la hora en el medidor cuando el medidor NO está conoctado a una bomba. Si el medidor está conectado a una bomba, la fecha y la hora se especifican en la bomba (consulte Configuración de fecha y hora cuando está conectado a una bomba, gégina 46).

Fecha

k.

÷ ទ្ទ

**TESO DELY**<br>TESO DELY<br>TESO DELY

**NEWS** 

주

€

1. Pulse y mantenga pulsado el botón superior Menú para encender el medidor.

2. Puise el botón V pera resaltar ¢enfixar acién. Puise EX para seleccionar.

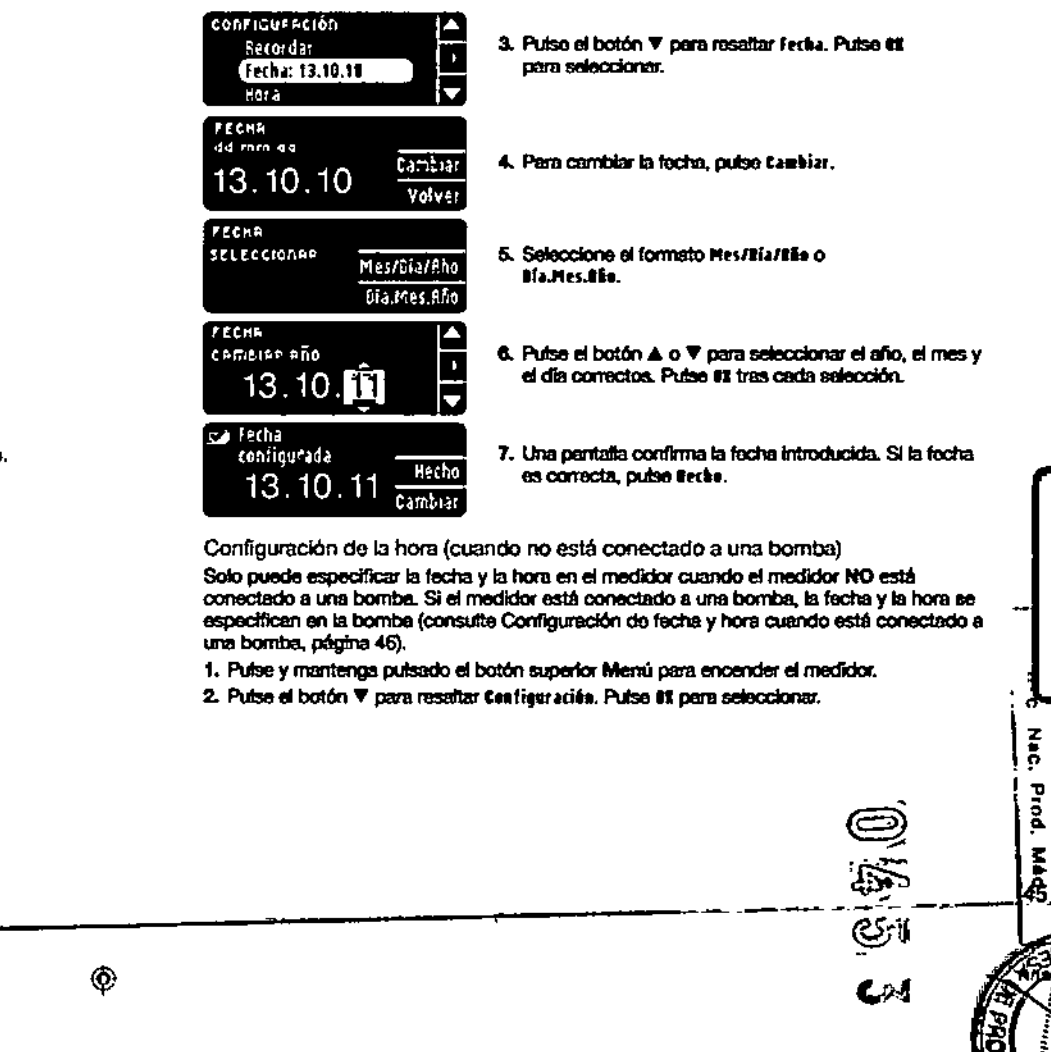

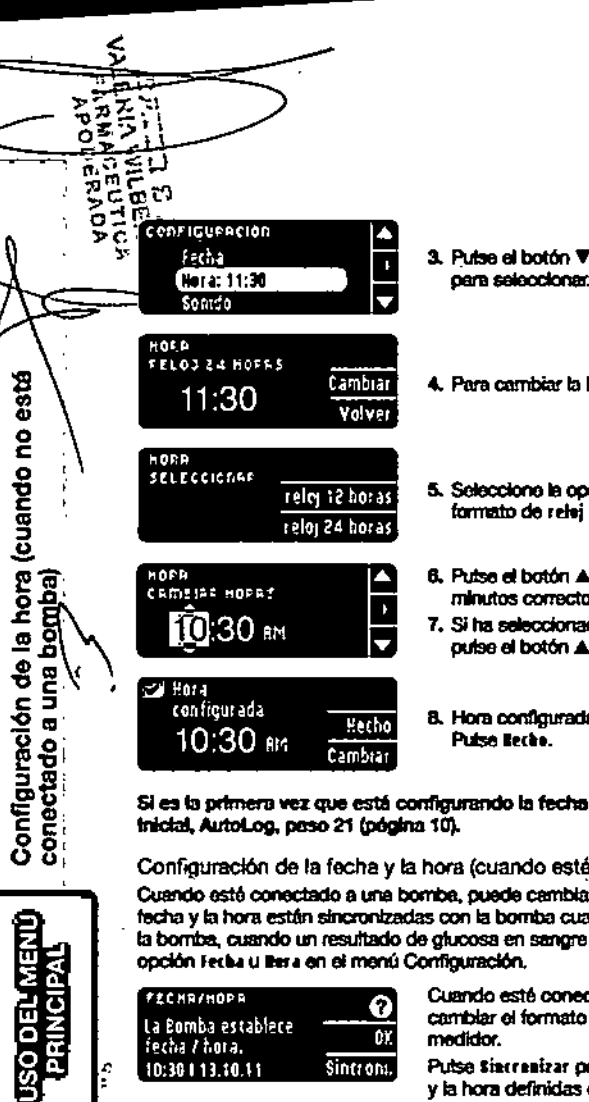

 $\bullet$ 

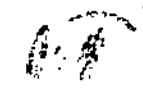

3. Pulse el botón V para resaltar itera. Pulse 61 para seleocionar.

- 4. Para cambiar la hora, outse tambier.
- 5. Selecciono la opción formato de refaj 12 haras o formato de relei 24 teras.
- 6. Putse el botón A o ▼ para seleccionar la hora y los minutos correctos. Pulse #1 tras cada selección. 7. Si ha seleccionado el formato de reloi de 12 horas.
- outse el botón ▲ o ▼ para seleccionar AM o PM.

8. Hora configurada. Una pantalla confirma su elección.

Si es la primera vez que está configurando la fecha y la hora, vuelva a Configuración

Configuración de la fecha y la hora (cuando esté conectado a una bomba)

Cuando esté conectado a una bomba, puede cambiar la fecha y la hora en la bomba. La fecha y la hora están sincronizadas con la bomba cuando el medidor se conecta primero a la bomba, cuando un resultado de glucosa en sangre se envia a la bomba o si selecciona la opción Fecha u Bera en el menú Configuración.

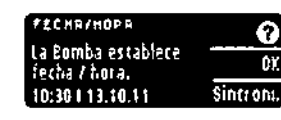

Contour

plus link<sub>24</sub>

 $\circledast$ 

Cuando esté conectado a una bomba, solo podrá cambiar el formato de la fecha tal como aparece en el medidor.

Putse tiarranizar pera sincronizar el medidor con la fecha y la hora definidas en la bomba.

7-NOTA: El cambio del formeto de la fecha solo se oplica el medidor (no a la bomba).

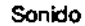

Activación/desactivación del sonido

Cuando recibe el medidor, el sonido está activado. Algunos mensajes de error y el sonido de Recordar anutarán el atusto de desactivación del sonido.

- 1. Pulse y mantenga pulsado el botón superior Menú para encender el medidor.
- 2. Putse el botón V para resaltar ¢enfiguración. Putse UI para seleccionar.

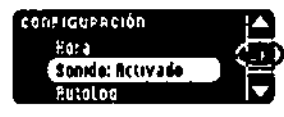

3. Pulse el botón V para seleccionar tenide. Pulse az.

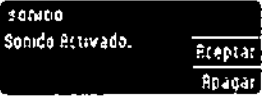

4. Para desactivar el sorádo, pulse el botón lipagar. Para mantener el sonido activado, pulse area tar.

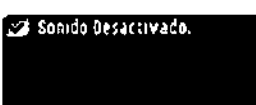

Una pantalla confirma su elección.

#### AutoLog

NOTA: El medidor viene con la función AutoLog desactivada. La función AutoLog permite marcar el resultado del enálisis como

O En ayunas G Antes Comer St Desp. Comer Sin Marcar

- Para activar la función AutoLog
- 1. Pulse y mantenga pulsado el botón superior Menú para encender el medidor.
- 2. Pulse el botón V pera resaltar ¢esfigeraciós. Pulse #1 para seleccionar.

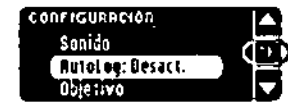

3. Puise el botón V para resaltar initates. Puise az para seleccionar.

55

Cij

ټي

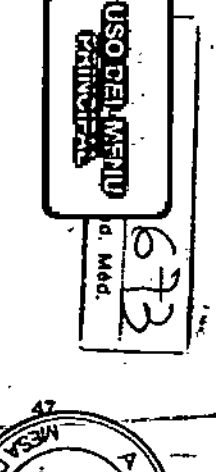

81650209\_Crafket.00X2\_4\_UG\_ES\_FpBp\_v2.kdd 46-47

ం č  $\tau$   $\gtrsim$ 

⊣⊅⊼

Sonido

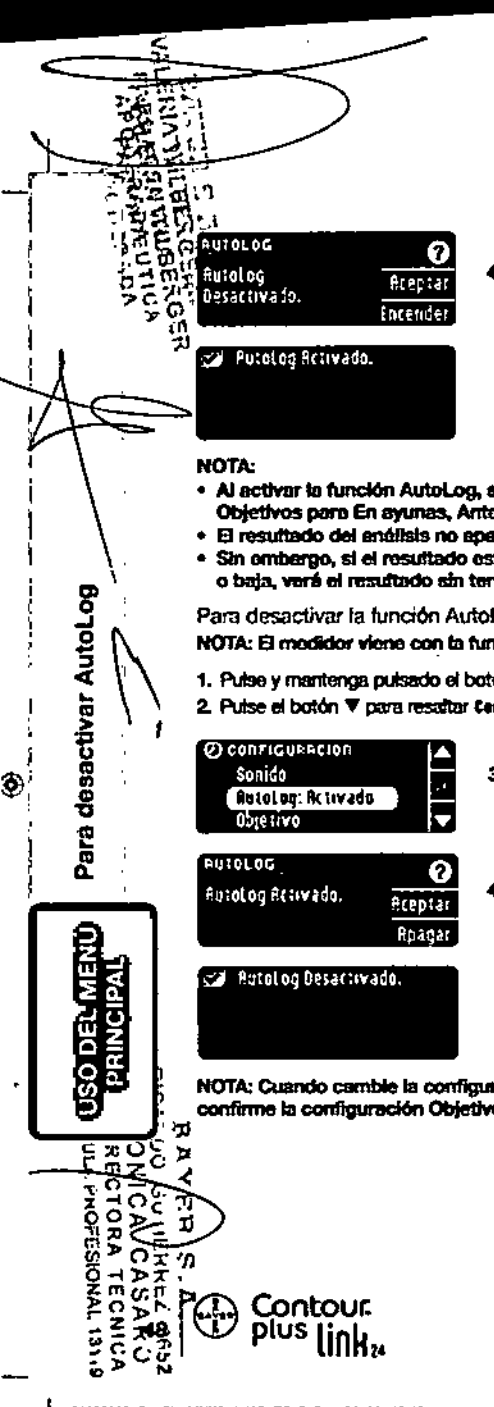

⊛

4. Puise terrerier para activar la función AutoLog.

Una pentalta confirma su elección.

- · Al activar in función Autol.co. es le pide que confirme la configuración de sus Objetivos para En avunas, Antes Comer y Despues Comer.
- · El resultado del análisis no aparecerá hesta que no realice una selección AutoLog.
- · Sin emberoo, si el resultado está por encima o por debaio del abuste de Alertas alta o baia, vará al resultado sin taner que puisar ningún botón.

#### Para desactivar la función AutoLog

- NOTA: El modidor viene con la función AutoLog desactivada.
- 1. Pulse y mantenga pulsado el botón superior Menú para encender el medidor.
- 2. Puise el botón V para resaltar ¢entigeración, Puise EX para seleccionar.
	- 3. Pulse el botón V para resaltar Butellea, Pulse CE para seleccionar.
	- 4. Para desactivar la función AutoLog, pulse el botón figuran.

Una pantalla confirma su elección.

NOTA: Cuando camble la configuración de AutoLog a desactivado, se le pedirá que confirme la configuración Objetivo.

Objetivos de glucosa en sangre

Los Objetivos son sus intervalos personales para los resultados de glucosa en sangre. Con la función AutoLog desactivada, solo tendrá un Intervalo Objetivo. Con la función AutoLog activada, tendrá intervalos Objetivo para En ayunas, Antes Comer y Despues Comer.

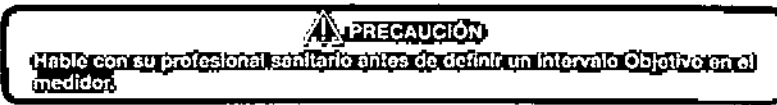

Cambio de los Obietivos con la función AutoLog desactivada Cuando la función AutoLog está desactivada, solo se tiene un intervalo Obietivo. Está configurado en 70 - 180 mg/dL

1. Putse y mantenga putsado el botón superior Menú para encender el medidor, 2. Puise et botón V pera resaltar ¢entieur ación. Puise 01 para seleccionar.

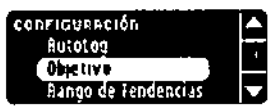

 $\boldsymbol{\Omega}$ 

ptar

brai

3. Puise el botón V pera resaltar Obietivo, Puise OE para seleccionar.

 $\bullet$ 

bjetivos

e

Broosa

ŝ

exting

ionied<br>Teidoso

麗色

 $\frac{z}{p}$ .

τ ខ្ព

 $\bullet$ 

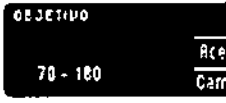

4. Para haper cambios en el intervato Objetivo. oulse tambiar.

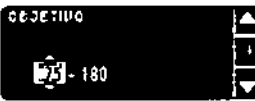

5. Utilice el botón  $A \circ \nabla$  para cambiar cada valor del Obletivo. Pulse #I tras cada selección.

ඏ

 $\mathbb{Q}$ 

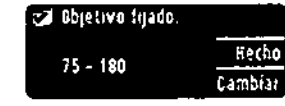

Una pantalla confirma su elección,

01050209\_CmrPersL00K2\_4\_UG\_ES\_FpBp\_v2.indd 48-49

۰

#### adm Wiódificación de los Objetivos con la función AutoLog activada

MOTA: Los Objetivos solo se pueden configurar dentro del nivel de Alerta seleccionado. Para obtener Información adicional, contacte con el Servicio de atención al cliente. La información de contacto del Servicio de atención el cüente está en la contraportada.

Cuando la función AutoLog está activada, el medidor CONTOUR<sup>4</sup>PLUS LINK 2.4 viene configurado de fábrica con los siguientes bitervalos Objetivo para realizar un análisis:

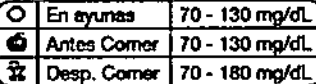

**ANA** 

英里石  $z = 0$ 

오

5<br>S

Modificación de los Objetivos<br>función AutoLog activada

USO DEL MENÚ<br>PRINCIPAL

o

≭בלו

τ

 $\circ$ 

Los intervalos se pueden cambiar a los Objetivos personales que decida usted mismo y/o su profesional sanitario.

- 1. Pulse y mantenga pulsado el botón superior Menú para encender el medidor.
- 2. Pulse el botón V para resaltar tenfigeración. Pulse 82 para seleccionar.

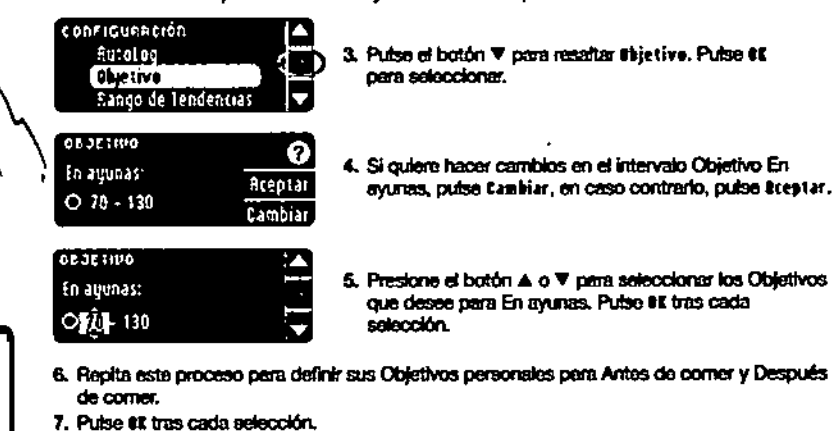

ezi Obj. Control  $Q_{70-130}$ Hecho  $\frac{6}{5}$   $\frac{70 - 180}{70 - 180}$ Cambian

**Contour** 

link.

**Dlus** 

01050209\_CraffickD0G2\_4\_UG\_ES\_FpBp\_v2.indd 60-61

Una pantalla confirma que se han definido todos los Intervalos Obletivo.

 $\frac{1}{\ell^2}$  (or  $\frac{1}{\ell^2}$  and express to pulse the state para volver all ments Configurable).  $\frac{5}{12}$  O.C. Pera hacer cambios, pulse cambiar y replia el proceso.<br> $\frac{1}{12}$  Z.C.

#### Rango de Tendencias

La función Tendencias muestra las medias y sus resultados comparados con sus Objetivos, durante el período de tiempo que seleccione. Las opciones disponibles son medias de 7. 14. 30 v 90 días. El medidor tiene el valor predefinido de media de 14 días, pero puede cambiarlo en Configuración.

1. Pulse y mantenga pulsado el botón superior Menú para encender el medidor. 2. Putse el botón V para resaltar tenfiguración. Putse é∎ para seleccionar.

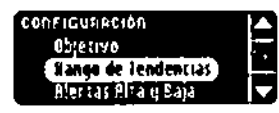

3. Puise el botón V para resaltar Rango de tendencias. 4. Pulse #1 para seleccionar.

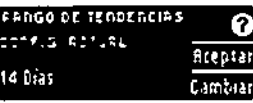

5. Se mostrará la configuración actual. Puede intestar o Cambiar in configuración actual.

NOTA: La media de 90 días no está indicada para reflejar su resultado de HbA1c.

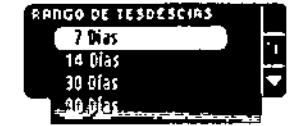

6. Seleccione 7, 14, 30 o 90 días con el botón  $\mathbf{v}$  v, a continuación, pulse #1. Una pantafla confirma su elección.

#### Alertas alta y bala

Las Alertas atta y baja indican que los resultados del análisis están por encima o por debaio de los valores elegidos. Las atertas se muestran como grandes números de color naranta. Los resultados por encima del valor Alto se marcan como Glucomia Alta. Los resultados por debejo del valor Bajo se marcan como Glucemia Baja.

NOTA: Las alortas solo se pueden configurar fuera del Intervalo Objetivo seleccionado. Para obtener información adicional, contacte con el Servicio de atención al cliente. Lo información de contacto del Servicio de etención el cliente está en la contraportada.

**A** PRECAUCIÓN diable consumidades la similation de consentiguos es Abras alternada a<br>Cale Intelicat

1. Pulso y mantenga pulsado el botón superior Menú para enconder el medidor. 2. Pulse el botón ▼ pera resaltar ¢esfiger aciás. Pulse #1 para seleccionar.

configuración. Rango de Tendencias Rier tas Rita y Baja ldioma

3. Pulse el botón V para resaltar literias illia e Baja, Pulse **#1 pers seleccionar.** 

G

e<br>9

**OSO DEL ALEAD**<br>OBSO DEL ALEAD

ਨ ਉ

Ŧ 주

ō

p

ē,

Méd.

 $\mathbf{F}_{\mathbf{S}1}$ 

€

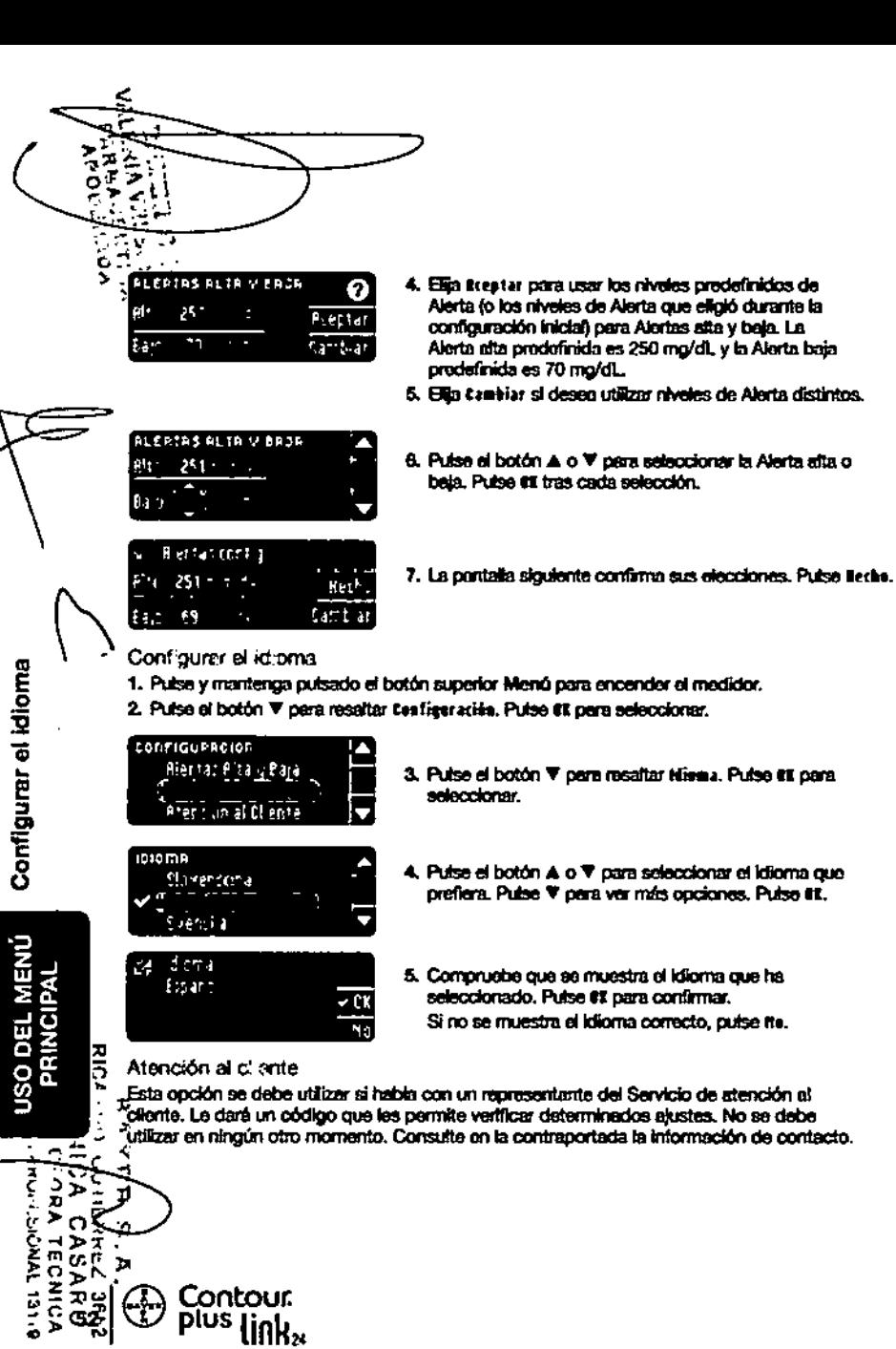

## Información técnica y mantenimiento

Transferencia de datos al programa de gestión del tratamiento **CareLink Personal** 

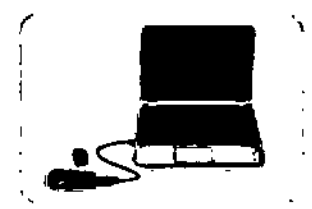

- Puede transferir con facilidad los resultados de alucosa en sanore desde el medidor al programa CareLink Personal.
- También puede transferir datos de manera inaldenbrica.
- desde la bomba MiniMed 640G el programa de gestión del tratamiento CareLink Personal mediante el medidor CONTOUR®PLUS LINK 2.4.
- 1. Consulte la guía del usuario de Carel ink Personal para obtener instrucciones sobre cómo configurar CareLink Personal y cargar los controladores requeridos en el ordenador.
- 2. Si está elecutando el programa para el control de la diabetos GLUCOFACTS®DELUXE de Bayer en su ordenador, debe cerrario.
- 3. Inicie CareLink Personal. Siga tas instrucciones para conectar el medidor CONTOUR PLUS LINK 2.4 a un puerto USB del ordenador. CareLink Personal detectará automáticamente el medidor Coxtrouri Plus LINK 2.4 y la bomba de insulina MiniMed 640G.

El medidor CONTOUR PLUS LINK 2.4 también es compatible con el programa para el control de la diabetes GLUCOFACTS DELUXE de Bayer, que puede no estar disponible en todos los ocíses.

Es posible que CareLink Personal no esté disponible en todos los países.

IMPORTANTE: El medidor CONTOUR PLUS LINK 2.4 de Bayer solo se ha probado para su uso con el programa para el control de la diabetas GLUCORACTS DELUXE de Bayer y con CareLink Personal. Bayer no es responsable de los rasultados erróneos provocados por el uso de otro programa.

Para obtener más información, contacte con el Servicio de atención al cliente. Consulte en la contraportada la Información de contacto.

#### Pantallas de detección de errores

· Una pantalla de error siempre mostrará una "£" con un número en la esquina inferior izquierda de la pantalia.

ПX Repitale analisis sununa ultira de Bager con partide.

- Si el medidor detecta un error (equipo, programa, errores de análisis), pitará dos veces,
- · Verá instrucciones específicas que le guiarán, La primera linea de la pantella de error le indicará el error. Las líneas siguientes describen lo que debe hacer. Cuando una pantalla de error muestra 82, pulse el botón situado a su lado para continuar.
- e Si no soluciona el problema, contacte con el Servicio de atención al cliente. Consulte en la contraportada la información de contacto.

01050200\_CraffusLR0(2\_4\_UG\_ES\_Fp8p\_v2.kdd 52-63)

۸

۵,

ael tratamier<br>11 ee Alekkger

품하

ō

 $\frac{1}{3}$ 

 $\ddot{\tilde{e}}$ 

륹

53

€

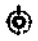

## Estado de la batería Pantálias de estado de la batería

 $\Box$  ment

O)

**batería** 

 $\overline{a}$ 

용

Estado

El estado de la batería se mostrará con el símbolo de una batería - illa en la pantaña. Aplique sangre y en la pantalla Menú principal. Muestra el nivel de carga restante de la batería.

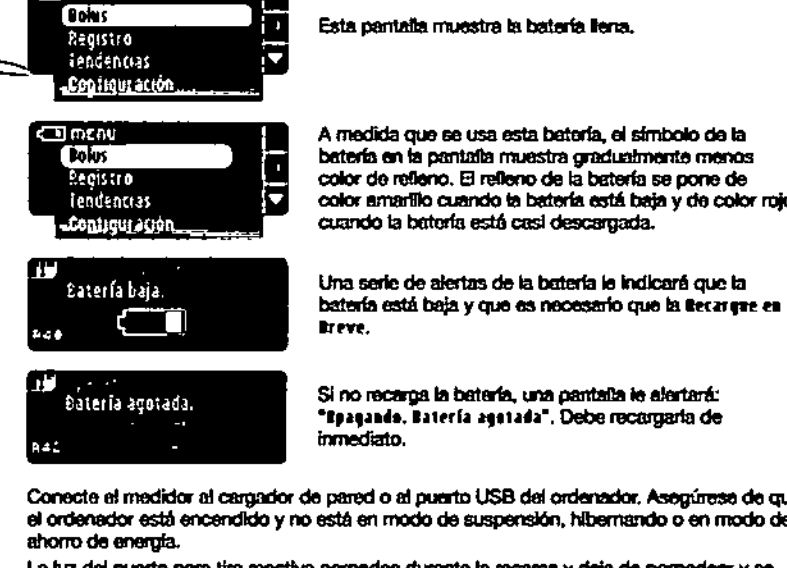

Esta pantalla muestra la batería llena.

A medida que se usa esta batería, el símbolo de la batería en la pantalla muestra gradualmente menos color de retieno. El refleno de la batería se pone de color amartilo cuando la batería está baja y de color rojo cuando la batoría está casi descargada.

Si no recarga la batería, una pantalla le alertará: "Epagando, Batería agotada", Debe recerciarla de

Conecte el medidor al cargador de pared o al puerto USB del ordenador. Asegúrese de que el ordenador está encendido y no está en modo de suspensión, hibernando o en modo de

La luz del puerto para tira reactiva parpadea durante la recarga y deja de parpadear y se apega cuando la recarga se ha completado. Quite el medidor y guárdelo en el estuche hasta que esté listo para realizar el análisis.

#### cRecargar la baterla

**Contour.** 

link.

plus

Cuando conecte el medidor a un cargador de pared o al ordenador, empezará a recargarse <sup>t</sup> de Inmediato. Mientras se recurcia la batería, la luz del puerto para la tira reactiva parpadea. lentamente.

.<br>Puise el botón superior Menú en cualquier momento para mostrar el estado de la recarga.

#### Recarga rápida

Si la batería está baja cuando la conecta al medidor, se procederá a la Recarga Rápida durante aproximadamente 1 minuto. Puede realizar un análisis de giucosa en sangre en cuanto finalice la Recarga Rápida y haya desconectado el medidor,

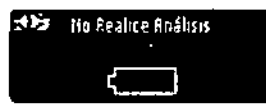

#### Recarga normal

Cuando finalice la Recarga Rápida, cabe esperar que la recarga normal tarde unas 2 horas cuando se conecta a un querto USB de alta enerofa. Cuando la bataría esté llena, la luz del puerto para la tira reactiva se apegará.

PRECAUCIÓN: Tenga en cuenta que los puertos USB de algunos ordenadores y concentradores USB autoalimentados pueden calentarse mucho más que el ambiente en el que se encuentran. Si quiere realizar un análisis inmediatamente desoués de desconectar el medidor del ordenador, utilice el cable USB para protegar el medidor de la exposición al calor generado por el ordenador.

NOTA: SI el estado de recargo muestra "tecarganh. Prerio Energía Baja", el medidor Controum\*PLUS LINK 2.4 guedo estar conectado a un puerto USB de bata energía. Pruebe con un puerto USB distinto del ordenador. Conecte el medidor únicamente a un ordenador o a un cargador de 5 V que tenga el marcado CE.

#### Fin de la vida útil del medidor/Retirada de la batería

NOTA: Llevo a cabo este proceso solo cuando no tenga intención de volver a utilizar el medidor. El medidor dejaró de estar operativo cuando se abra para retirar la batería.

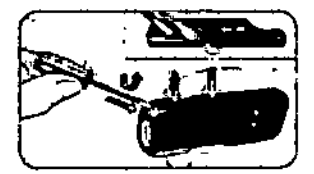

Para quitar la batería con el fin de deshacerse de ella de forma apropiada, necesitará levantar las tapas superior e interior.

Con avuda de un destornillador, comenzando cerca del puerto para la tira, introduzca la punta del destomiliador y gireta para soltar la carcasa. Proceda así por todo el lado hasta que levante la carcasa superior.

٣گ

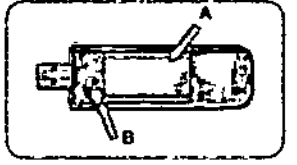

Saque por aquí la bateria recargable (A). Desconecte la batería tirando del conector de la bateria (B).

Deseche el medidor y la batería de polímero de litio de acuerdo con las alyes y regulaciones locales/del país. ₨

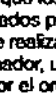

Recarge

ŝ

줱

55

Sintomas de hiperglucemia o hipoglucemia

C OSI conoce los síntomas de un nivel de glucosa en sangre alto o bajo, podrá comprender юE Timelor sus resultados de análisis. Algunos de los síntomas mas comunes son los C (siguientes:

sangre

 $\pmb{\overline{5}}$ 

glucosa

 $\ddot{\sigma}$ 

bajo

 $\bullet$ 

atto

nivel

 $\odot$ 

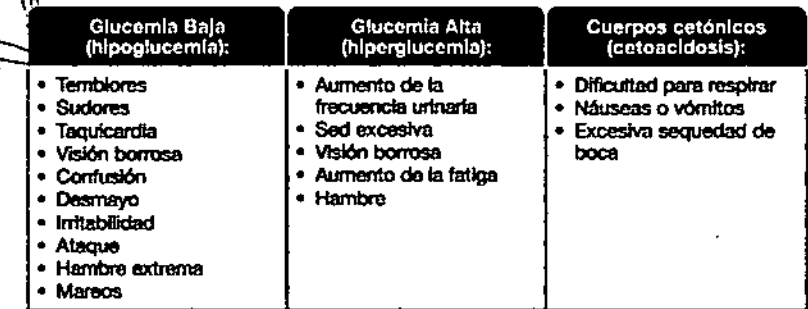

## **AN PRECAUCIÓN**

Si presenta algunos do estos sintómas, analico su nível de glucoso en sangre. Si el resultado del análisis está por debajo de 50 mg/dL o por encima de 1999.<br>250 mg/dL Ppóngaso en contacto con su profesional sanitario inmediatamente

Para obtener información adicional y una lista completa de sintomas, contacte con su profesional sanitario.

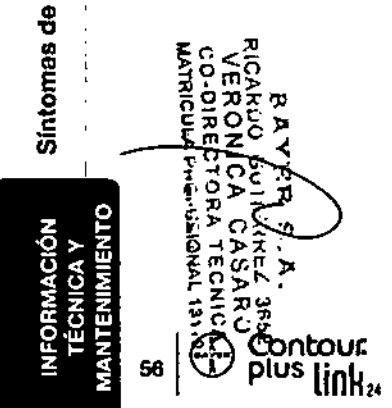

#### Exactitud

El sistema para análisis de glucosa en sangre CONTOUR®PLUS LINK 2.4 se ha probado con 100 muestras de sangre capitar utilizando 600 tiras reactivas CONTOUR®PLUS. Se anatizaron 2 muestras duplicadas con cada uno de los 3 lotes de tiras reactivas CONTOUR PLUS para un total de 500 lecturas. Los resultados se compararon con el analizador de glucosa YSIº, trazable para el método de la hexoquinasa del CDC.<sup>4</sup> Las tablas siguientes comparan el rendimiento de los dos métodos.

Tabla 1 - Resultados de exactítud del sistema para el medidor CONTOUR PLUS LINK 2.4 utilizando tiras reactivas CONTOUR PLUS en concentraciones de glucosa < 75 mg/dL

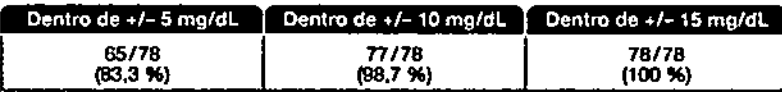

Tabla 2 - Resultados de exactitud del sistema para el medidor Controur: PLuS LINK 2.4 utilizando tiras reactivas Controuri PLUS en concentraciones de glucosa > 75 mg/dL

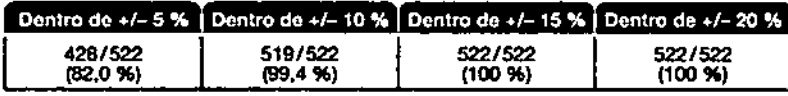

Los criterios de aceptación en la nomia ISO 15197; 2003 son que el 95 % de todas las diferencias en los valores de glucosa (es decir, entre el método de referencia y el medidor) deberían estar dentro de un margen de +/- 15 mg/dL para valores de glucosa inferiores a 75 ma/dL y dentro de un margen del +/- 20 % pera valores de glucosa lougles o superiores a 75 ma/dL

#### Precisión

Se realizó un estudio de repetibilidad con el sistema para análisis de glucosa en sangre CONTOUR PLUS LINK 2.4 utilizzando canco muestras de sangre total venosa con niveles de glucosa entre 40 y 334 mg/dL. Se analizaron varias muestras duplicadas (n=100 por nivel per lete) con diverses medidores de glucosa en sangre CONTOUR PLUS LINK 2.4 y 3 lotes de tiras reactivas de glucosa en sangre CONTOUR PLUS. Se obtuvieron los siguientes resultados de precisión.

Resultados de repetibilidad del sistema para el medidor CONTOUR PLUS LINK 2.4 utilizando tiras reactivas CONTOUR PLUS

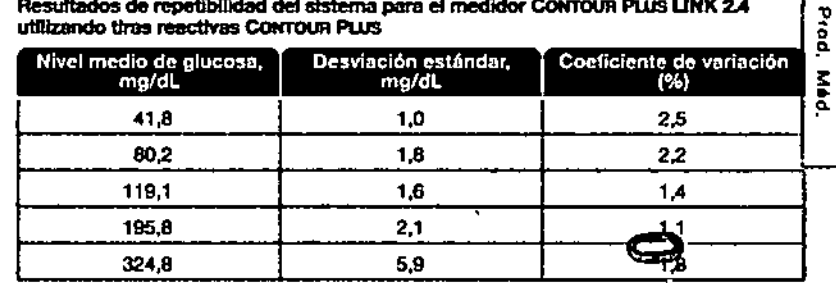

**DEFOLIADO**<br>ODALIADO

Ŧ 주

ō

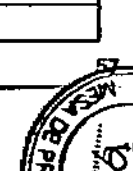

## ⊛

#### Fundamentos del procedimiento

El análisis de glucosa en sangre CONTOUR®PLUS LINK 2.4 está basado en la medición de la corriente eléctrica causada por la reacción de la glucosa con los reactivos en el electrodo de la tira. La muestra de sangre es absorbida en la tira reactiva por capilaridad. La glucosa de la muestra reacciona con glucosa deshidrogenasa con flavinadentna-dinucleótido (GDH-FAD) y el mediador. Se generan electrones, que producen una corriente que es proporcional a la glucosa de la muestra. Después del tiempo de reacción, aparece en pantalla la concentración de glucosa de la muestra. No es necesario ningún cálculo.

#### Opciones de comparación

El sistema CONTOUR PLUS LINK 2.4 está diseñado para el uso con sangre total capilar. Debe realizarse la comparación con un método de laboratorio simultáneamente con afícuotas de la misma muestra. Nota: Las concentraciones de glucosa disminuyen rápidamente debido a la glicólisis (aproximadamente 5 %-7 % por hora).<sup>•</sup>

#### Información de servicio

Si ustad tiene un problema y ninguno de los mensajes de solución de problema del medidor ayuda, contacte con el Servicio de atanción al cliente. Consulte en la contraportada la información de contacto. Contamos con especialistas formados cara avudarle.

#### Importante

Hable con un representante del Servicio de atención al cliente antes de devolver el medidor por cualquier razón. Este le dará la información necesaria para tratar el problema de manera correcta y eficiente.

Tenga a mano el medidor de glucosa en sangre CONTOUR®PLLIS LINK 2.4 y las tiras reactivas CONTOUR®PLUS cuando hable por teléfono. También puede serie útil disponer de un frasco de solución de control CONTOURFPLUS adecuado para sus tiras nactivas.

#### Lista de comprobación

Esta lista de comprobación puede ser útil cuando hable con el Servicio de atención al cliente; 1. Locatice el número de modelo (A) y el número de serie (B) en la paste posterior del medidor.

2. Localice la fecha de caducidad de las tinas reactivas en el frasco.

3. Compruebe el símbolo de la batería «IIII en la pantalla. (Consulte la página 54, Estado de la bataria).

€

흜

ō

**ion,des** ₿ ğ

EN<br>EN

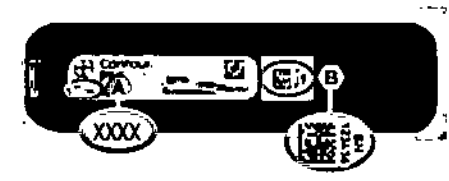

۰

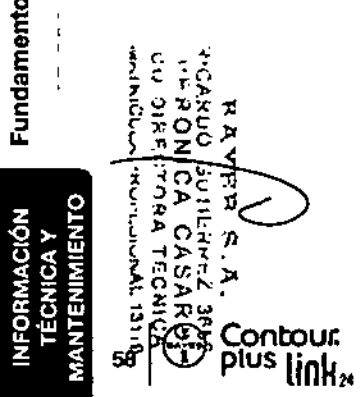

#### Símbolos utilizados

> 'Se han utilizado los siguientes símbolos en el etiquetado del sistema para análisis de glucosa en sangre CONTOUR®PLUS LINK 2.4 (estuche y etiquetado del medidor, además de estuche y etiquetado de las tiras reactivas y de la solución de control).

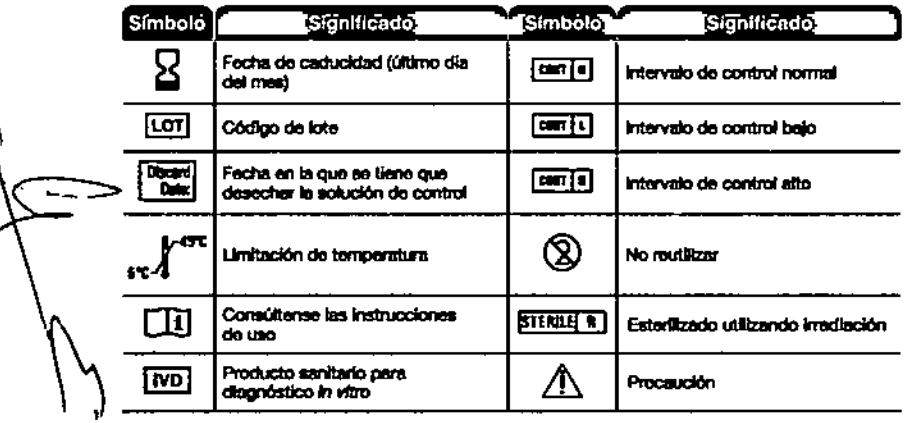

Les baterías deben desecharse conforme a las leyes de su país. Contacte con la administración local competente para obtener información apbro tas leyos relovantes relacionadas con el desecho y reciclaje en su zona.

Significado

El medidor se debe tratar como al estuviera contaminado y desecharse de acuerdo con la normativa local de seguridad. No debe desecharse con maiduos de equipos electrónicos.

El cable USB es un desecho de coulpemiento eléctrico y electrónico. No desechar con la basura domestica, Recuerde respetar las normativas locales.

Contacte con su profesional sanitario o autoridad local competente con el fin de obtener instrucciones sobre la eliminación de residuos médicos. ≿ጼ≤័

Símbolo

Д

図

 $0 > 1$ X.

π

Contour

Especificaciones del sistema

Muestra de análisis: Sangre total capitar

Resultado de análisis: Hace referencia a la glucosa en plasma/suero

Volumen de la muestra: 0,6 µL

Intervalo de medición: 20 mo/dl. - 600 mo/dl.

Tiempo de cuenta atrás: 5 segundos

Momorta: almacena los últimos 1.000 resultados de análisis

Tipo de batería: Batería recargable sin mentenimiento de polímero de litio de 250 mAh. 3.4 V - 4.2 V (tensión de entrada 5 V)

Vida útil del medidor/de la betería: 5 años

Corriente de carga: 300 mA

Intervalo de temperatura de conservación de las tiras: "

Intervalo de temperatura de conservación de control normal: "/

Intervalo de temperatura de funcionamiento del medidor: "

Humedad: 10 % - 93 % de HR

Dimensiones: 97 mm (Ancho) x 31 mm (Alto) x 18 mm (Grueso)

Peso: 43 gramos

Satida de sonido: de 45 a 80 dBA a una distancia de 10 cm

Compatibilidad electromagnética (CEM): El medidor CONTOUR®PLUS LINX 2.4 cumple con los regulsitos electromagnéticos especificados en la norma ISO 15197; 2003. Los errisiones electromagnéticas son bajas y tienen poca probabilidad de interferir con otros equipos electrónicos cercanos, del mismo modo que las emisiones de los equipos electrónicos cercanos también tienen poca probabilidad de interferir con el medidor CONTOUR PLUS LINK 2.4. La Inmunidad a descargas electrostáticas cumple los requisitos de la norma IEC 61000-4-2; 2008. Se recomtenda evitar el uso de dispositivos electrónicos en entomos muy secos, especialmente en presencia de materiales sintéticos. El medidor CONTOUR PLUS LINK 2.4 se ha probado para interferencias de radiofrecuencia en el tritervalo de frecuencias y los niveles de análisis especificados por la norma 15197; 2003. Para evitar interferencias de radiofrecuencia, no utilice el medidor CONTOUR PLUS LINK 2.4 corca de teléfonos móviles o inalámbricos, walkie talkies, dispositivos de apertura de puertas de garaje, transmisores de radio u otros equipos eléctricos o electrónicos que constituyan fuentes de radiación electromagnética, ya que podrían interferir con el correcto funcionamiento del medidor.

IJ.

Especifica ō ō PS del sist<br>PEROLIADO Direc. 죌 z<br>o 품 61

€

O)

Símbolos utilizados

81850209\_CraffusLIMX2\_4\_UG\_ES\_Fp8p\_v2.indd 60-61

#### o Mantenimiento del medidor

PRECAUCIÓN: Evite exponer el medidor y las tiras reactivas a niveles excesivos de humedad, calor, frío, polvo o suciedad.

- · Guarde el medidor en el estuche proporcionado siempre que seg posible.
- · Lévese las manos y aéquelas cuidadosamento ontes de manipular el medidor y las tiras reactivas pora que no se ensucien con agua, aceites u otros contaminantes.
- · Evite que la sengre, la solución de control y el fluido de limpieza entren en el puerto para la tira reactiva o en el puerto USB.
- · Manipule el medidor cuidadosamente para evitar daflar los componentes electrónicos o provocar cualquier otro fallo de funcionamiento.
- · La tapa del USB del medidor CONTOUR®PLUS LINK 2,4 està diseñada para proteger el puerto USB. Si plerde la tapa, contacte con el Servicio de atención al cliente para obtener otra de recambio. Consulte en la contraportada la información de contacto.

#### Limpleza del medidor

· Puede limpler el exterior del medidor CONTOUR PLUS LINK 2.4 con un trapo sin pelusa húmedo (no empapado) con un detergente suave o una solución desinfectante, como 1 parte de lejía mezdada con 9 partes de agua. Séquelo con un trapo sin pelusa después de fimplario. No introduzca nada en la conexión USB ni en el puerto para la tira reactiva ni intente limplar en su interior.

PRECAUCIÓN: Evite que el producto de limpioza caiga sobre o sirededor de los botones, la tapa del USB o el puerto para la tira reactiva. De lo contrario, podría producirse un fallo de funcionamiento.

#### **Suministros**

Cuando llame o escriba para solicitar suministros, esegúrese de incluir el nombre de la pleza de recambio o el artículo accesorio.

Piezas de recambio

#### **Artículos**

- · Guia del usuario de CONTOUR®PLUS LINK 2.4
- · Guía de consulta rápida CONTOUR PLUS LINK 2.4
- . Alarmador USB de Baver
- . Tapa del USB
- · Cargador de pared
- Tints reactives CONTOUR<sup>EP</sup>LUS
- · Solución de control CONTOUR®PLUS
- · Dispositivo de punción MICROLET<sup>TM2</sup>
- Lancetas MICROLET™

Consulte el sitio web www.bayerdiabetes.com para cualquier actualización del medidor o actualización de GLUCOFACTS<sup>E</sup>DELLOE.

Para obtener información sobre piezas de repuesto, póngase en contacto con el Servicio de Atención al Cliente. Para obtener información de contacto, consulte la contraportada.

#### Referencias

1. Wickham NWR, Achar KN, Cove DH, Unreliability of capillary blood glucose in peripheral vascular disease. Practical Diabetes. 1986;3(2):100.

€

**HEFOLIADO** 

ç

- 2. Atkin, S. et al. Fingerstick Glucose Determination in Shock. Ann Intern Med. 1991;114;1020-1024.
- 3. Desachy A, Vuagnat AC, et al. Accuracy of bedside glucometry in critically ill patients: influence of clinical characteristics and perfusion index. Mayo Clin Proc. 2008;83(4): 400-405.
- 4. FDA Public Health Notification: Use of Fingerstick Devices on More than One Person Poses Risk for Transmitting Bloodborne Pathogens: Initial Communication: Update 11/29/2010. http://www.fda.gov/MedicalDevices/Safety/AlertsandNotices/ ucm224025.htm
- 5. CDC Clinical Reminder: Use of Fingerstick Devices on More than One Person Poses Risk for Transmitting Bloodborne Pathogens (2010), http://www.cdc.gov/injectionsafety/ Fingerstick-DevicesBGM.html
- 6. American Diabetes Association. Standards of medical care in diabetes-2012. Diabetes Care. 2012;35(Suppl 1):S11-63.
- 7. Longo D.L. et al. Harrison's Principles of Internal Medicine, 18th Edition, 2011. http://www.accessmedicine.com
- 8. Data on file, Bayer HealthCare Diabetes Care.
- 9. Tietz Fundamentals of Clinical Chemistry, 5th Edition, Edited by Burtis CA and Ashwood ER, W. B. Saunders Co., Philadelphia, PA, 2001, p. 444.

 $\odot$ 

Mantenimiento

medidor

ē

81850209\_CHIPMARR2\_4\_UG\_ES\_FpRp\_v2.ivdd 42-43

÷

Contour link.

מי ד

### <del>⊼</del>'Garantía

ن م

cultura del fabricante: Bayer parantiza al comprador original que este instrumento no Poresentará defectos de materiales y mano de obra durante 5 años desde la fecha de cómora original (excepto según lo indicado a continuación). Durante el período indicado de 5 años. Bayer sustituirá, sin coste alguno, una unidad que esté defectuosa por una versión equivalente o actual del modelo que se posee.

Limitaciones de la garantía: esta garantía está sujeta a las siguientes excepciones y limitaciones:

- 1. Se ofrecerá una garantía de solo 90 días para consumibles y/o accesorios.
- 2. Esta garantía se limita a la sustitución debido a defectos de material o mano de obra. Bayer no sustituirá ninguna unidad cuvos fallos de funcionamiento o daños se deban a un uso indebido, accidentes, alteraciones, modificaciones, uso incorrecto, descuido, reparaciones que no sean realizadas por Bayer, o bien por incurriplimiento de las instrucciones a la hora de utilizar el instrumento, Asimismo, Bayer no asumirá responsabilidad alguna por los fallos de funcionamiento o daños en los instrumentos de Bayer que se deban al uso de reactivos distintos de los adecuados (p. ei., tiras reactivas CONTOUR®PLUS), que no havan sido fabricados o recomendados por Baver.
- 3. Bayer se reserva el derecho de realizar cambios en el diseño de este instrumento sin la obligación de incorporar tales cambios en los instrumentos anteriormente tabricados.
- 4. Baver desconoce el funcionamiento del medidor de glucosa en sangre CONTOUR®PLUS LINK 2.4 cuando esto se utiliza con tiras reactivas diferentes a las tiras reactivas CONTOUR PLUS y, por tanto, no ofrece ninguna garantia de funcionamiento del medidor CONTOUR PLUS LINK 2.4 cuando este se utilice con tiras reactivas que no sean tiras reactivas CONTOUR PLUS o cuando las tiras reactivas CONTOUR PLUS havan sido alteradas o modificadas de algún modo.
- 5. Bayer no otrace garantia del funcionamiento del medidor CONTOUR®PLUS LINK 2.4 nf de los resultados de análisis cuando se utilice una solución de control que no sea la solución de control CONTOUR®PLUS.
- 6. Bayer no ofrece garantía del funcionamiento del medidor CONTOUR PLUS LINK 2.4 ni de los resultados de análisis cuando se utilice un programa diferente del programa para el control de la diabetes GLUCOFACTS®DELUXE de Bayer (cuando sea compatible) y el programa de gestión del tratamiento CareLink Personal.

BAYER NO OFRECE NINGUNA OTRA GARANTÍA EXPRESA PARA ESTE PRODUCTO. LA OPCIÓN DE SUSTITUCIÓN, DESCRITA ANTERIORMENTE, CONSTITUYE LA ÚNICA OBLIGACIÓN DE BAYER EN VIRTUD DE LA PRESENTE GARANTÍA, BAYER NO SE RESPONSABILIZARÁ EN NINGÚN CASO POR LOS DAÑOS INDIRECTOS. **ESPECIALES O RESULTANTES, AUNQUE SE LE HAYA ADVERTIDO DE LA** POSIBILIDAD DE TALES DAÑOS.

Algunos estados no permiten la exclusión o limitación de daños fortultos o emergentes. por lo que la limitación o exclusión enterior podría no ser aplicable en su caso. Esta garantía lo otorga derechos legales concretos y también puede tener otros derechos que varian de un lugar a otro.

Para la garantía de reparación: el comprador debe contactar con el Servicio de atención al cliente de Bayer para recibir ayuda y/o instrucciones sobre el uso de este instrumento. Consulte en la contraportada la información de contacto.

> **AEFOLIADO N:** Direc

 $\frac{1}{2}$ 

65 后 Gara

นี เงินพ

O.

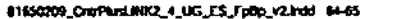

ຕ⊤ກຼ

Contour.

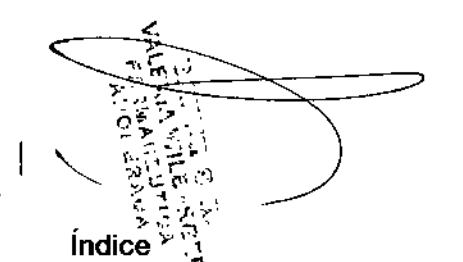

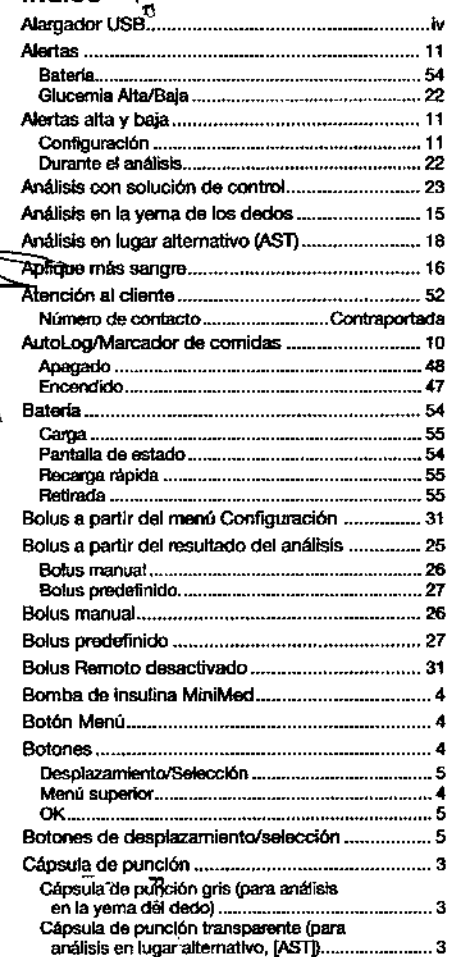

Conexión automática del medidor y la bomba ..... 3.

 $\sum_{r=0}^{n} \sum_{\substack{r=0,1\\r=0,2n-1}}^{n} \sum_{\substack{r=0,2n-1\\r=0,2n-1}}$  $\mathbb{S}^{\mathbb{R}}_{\mathbb{Z}}$  $27$ 

- 全たのでは<br>- ニューム •<br>ここスム •<br>- ニスム •<br>- ニューム → インコーム

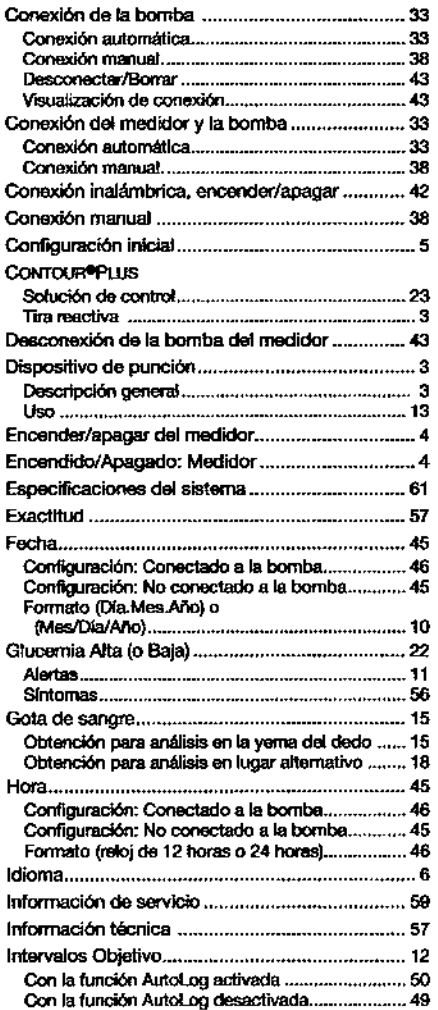

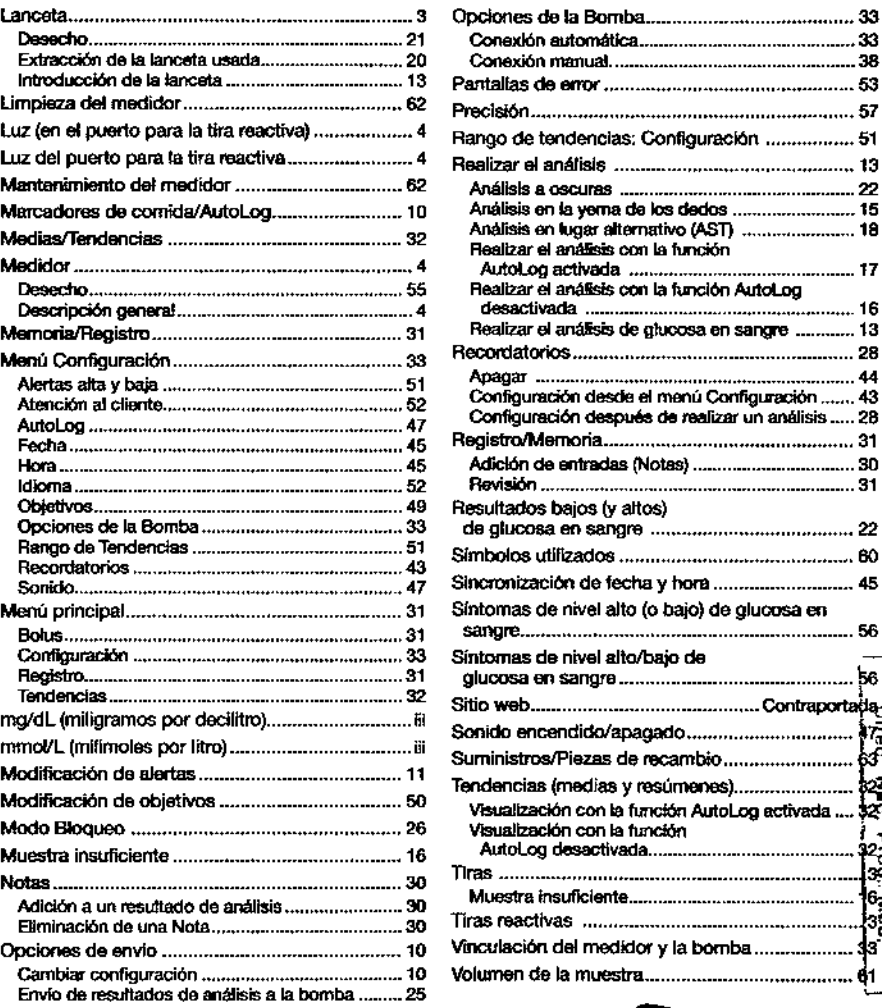

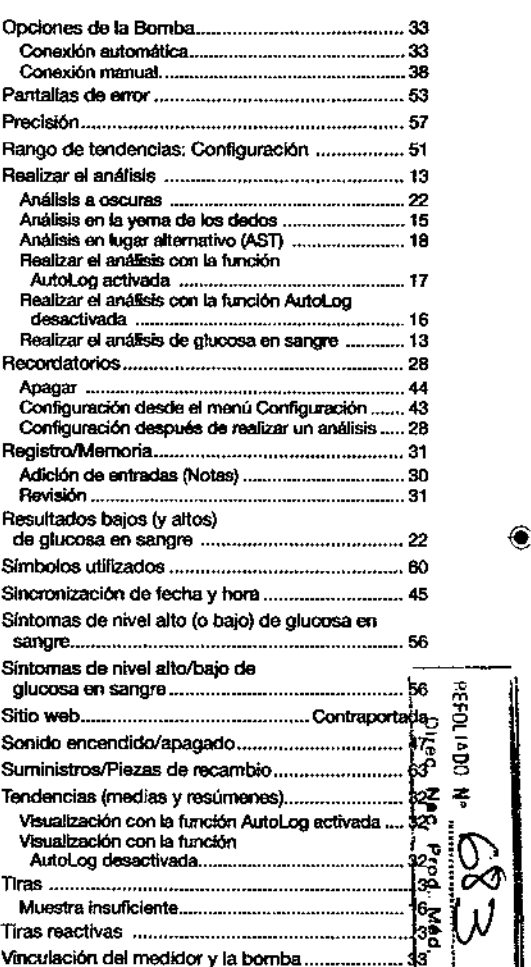

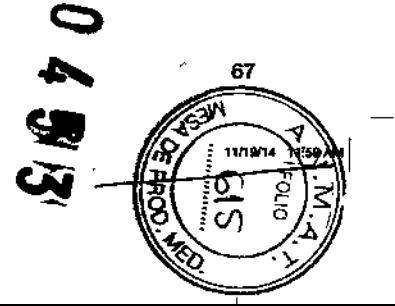

 $\sim$  $\overline{\phantom{a}}$ 

 $\bigoplus$ 

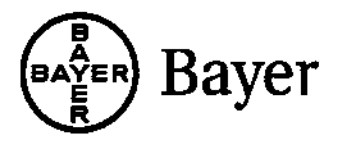

Importado y Distribuido por: <sup>i</sup> Bayer S.A. (Argentina) R. Gutierrez 3652, B1605EHD Munro Pcia. Buenos Aires, Argentina Origen Japón Dir. Tec.: Farm. Jose Luis Role Autorizado por ANMAT: Certificado Nº XXX Tel: 0800.888.3200 Fax: 54 11 4762 7005

Importado y Distribuido por Bayer de México, S.A. de C.v. Vía Morelos 330-E Col. Santa Clara Ecatepec, Edo. de México C.P. 55540 México Tel: 01-800-3352-6266 XXXXRXXXX SSA

Importado y distribuido por: Bayer S.A. Avenida de las Américas No. 57-52 Bogotá, D.C. Colombia Tel: 018000.122.937

I

降

Bayer Gonsumer Gare AG Peter Merian-Strasse 84 4052 Basel, Switzerland

Bayer, la Cruz de Bayer, CONTOUR y GLUCOFACTS son marcas registradas de Bayer. MICROLET es una marca registrada de Bayer.

**~ A1ecltronic**

Bayer

Todas las demás marcas comerclals son propiedad de sus respectivos titulares.

@ 2014 Bayer. Todos los derechos reservados. 81650209 Rev. 11/14

A - 81650209 Chippus UNK2\_4\_UG\_ES\_FpBp\_v2.indd 68

K. A. .<br>राम **EXTERNATION RONICA CAPANDA**<br>BREEFIGRA TECNICA BELTORA TECNICA | 1.47 PM

*O*

.<br>*...* 1

FOLK 616

PRC

◉

◈

 $\mathfrak{h}$ 

FEW (\*DU N° .....

 $\frac{1}{1}$  in  $\frac{1}{100}$  Net. Prot.

ff.1"1\ "on .'• ,..•............ M60. ...\_--

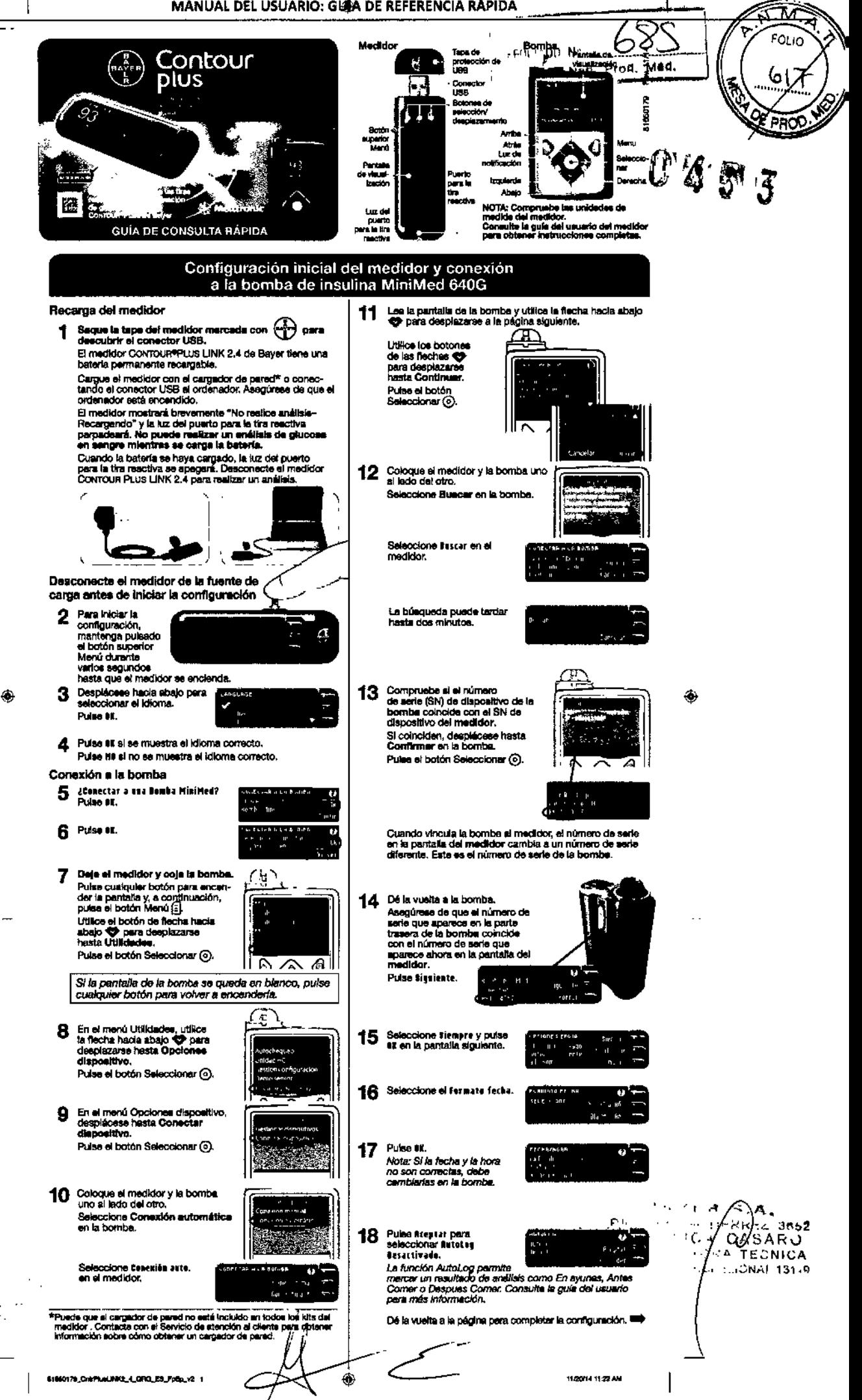

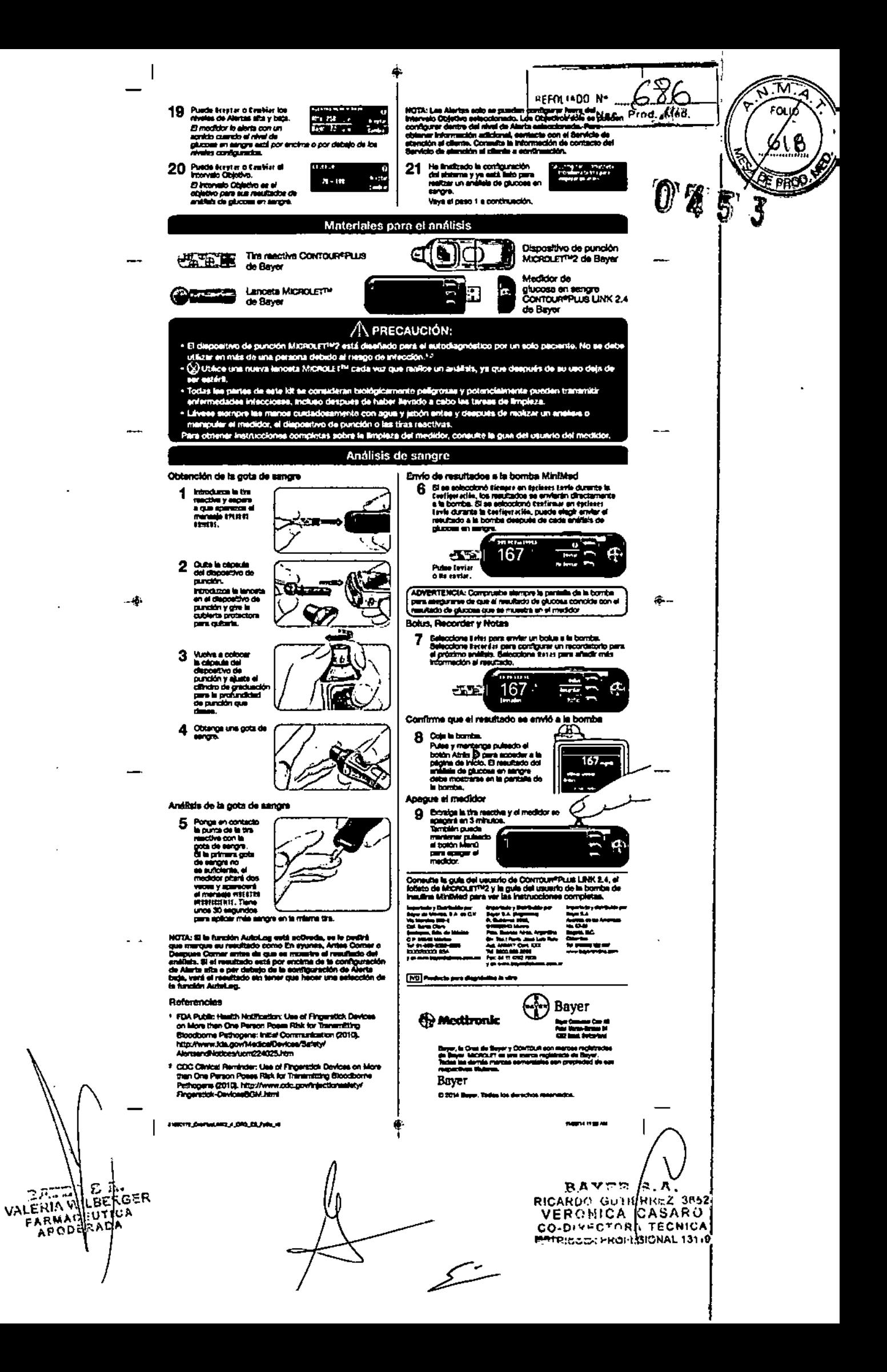

6214 CntrPlusLINK2 4 81650144 EN\_MtrBkLbl v2.pdf 1 11/19/ 1:40 PM

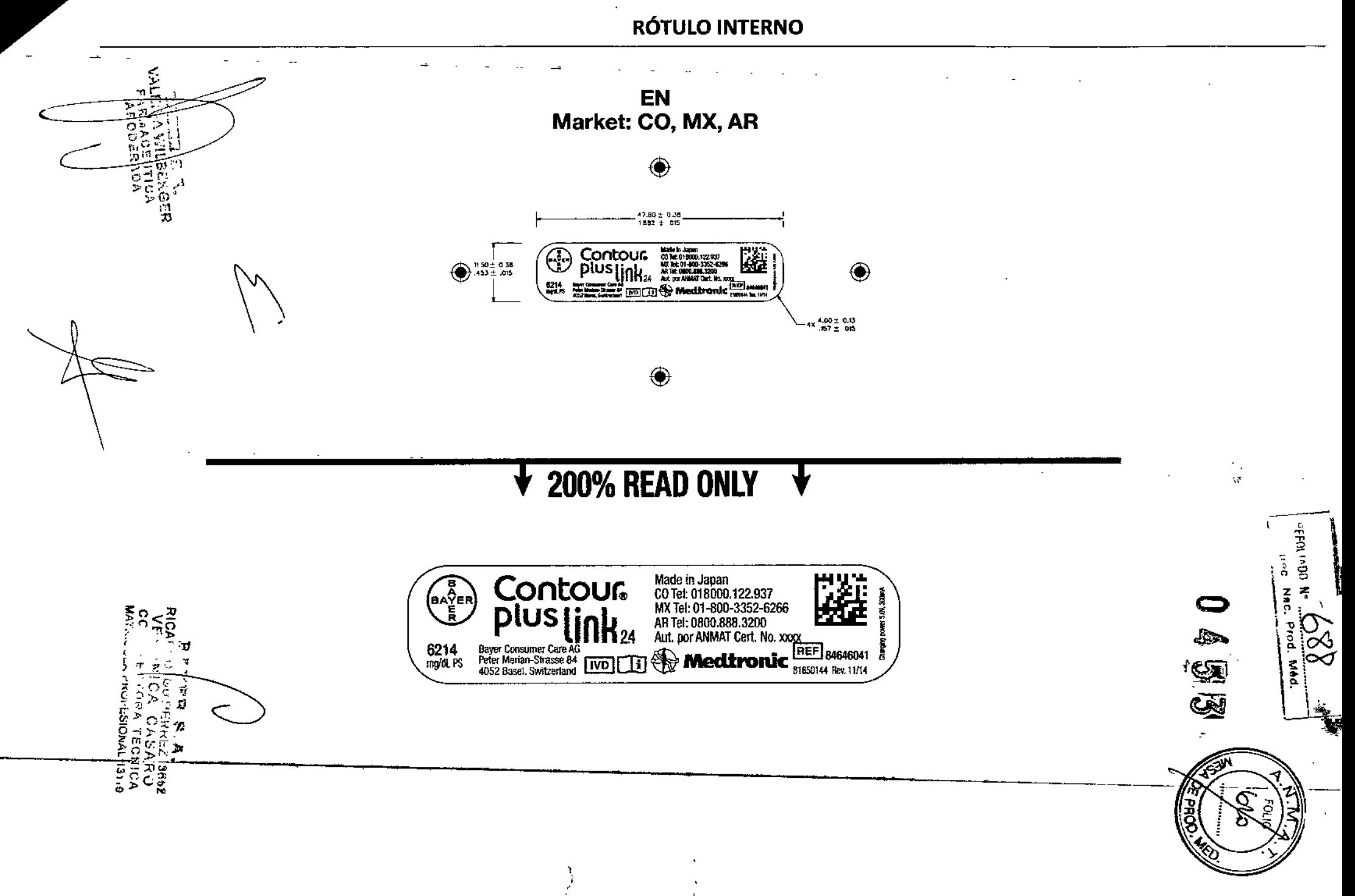

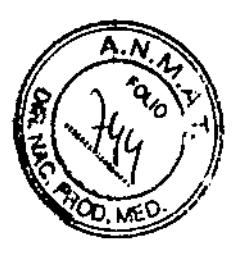

**ESTUCHE** 

à.

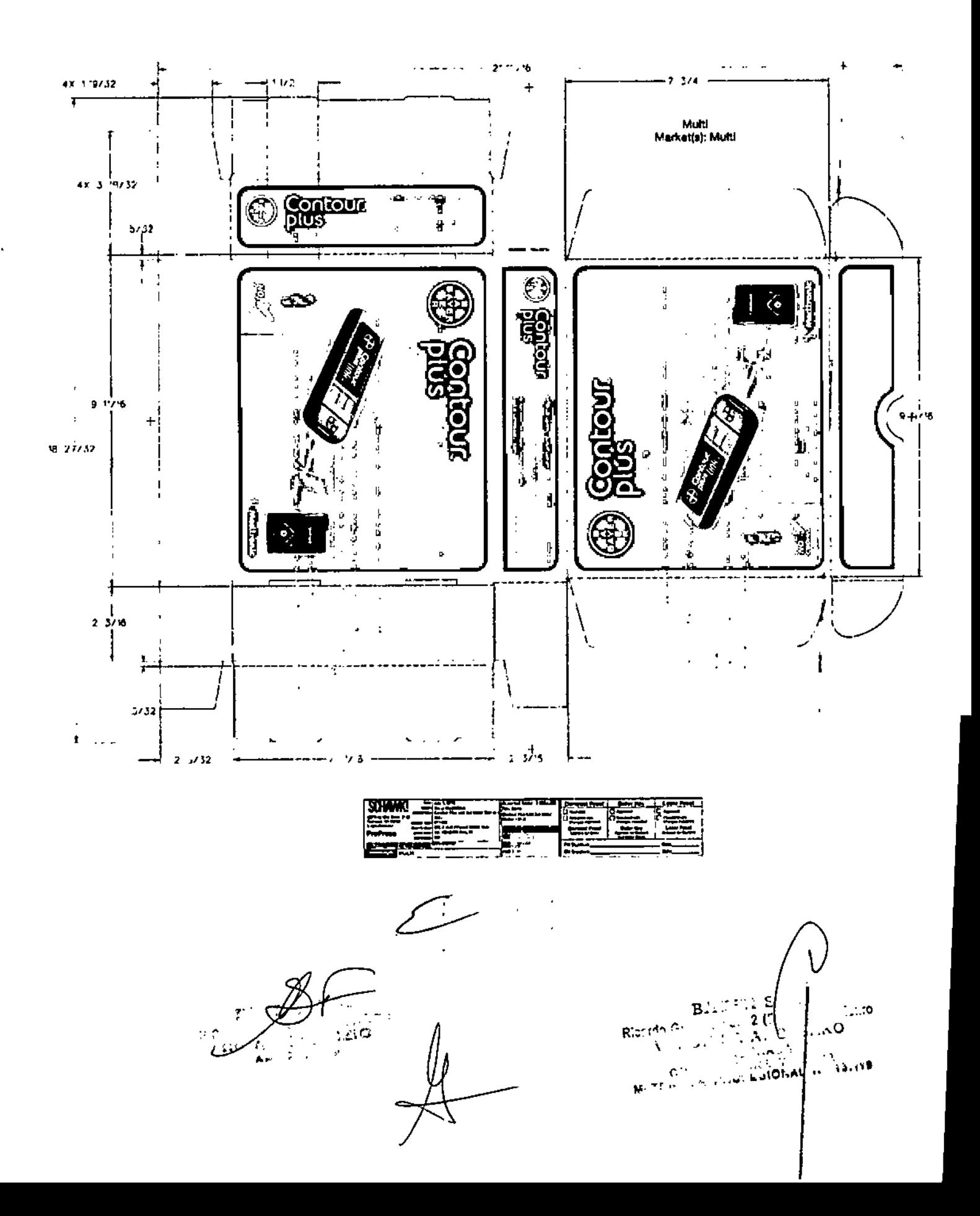

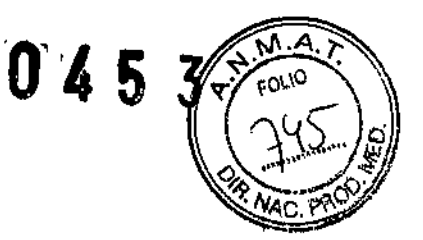

## **ETIQUETA**

6240\_CntrPlusLINK\_2\_4\_64139434\_EU\_MtrCtaLhl\_v6.pdf 1 9/7/15 1:40 PM

ES Market(s): Argentina

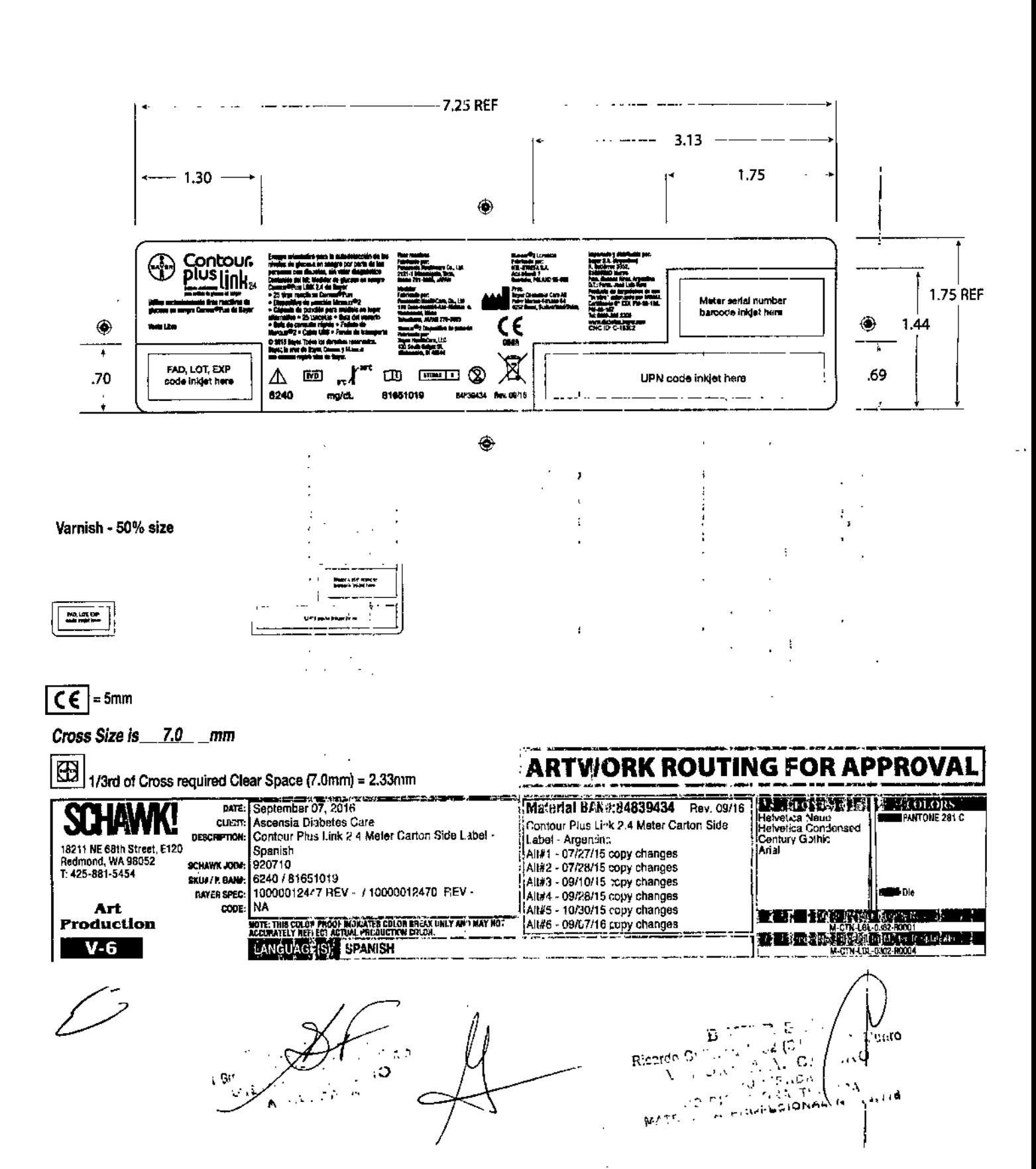

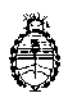

Ministerio **de** Salud Seerctaría de Políticas, Regulación e Institutos A.N. M, A.T

## CERTIFICADO DE AUTORIZACIÓN DE VENTA DE PRODUCTOS PARA AUTOEVALUACIÓN 1

Expediente nº 1-47-3110-247/15-5 **Se autoriza a la firma BAYER S.A. a importar y comercializar el Producto para** autoevaluación denominado CONTOUR PLUS LINK 2.4/ SISTEMA PARA MONITOREO DE GLUCOSA EN SANGRE, SIN VALOR DIAGNÓSTICO. OISEÑADO PARA SER UTILIZADO SOLAMENTE CON LAS TIRAS REACTIVAS CONTOUR® PLUS Y CON LAS SOLUCIONES DE CONTROL CONTOUR<sup>®</sup> PLUS. En envases conteniendo 1 GLUCÓMETRO, TIRAS REACTIVAS CONTOUR® PLUS (25 unidades), 1 DISPOSITIVO DE PUNCIÓN MICROLET™2, CAPSULA DE PUNcióN PARA ANÁLISIS EN LUGAR ALTERNATIVO Y 25 LANCETAS. Se le asigna la categoría: **venta libre en farmacias por hallarse en las condiciones establecidas e la Ley N° 16.463 Y Resolución Ministerial N° 145/98, Lugar de elaboración: plNASONIC HEALTHCARE Co.Ltd. 110 Oaza-Inoshiri, Asa Nishiueno, wakimaJhi, Mima, Tokushima, 779-3603 (JAPÓN). En las etiquetas de los envases, lnunciOs y** prospectos deberá constar PRODUCTO PARA AUTOEVALUACIÓN AUTORIZADO ::;NO~O;:M~:::::A:::~fiC~:OC:~NOU.8~3~U~9°S' I y

ADMINISTRACIÓN NACIONAL DE<br>
<sup>2</sup> <sup>MEDICA</sup><br>
<sup>2</sup> *Buenos Aires*, **2** *ENE* 2017 ADMINISTRACIÓN NACIONAL DE MEDICAMENTOS, ALIMENTOS Y TECNOLOG I

*JI*

**Firma y sello Dr. ROBERTO LI** Subadminlstrador Nacional **A..N.1J4.A.T.**